## 情報基礎B (Computer Literacy) Lecture 1: Course Overview

#### Matias Korman

Tohoku University Graduate School of Information Sciences System Information Sciences Design and Analysis of Information Systems

## About me

- Matias Korman
	- Assistant Professor, Graduate School of Information Sciences<br>- <http://www.dais.is.tohoku.ac.jp/~mati/>
	- - Bonus! Find these slides there!
	- [mati@dais.is.tohoku.ac.jp](mailto:mati@dais.is.tohoku.ac.jp)
	- Course taught in English
	- Also speak inCatalan, Spanish, French, Italian, Japanese
- Profile
	- First time to Japan in 2003
	- Studied in Tohoku University (06-09)
	- In 2015 returned to Sendai
	- Research in theoretical computer science

# Teaching Assistants

- Quentin Labernia
	- English
	- French
	- Some German
	- [quentin@dais.is.tohoku.ac.jp](mailto:quentin@dais.is.tohoku.ac.jp)
- Aji Kasmaji
	- English
	- Indonesian
	- [ajiajikasmaji@gmail.com](mailto:ajiajikasmaji@gmail.com)

#### Slides by Jinhee Chun

- Translated into English by Takeshi Tokuyama
- Further edited by me

## Course Overview

- Contents
	- Basic knowledge on information technology
		- Usage of computer
		- Ofimatic software
		- The Internet
		- Programming
	- Information society and information ethics
	- Basic usage of a computer (today's goal)
	- Learn the potential of a computer
- Evaluation
	- Assignments (and Attendance)

## MultiMedia Building

- ICL rooms are open except during lectures
	- ICL1 8:50-17:50 Linux/Windows\*152
	- ICL2 8:50-20:45 Linux/Windows\*152
	- ICL3 8:50-17:50 Linux/Windows\*55, MacOS\*2
	- ICL4 8:50-20:45 MacOS\*20

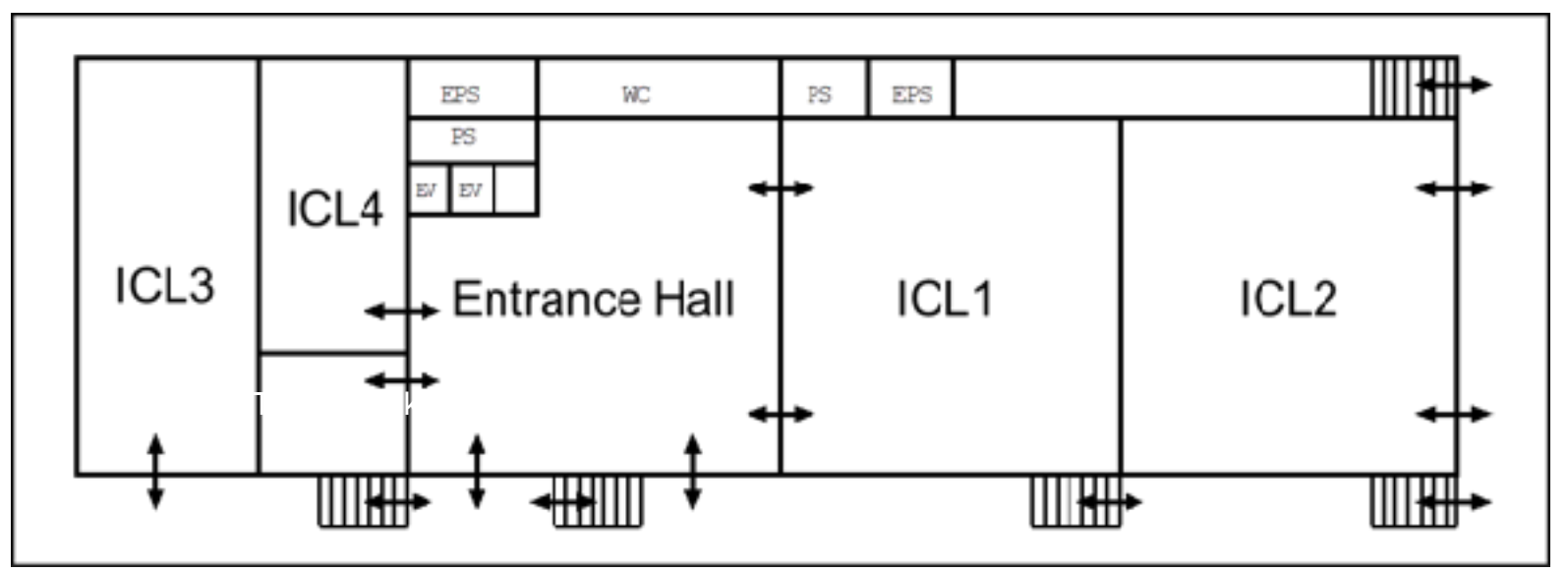

## MultiMedia Building

- Technical Assistants are available for your question
	- 09:00-17:50 Assistant room(red circle below)
	- $-18:00-20:45$  ICL2,3

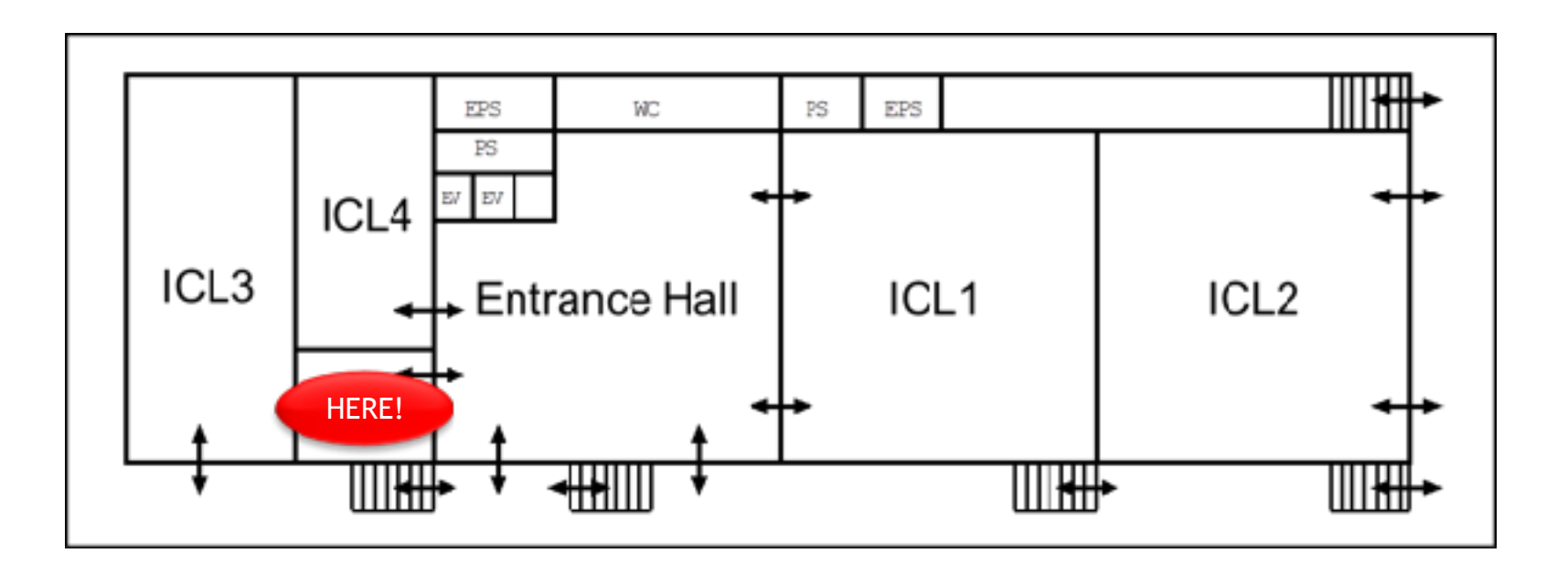

## Computer system in Campus

- Operating System
	- Windows ○ Graphical user interface (Icon, Mouse)

#### **Various University Example 12 You know all of this**

#### □ Character user interface ○ Secure

- Attention!
	- Computers are powerful tools
	- Can also be harmful
	- Handle with ethics and responsibility

## Basic Usage of Windows

- Desktop environment – Mouse operation – Application startup
- Application example
	- Command prompt: programming
	- Text editor: Word
	- Spreadsheet: Excel
	- Presentation: PowerPoint
	- Internet Browser: Fire Fox, Chrome, Tor

### Don't use Microsoft explorer

## Linux

- Common Desktop Environment(CDE) – Visual environment (windows-like) – More powerful via command line
- Application examples
	- Terminal: command line operation, programming
	- Text editor: K write
	- Mailer
	- Internet browser

### TDLR: More complicated and powerful

## Login

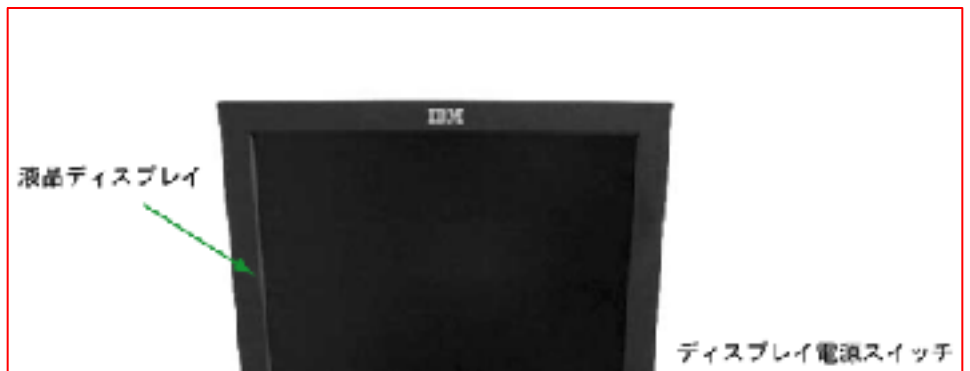

### You know all of this

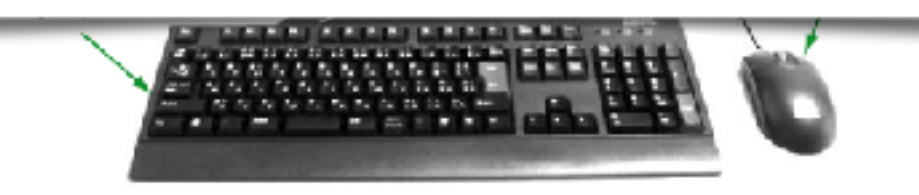

- Turn on machine and display – Select an OS(Linux or Windows)
- Enter your user ID and password

# User ID and Initial Password

- User ID
	- Allocated by system administrator
	- Two different IDs
		- Tohoku University ID
		- Student ID
- Password
	- Decided by user
	- NEVER share
- Initial Password
	- Given by system administrator
	- Generated from your personal information
	- Change immediately

#### 利用者番号と初期パスワードについて 1.

教育用電子計算機システムを利用するためには,利用者番号と初期パスワードが必要です。

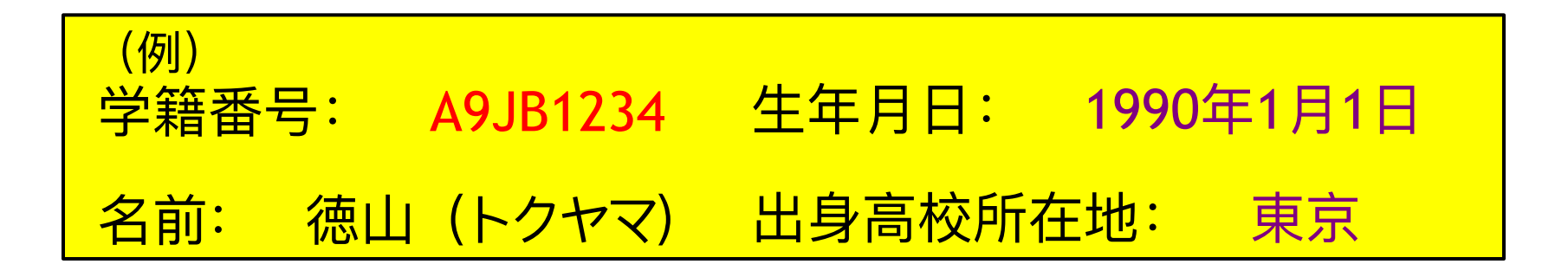

● 利用者番号には,学籍番号(アルファベットは小文字)を利用します。

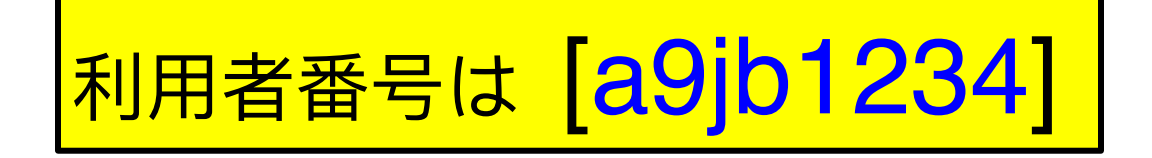

● 初期パスワードは,各自,手計算により算出します。算出方法は,裏面を参照して下さい。

#### **初期パスワードの算出**

#### (例) 学籍番号: A9JB1234 生年月日: 1990年1月1日 出身高校所在地: 東京 <u> 名前: 徳山(トクヤマ) ――</u>

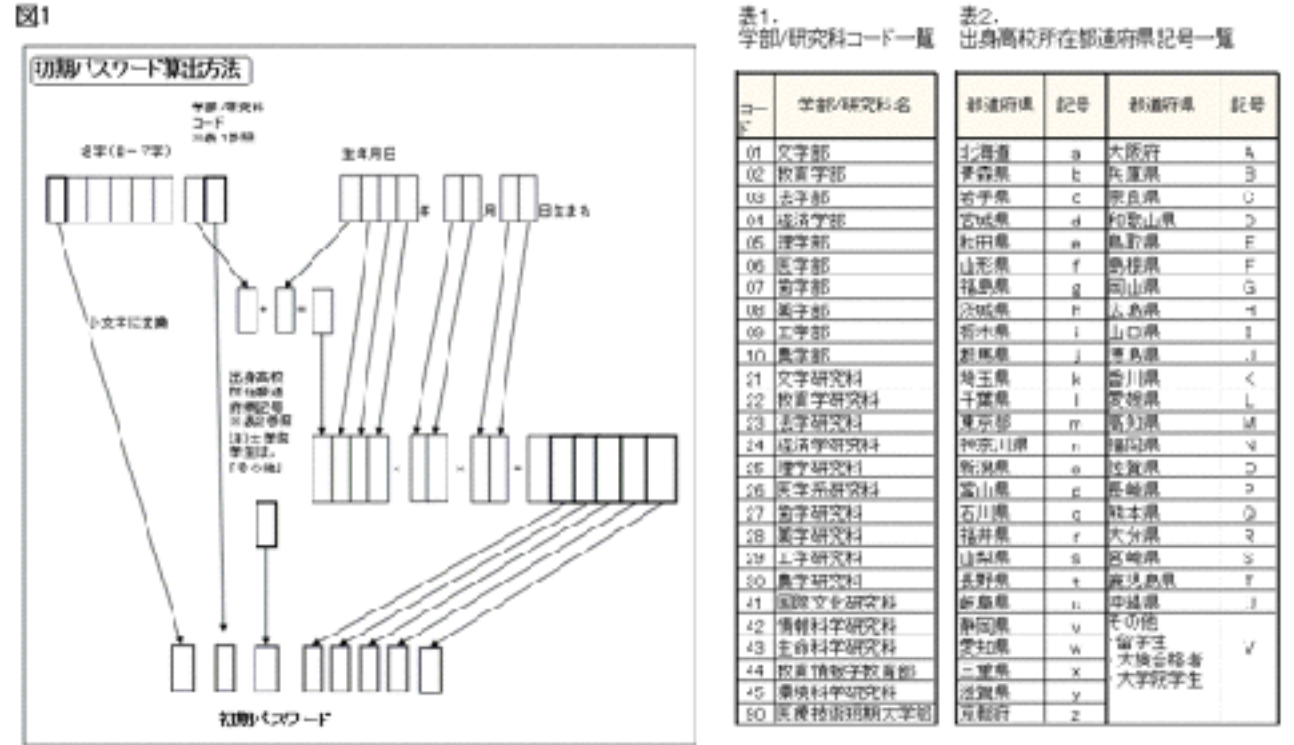

注)計算結果、6桁に満たない場合は、6桁になるように先頭に0をつけること。

#### **初期パスワードの算出**

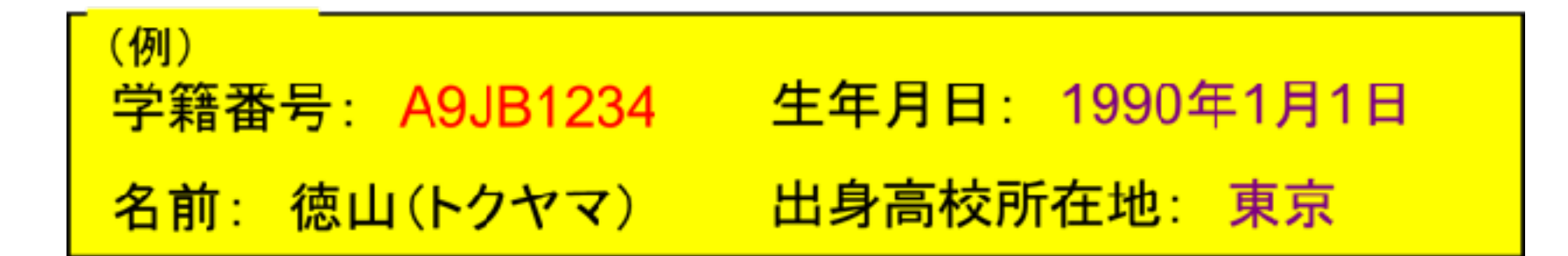

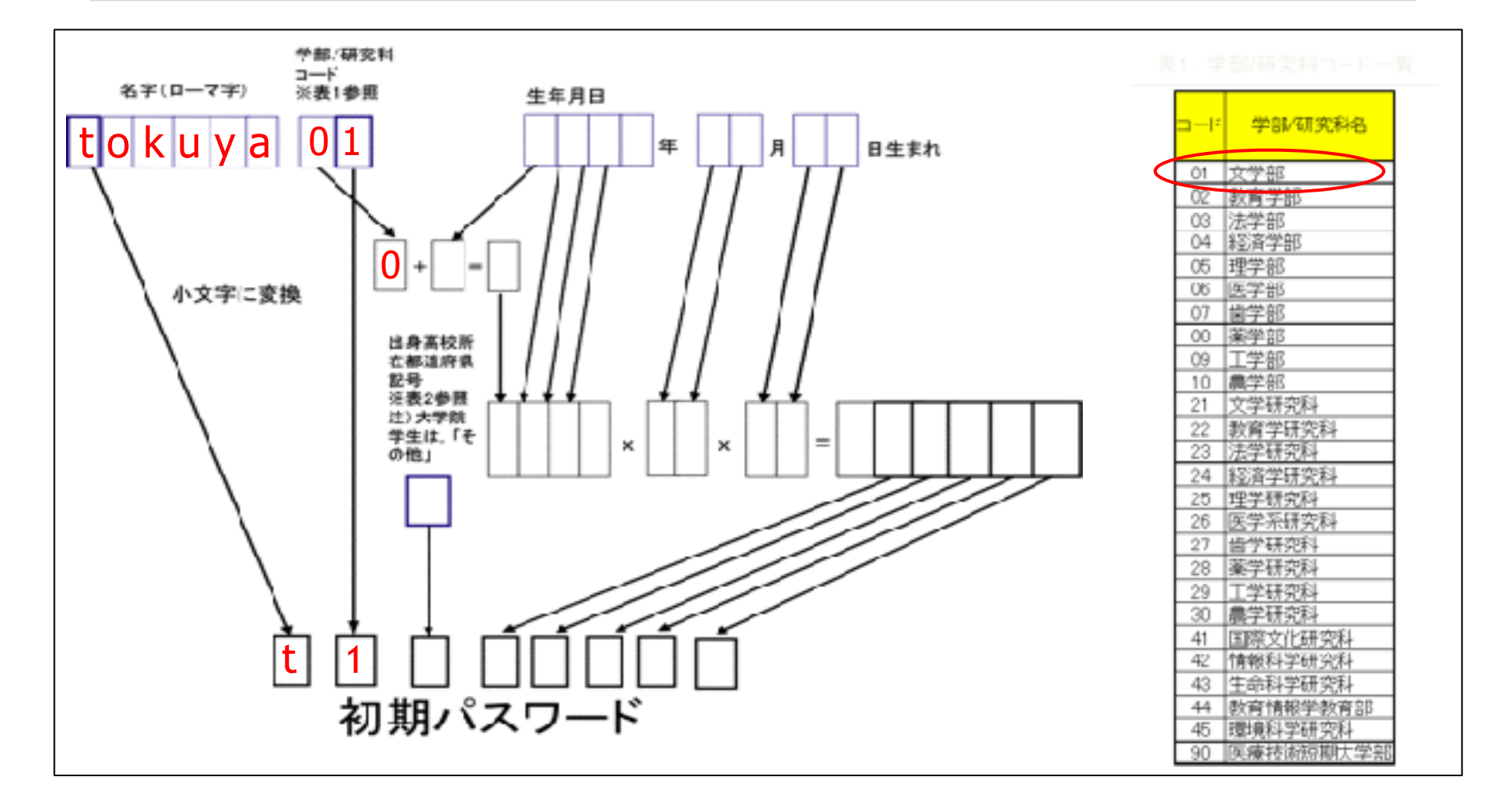

#### **初期パスワードの算出**

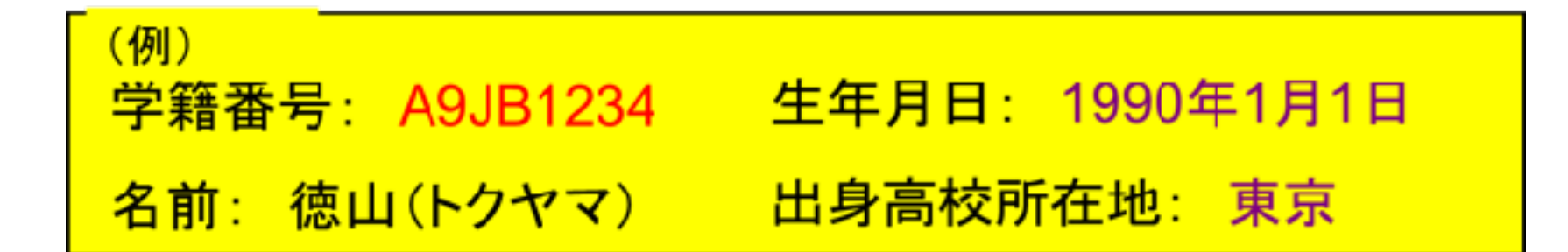

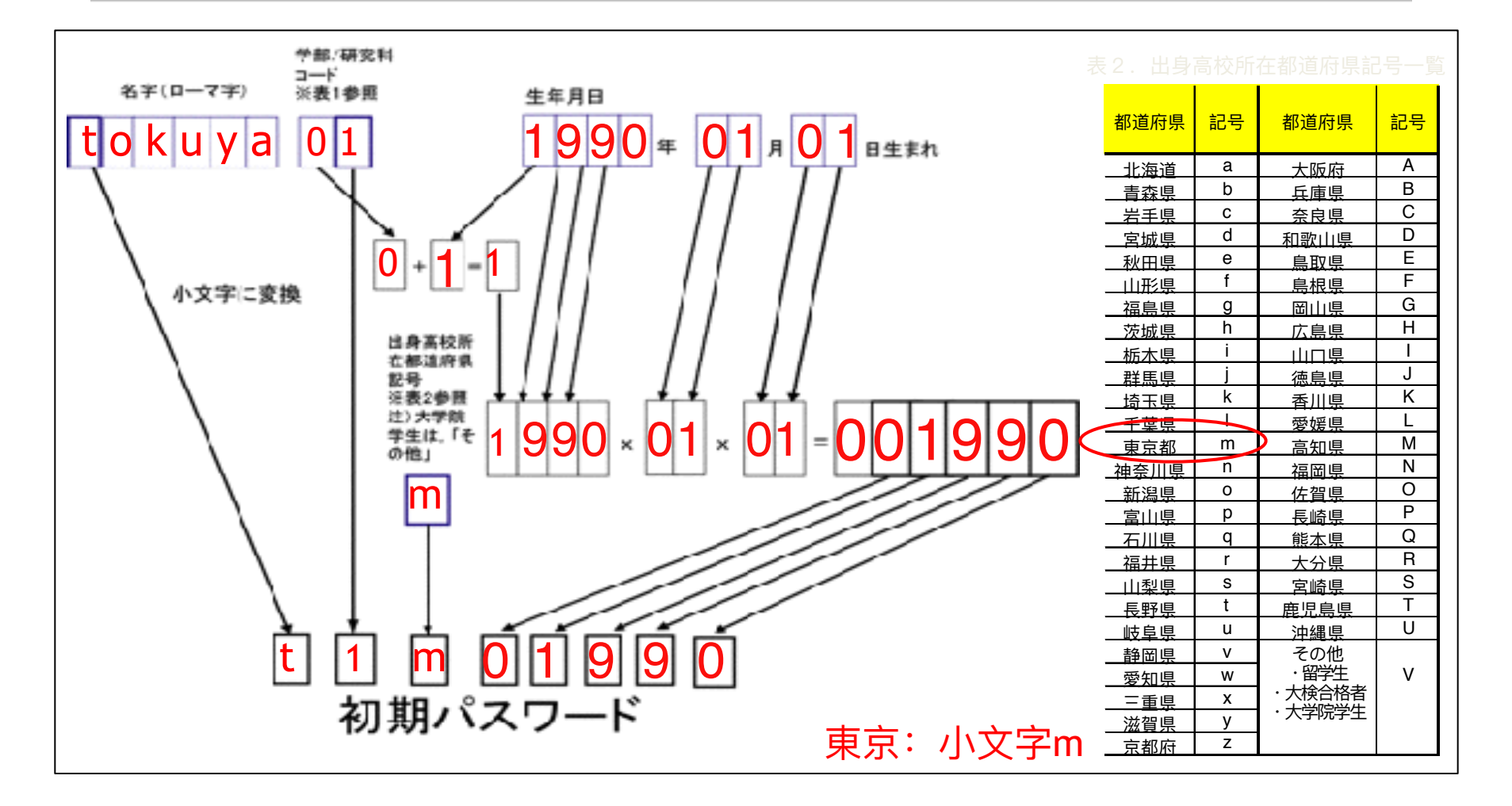

## Initial Password

Anyone can generate from your basic information. Leaving initial password can cause ACOUNT HACKING

Change it NOW at "Integrated Electronic Authentication System Login" in CITE website

## **Compliance**

Be specially careful when using university computers

- No online purchases
- No movie downloading
- Don't send missiles to North Korea
- Don't print counterfeit money

#### **Example 19 You know all of** You know all of this

## Course Registration

- Open your Internet Browser
	- Go to "Teaching Support System" in CITE website
	- Login and click course registration
- Only registered user can use PC in a course (otherwise forced to logout)

This registration is only valid in Multi Media Building and not related to grading system.

## Homework

• Prepare a 5 minute presentation

 $\mathcal{F}^{\text{max}}_{\text{max}}$  is the problem of the problem of the problem  $\mathcal{F}^{\text{max}}_{\text{max}}$ 

• Topic: Information Society and Ethics

## Important! Counts for final grade!

- Give your opinion
- Possible solutions
- Make slides in (preferably PDF)
- Deadline: 16 October

## 情報基礎B (Computer Literacy) Lecture 2: Ethics and Security

#### Matias Korman

Tohoku University Graduate School of Information Sciences System Information Sciences Design and Analysis of Information Systems

## Course Overview

• Acquisition of basic knowledge on Information Technology and Information Science •Netiquette

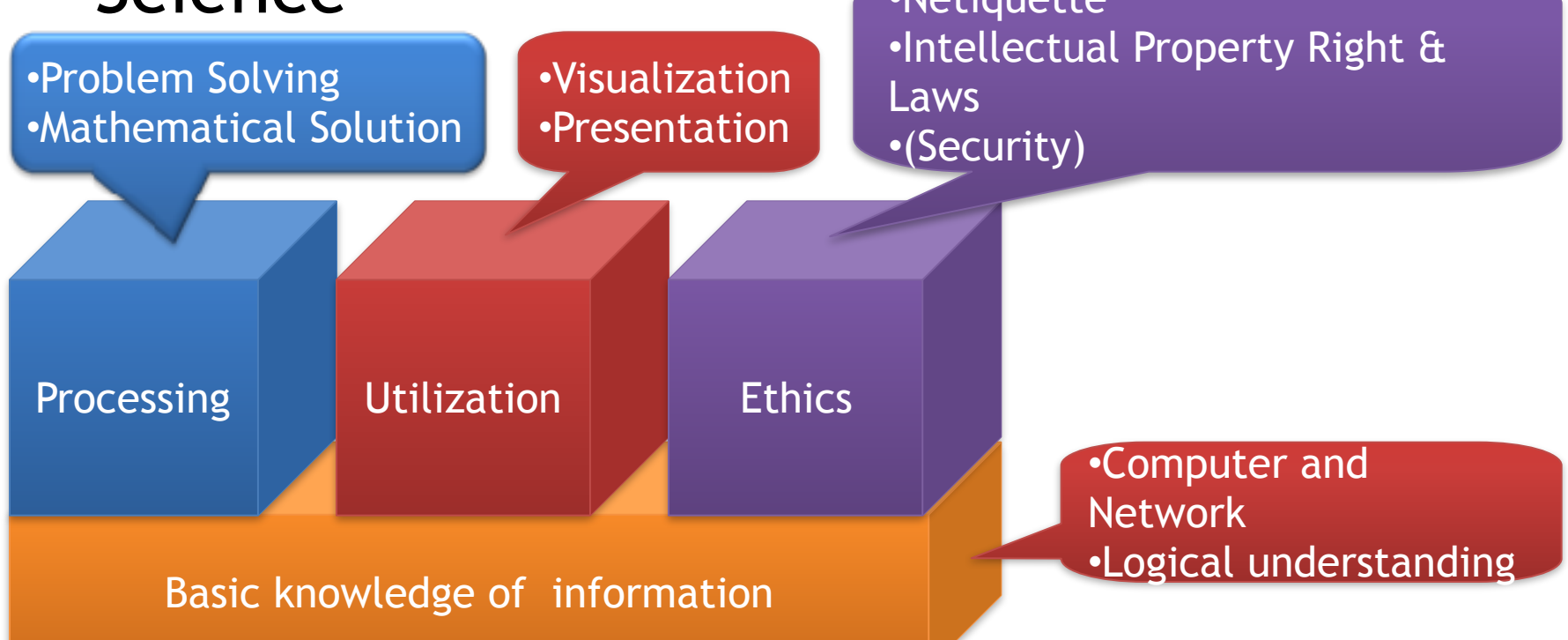

## Course Information

- Mostly Slides
- Exercises done in class
- Classic textbook
- Internet
- Handouts

#### Print out limitation is 120 Pages/ Semester

#### Information Ethics

• Ethics

– Right attitude as a human in society

#### – Standard for people to live together **Prince in Do not harm others** • Confucius(孔⼦) : 五常の徳: 仁(Humaneness)・義

(Justice)・礼(Politeness)・智(Wisdom)・信(Honesty)

• Information Ethics

– Ethics is substituted to compute  $\mathbf{r}$  , and  $\mathbf{r}$  is used to compute  $\mathbf{r}$ Do not harm others using computers

#### Not even by accident!

#### Information in Society

- Humanity has evolved along with information
- Major evolutions
	- Language
	- Paper+Pen
	- Printing
	- (physical) mail
	- Telegram
	- Telephone
	- …
	- Internet
		- Email, Web, Blog, Twitter, Facebook
- Human culture depends on information infrastructure and information exchange

#### Information in Society

- Humanity has evolved along with information
- Major evolutions
	- Language
	- Paper+Pen
	- Printing
	- (physical) mail
	- Telegram
	- Telephone
	- …
	- Internet
		- Email, Web, Blog, Twitter, Facebook
- Human culture depends on information infrastructure and information exchange

#### Benefits and Risks of the Internet

- Benefit
	- World wide scale
	- Lots of information available
	- Easy to publish and share
	- Make distances shorter
	- Each person takes part in a huge events
		- Facing unspecified large number of people
- Risk
	- Individual act leads to a large effect
	- Many malicious uses
	- Small mistakes have big impact
- With great power comes great responsibility
- Use internet wisely

#### Is this new?

- First documented case is in December 1941
	- Pearl Harbor
	- Japanese destroyed eight battleships
	- High presence in media
	- "Forced" US to join WWII
- Now happens in a larger scale
	- Russia interference in US election
	- Police tweeted "about to raid a terrorist cell"
	- Clickbait news
	- Need to be "first"
- Everyone can access a large audience easily

– Everyone should study information ethics!

#### What can we do?

- LEARN
	- Do not believe any news you see
	- Numbers can be easily tweaked
	- Small mistakes have big impact
	- Try to contrast the news
	- Be mindful of "schauenfreude"
	- Do not share if you are not certain
		- Most people only read caption
- With great power comes great responsibility
- Use internet wisely

## Crimes one may commit

- Violation of Privacy
	- Stronger than freedom of speech
	- Disclosing a private life of others (tweet the location of a famous person)
- Defamation
	- Blaming, Discrimination
		- (you could go to jail for trolling!)
- Piracy
	- –Using information from others without permission
	- Putting your photo of a celebrity
	- Your computer used as spambot
- Gambling, trickery, pyramid selling – Your loss fuels loss for others

# Illegal acts we ALL do daily

- Registering in some website with a fake name
	- 5 to 20 years!
- Using an open wi-fi without consent
	- Open does not mean "please use"
- Posting someone else's image
	- Giving credit is not enough
- Sharing password with family
	- My wife cannot benefit from my Netflix!
- Registering with a fake name
	- 5 to 20 years!
- Selling on eBay
	- Did you declare taxes?

#### Law point of view

- Prohibited by law
	- Human rights violation (right to privacy, to be forgotten, etc)
	- Easier than regular crimes
		- You do not see anyone suffer
		- Easy to anonymize
- Unconscious misconduct – Lack of awareness is your fault
- Unethical acts should be avoided

## Don't hack your professor's PC!

## How to make a good password?

**WINDOWS**: Please enter your new password. **USER:** cabbage

**WINDOWS**: Sorry, the password must be more than 8 characters. **USER:** boiled cabbage

**WINDOWS**: Sorry, the password must contain 1 numerical character. **USER**: 1 boiled cabbage

**WINDOWS**: Sorry, the password cannot have blank spaces. **USER:** 50boiledcabbages

**WINDOWS**: Sorry, the password must contain at least one upper case character. **USER**: 50FUCKINGboiledcabbages

#### Internet Security

- Having a strong password is essential
- Letters and numbers
- Special characters
- Blood type
- Hair color
- Long password do not make your account safer!
- Do not use the same password in different pages
	- Use an algorithm
	- Even better: password manager

### Is this enough?

#### Internet Security

#### Microsoft > Windows 7: Security Vulnerabilities

CMSS Scores Governman: 0 - 1 - 2 - 3 - 4 - 5 - 6 - 7 - 8 - 9

Sort Results By : CVE Number Descending - CVE Number Ascending - CVSS Score Descending - Number Of Exploits Descending

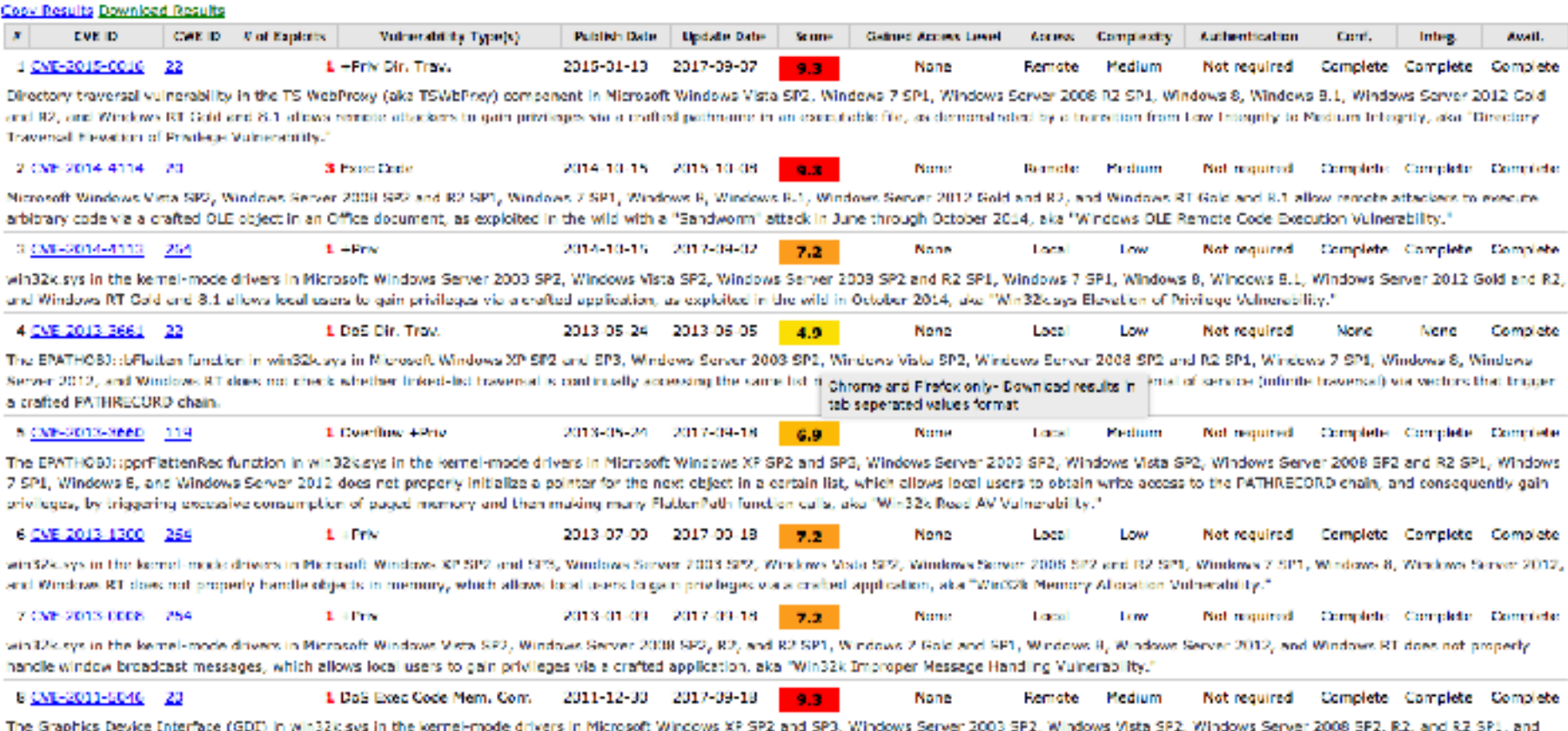

Windows 7 Odd and SP1 does not properly validate user-mode input, which allows remote attackers to execute arbitrary code or couse a denial of service (memory corruption) via crafted data, as demonstrated by a

#### Internet Security

- Security does not depend only on you
	- Even with Firewall and Anti-virus
	- Day 0-vulnerabilities can affect any computer
		- Sell for 200.000\$ on black market
		- Update all software!
	- NSA spying on all of us
	- How much data do you have online?
		- One disgruntled employee is all it takes
	- Most nuclear power plants are **infected** 
		- Not even aware of them

# Security Example 1

- While browsing through internet I saw an add Your computer is infected, try our antivirus for free!
- Install the program and computer slows down
- Pay for the pro version and no more problems!
#### Malware (Malicious Software)

- Malware
	- Old ones would destroy your data
	- Possibly ask for ransom money New ones give your information
	-
- How to get infected
	- USB
	- Plug & play devices Internet
	- - ○Downloaded file
		- ○E-mail attachment
		- ○Logging to "Free\_wifi" network
		- Man in the middle<br>○ Hard Drive swap
		-
	- $-$  Software vulnerabilities always update software!

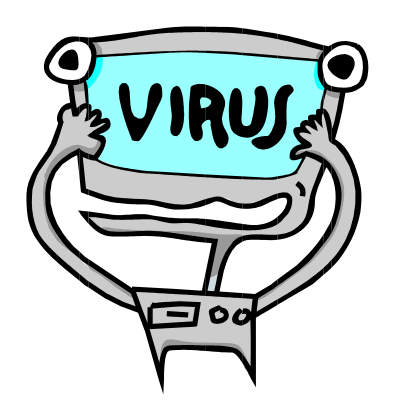

#### What can they do?

- Steal your money
	- They probably don't care
	- Your account is payment for other transactions
- Steal your information
	- friends are potential targets
- Destroy data, ask for ransom money
	- WannaCry, Pirates of the Caribbean 5
- Blackmail
	- Do you want your drunk images on Facebook?
	- Have you ever cheated on your boyfriend/girlfriend/dog?
- Become figurehead for larger crimes
- Identity theft
	- Someone could do this course instead of you!

# Security Example 2

- Google workers in China use new laptops
- Use computer as little as possible
- Never type passwords with keyboard
	- Use USB authentication
	- Shower with USB
- Throw computer when returning home
- Aren't virus only programs?

How much security do you need?

# Security Example 3

- Why was Bin Laden hard to find?
	- He never accessed internet
	- carry a USB key to internet cafe
	- 30 Drive each way

Not practical for us. Make it not worth the effort!

## Self Defense Summary

- Very hard/impossible to be secure
- Make it not worth for hackers
- Never stop learning
- National Police Agency Japan Countermeasure against Cybercrime
	- –[http://www.npa.go.jp/cyber/english/](http://www.npa.go.jp/cyber/english/index.html) [index.html](http://www.npa.go.jp/cyber/english/index.html)
- National Consumer Affairs Center of Japan
	- –[http://www.kokusen.go.jp/](http://www.kokusen.go.jp/ncac_index_e.html) [ncac\\_index\\_e.html](http://www.kokusen.go.jp/ncac_index_e.html)

# Spam Mail

- 97% of all mail is unwanted
	- Most of it are adds
	- 99.99999% of them end in spam folder
	- 46% of people open them
	- 11% of them click
	- ??% end up in a purchase
- Millions of dollars in benefits!!
- Imagine how fast would internet can be?
- Never support them!

#### Data Privacy

#### Or why is Facebook free?

#### Privacy in Social Networks

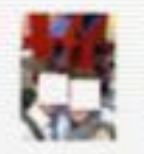

#### Frank

Since Facebook is now an open capital entity and in response to the new Facebook guidelines, I, , hereby declare that my copyright is attached to all of my personal details, including but not limited to Illustrations, designs, paintings, renderings, professional photos, business photo's and videos, etc. (as a result of the Berner Convention).

For commercial use of the above my written consent is needed at all times.

I notify Facebook that it is strictly forbidden to disclose, copy, distribute, disseminate, or take any other action against me on the basis of this profile and/or its contents. The aforementioned prohibited actions also apply to employees, students, agents and/or any staff under Facebook's pay, direction or control. The content of this profile is private and confidential information. The violation of my privacy is punished by law (UCC 1 1-308-308 1-103 and the Rome Statute). 11/25/12

# Why are Social Networks Free?

- Sell Ads
	- Targeted to specific audience
	- They learn a lot from you
		- What did you click?
		- Whose page do you stalk?
- Several known abuses
	- Selling information on you being sick
	- Sharing that you are homosexual
- How much would a paid SN cost?

# Other problems of SN

- Most people get news from social networks
	- Friends share news, more likely to believe
	- Friends think alike -> reinforce your opinion
	- Fake news (more than 50%?)
- Obama's war chest came from social media
- Russia influenced the US election through ads on Facebook
- People share explicit images during terrorist attacks
- Sharing pictures of your ex-boyfriend/girlfriend

#### How can we be protected?

- Understand that anything you upload will become public
	- Even if sent privately
- Think before you share
- Tweak settings for extra privacy
- Remove metadata of images
- Close old accounts

# Further Study

- Movie/TV
	- Fifth Estate
	- Snowden
	- Black Mirror
	- Mr Robot
- [Bruce Schneier blog](https://www.schneier.com/) on security [\(https://](https://www.schneier.com/)<br>[www.schneier.com/](https://www.schneier.com/))
- Essays on Social Sciences (nerdwriter1)
- …

#### Remember the homework!

- Prepare a 5 minute presentation
- Topic: anything related to what I spoke
	- *i.e.*, internet bullying
		- Introduce the problem
		- Give your opinion
		- Possible solutions
		- Make slides (PDF)
- Deadline: 16 October

#### 情報基礎B (Computer Literacy) Lecture 3: History of Computers

#### Matias Korman

Tohoku University Graduate School of Information Sciences System Information Sciences Design and Analysis of Information Systems

# History of Computers

- Computer
	- A machine that carries out arithmetic and logical operation
	- Anything from calculator to supercomputers

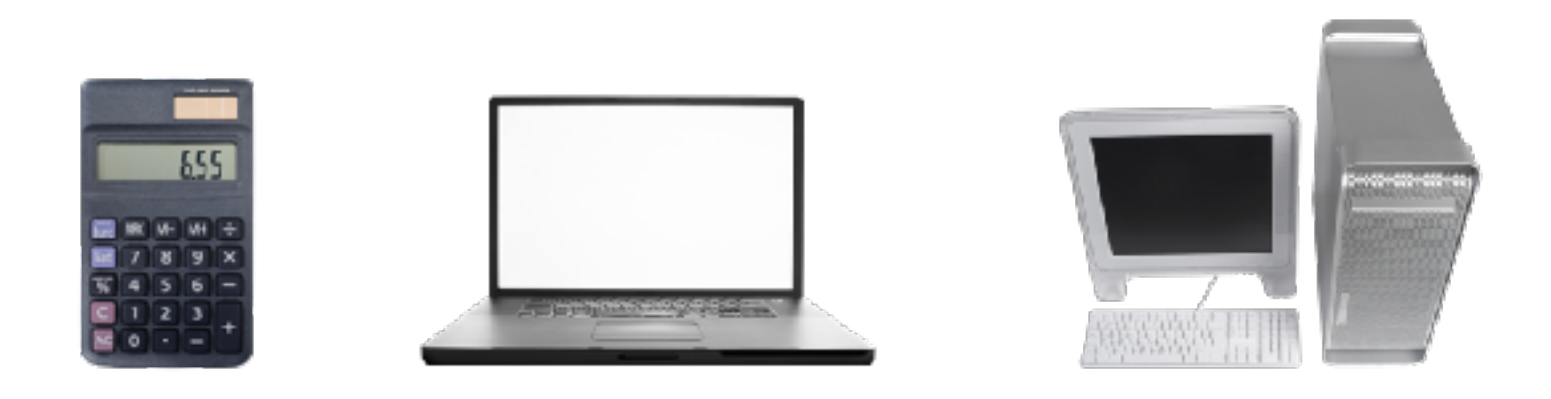

# Early Computers

- Pascalina by Blaise Pascal (1640?)
- Charles Babbage(1822) programmable
- ABC by Atanasoff-Berry (1942) electronic

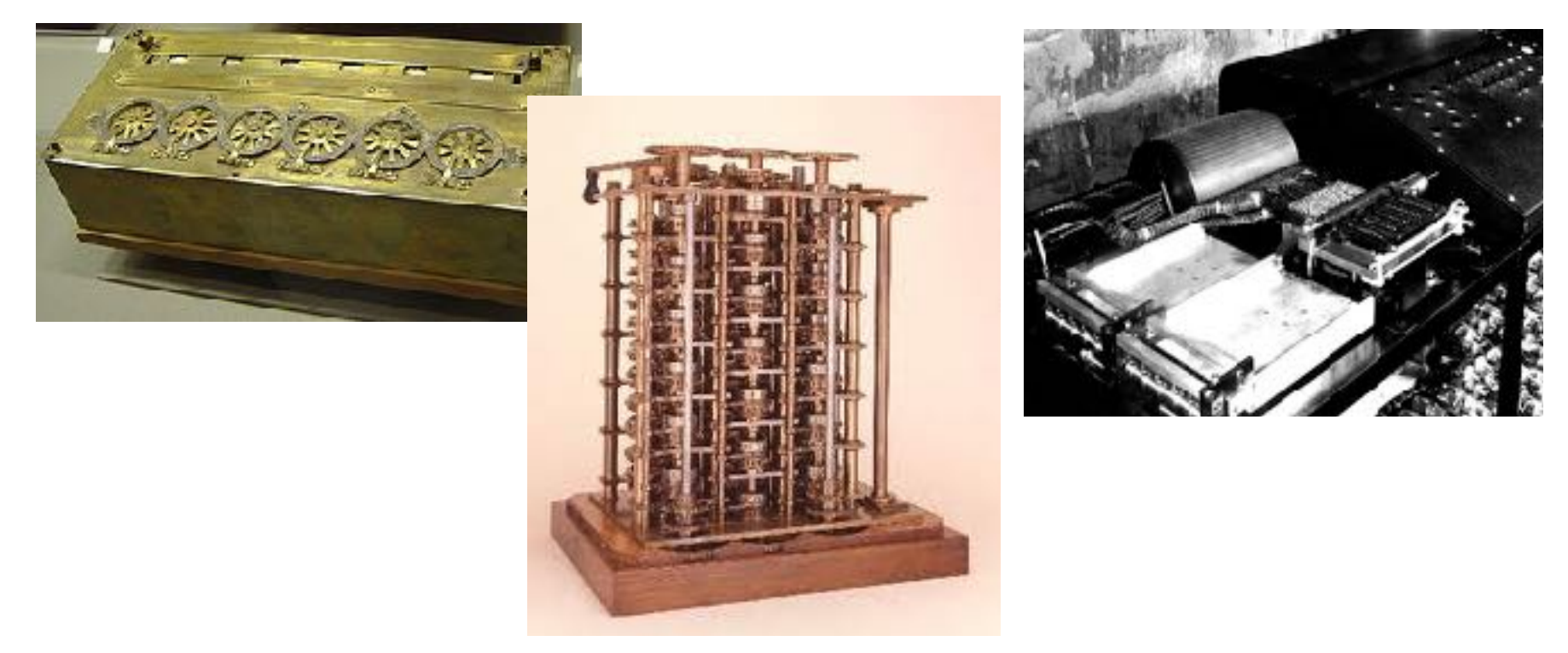

<http://www.infonet.co.jp/ueyama/ip/history/eniac.html> (Japanese)

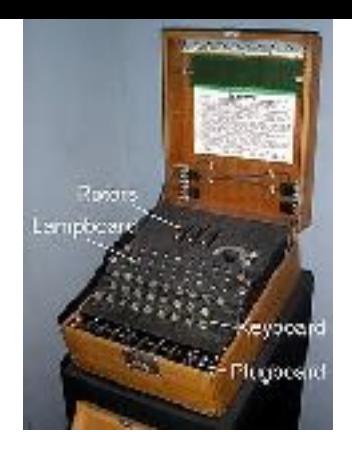

# More ancient history

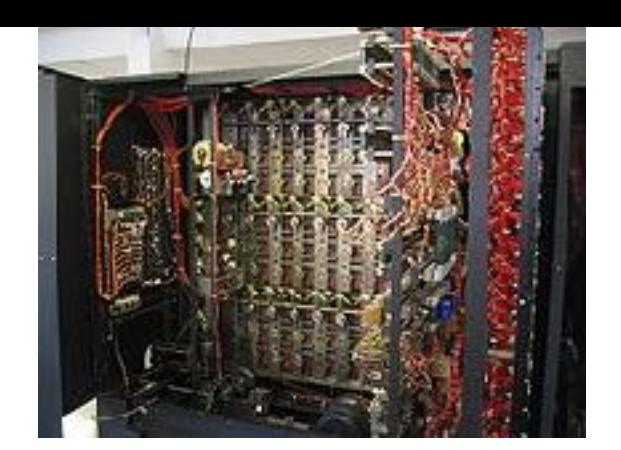

- George Boole (1815-1864): Boolean Algebra
- Alan Turing(1912-1954): Turing machine: Basic idea of logical process by a computer – Church-Turing thesis: Computable functions

• First tangible benefit of computers

- John Von Neumann (1903-1957) – Added "computer program" (stored program)
- Claude Shannon(1916-2001)
	- Information theory

### Boolean algebra and computing

- Boolean algebra: Algebra on 0 and 1
	- 0⊕0 = 0, 0⊕1=1⊕0=1, 1⊕1= 1 (AND operation)
	- 0⊗0=0, 0⊗1=1⊗0=0, 1⊗1= 1 (OR operation)  $-NOT(0) = 1$ , NOT $(1)=0$  (NOT operation)
- Every computation can be represented
- Easy to implement electronically – Relay, transistor, etc
- Information coding (Shannon) : Transform information into sequences of 0s and 1s

# The first "proper" computer

- ENIAC (Electronic Numerical Integrator and Computer)
	- First universal computer
	- Invented by John William Mauchly and John Presper Eckert in 1942

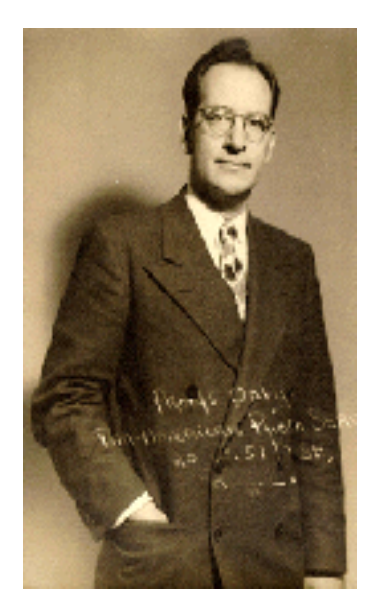

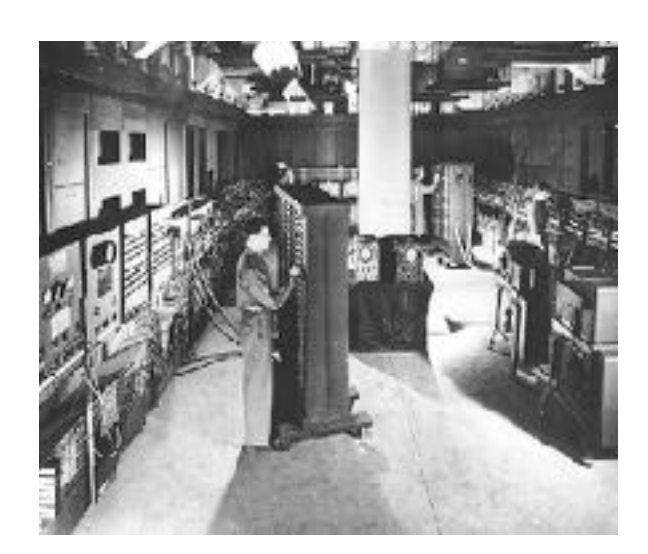

<http://www.infonet.co.jp/ueyama/ip/history/eniac.html> (Japanese)

#### Fun facts about ENIAC

- Floor area: 100㎡, Length: 30m, Weight: 30t, Power Consumption 150kW
- Developed secretly on military purpose such as trajectory calculation and Cryptanalysis
- How fast?

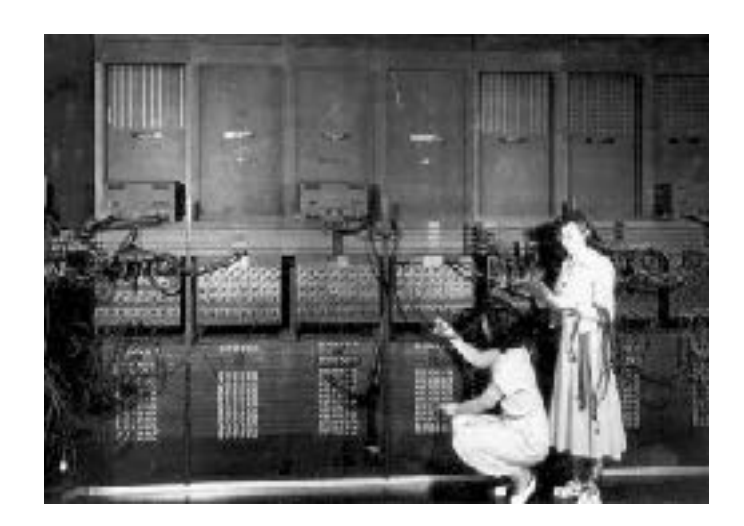

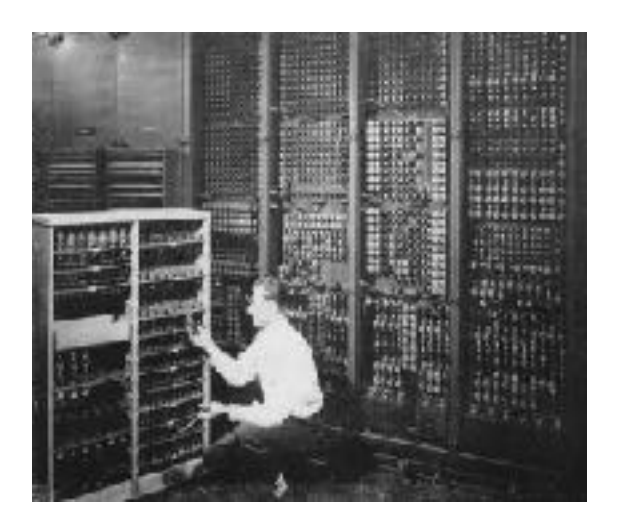

<http://www.infonet.co.jp/ueyama/ip/history/eniac.html> (Japanese)

#### Hardware Architecture

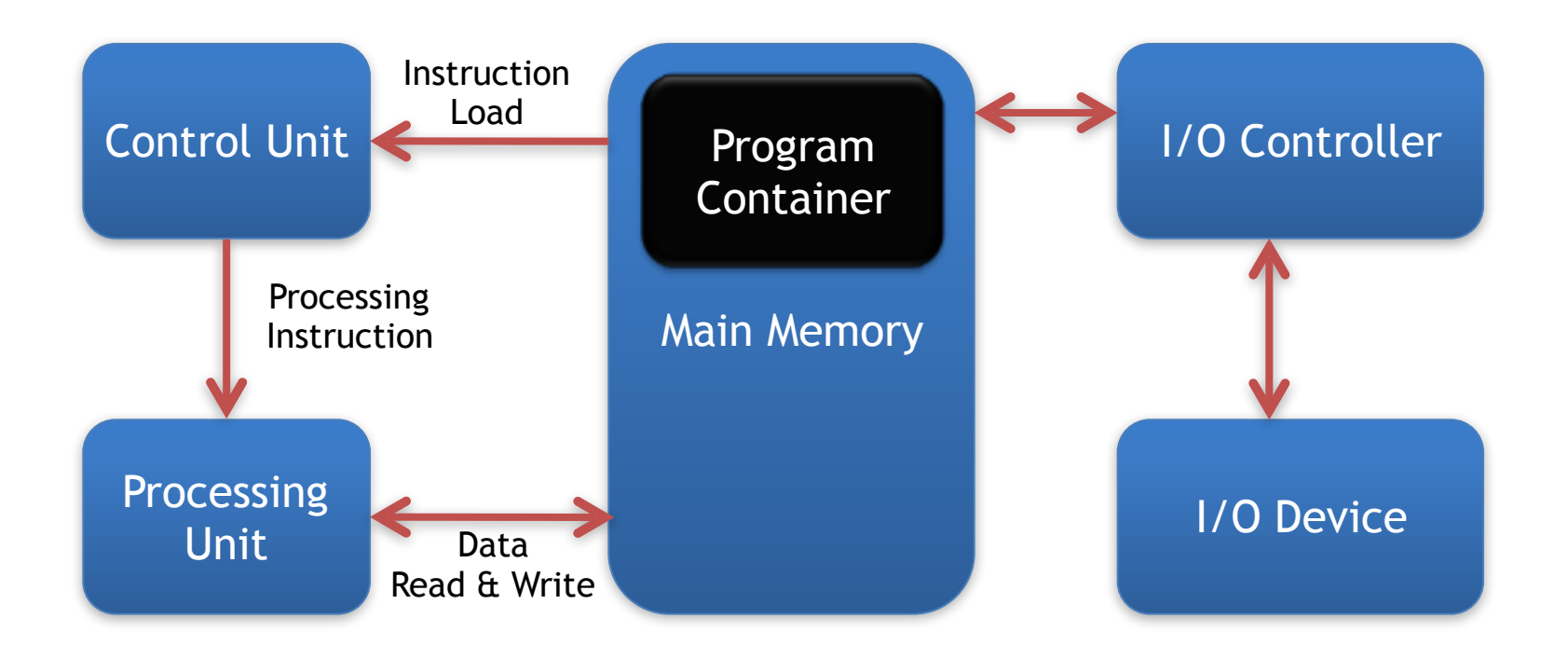

- Control Architecture operates those transaction
- Operating System shares those devices

# Operating System

- Main program
	- Manages and launches other programs
	- Also helps with managing files, etc
- History of OS
	- MVS/CMS: OS for IBM Mainframe
		- Multiple Virtual Storage
		- Conversational Monitor System
		- System/360(1964) has established Mainframe features
	- UNIX: Typical workstation OS
	- MS-DOS: De facto standard of OS on early PCs
	- Windows, MacOS: Main OS on current ones
	- LINUX: UNIX for PC
	- Android/iOS for smartphones

### Files and Folders

- File
	- A block of information
		- Document
		- Program
		- Image (a picture from a digital camera)
		- Audio (ex: a song in CD)
		- Movie
		- etc
	- tThe size (amount of storage needed) is measured in Bytes
		- KiloByte (1000), MegaByte, TeraByte … etc

### Folders

- Folder ("Directory" in Linux)
	- A virtual container to group files and other folders
	- $-ex)$ 
		- Music folder which contains audio files
		- "My Documents" or "Home Directory" in your account at Tohoku University
	- Common file system in almost all operating systems

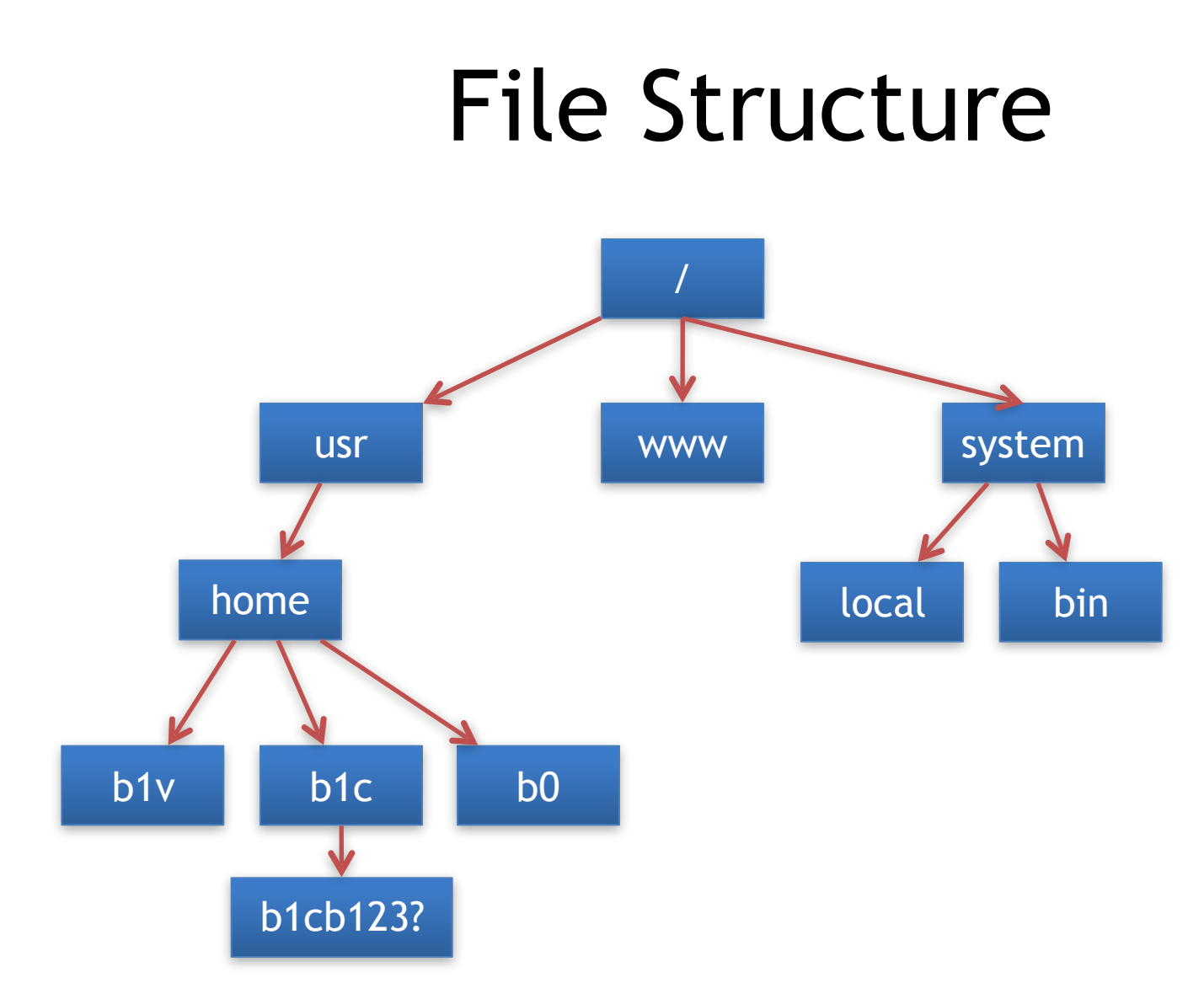

### Why tree structures?

- Tree structure is needed to handle large data
	- I have more than 1000,000 files in my own PC
	- We have more than 1000,000,000 web pages in the world
	- How to organize them?? Tree is the solution.
		- [www.dais.is.tohoku.ac.jp/~tokuyama/profile.htm](http://www.dais.is.tohoku.ac.jp/~tokuyama/profile.htm)
	- By using a tree with 6 layers with 20 branches at each node, how many information can be represented?

### What is file name?

- File name consists of name and extension – Doc1.txt
- Extension is a type of file
- Some applications use their own extensions
	- mytext.txt (text file)
	- mydocument.doc (MS Word 97-2003 document file)
	- mydocument.docx (MS Word 2007- document file)
	- myweb.html (html file: for web design)
	- mypicture.jpg (picture file)

# Basic File Operations

- Open "MyDocument" from icon
- Create folders below
	- practice
	- assignment
	- handout
- Move files from folder to another folder
- Create file and copy them

#### **COMPUTER BASICS II INTERNET**

- Big network connecting many computers
- Networks in home, office and School reach the internet through a provider.

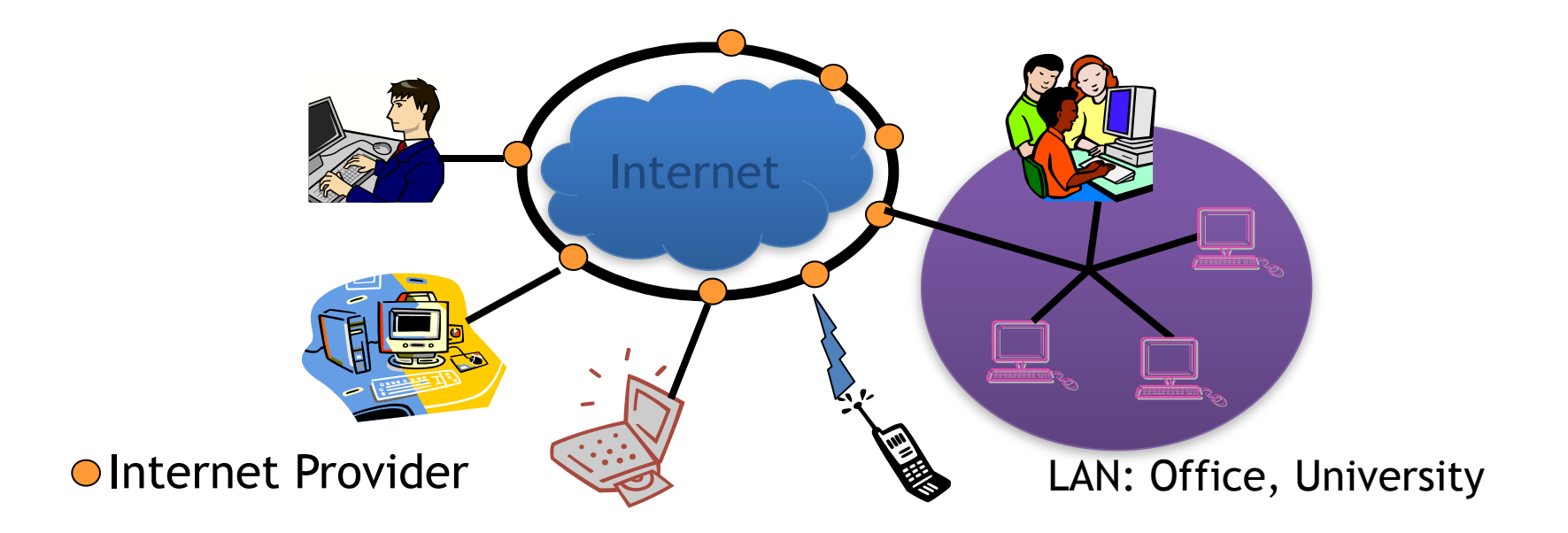

- History of the Internet
	- 1970s: Development on packet communication and TCP/ IP(Transmission Control Protocol / Internet Protocol)
	- 1980s: ARPANET(Pentagon and UC Berkley)
		- Academic, Military, Aviation, Space Development
		- IBM VNET: Corporate network
	- 1990s: Practical Internet based on e-mail
		- Alternative communication method to mail and phone
		- For hearing-impaired person (MCI VIntonCerf)
	- 1990s latter half: www(world wide web)
		- one-to-many multimedia information service on web page
		- Development exceeding TV
	- 2000s: smartphones

- WWW(World Wide Web)
	- Multicasting information service
		- Open to everybody: one-to-many
		- User select information he/she needs
	- We use search engines to find information
		- i.e. google
	- Links between texts with Hypertext
	- Visualization on Internet Browser
	- Other applications (Mail, RSS, svn, etc)

- IP address(Internet Protocol Address)
	- Used identify a machine on network
	- Each computer has a different address
	- Four numbers separated with dots
		- Ex) 192.168.0.1
	- Provided by an agency in each country
		- JPNIC(Japan Network Information Center)

- Domain names – cs.he.tohoku.ac.jp – http://www.ise.he.tohoku.ac.jp
- Domain name Servers (DNS) convert IPs to names to make it easier to remember
- More robust to webpage failure, split load, …

# E-mail

• System to send messages between people

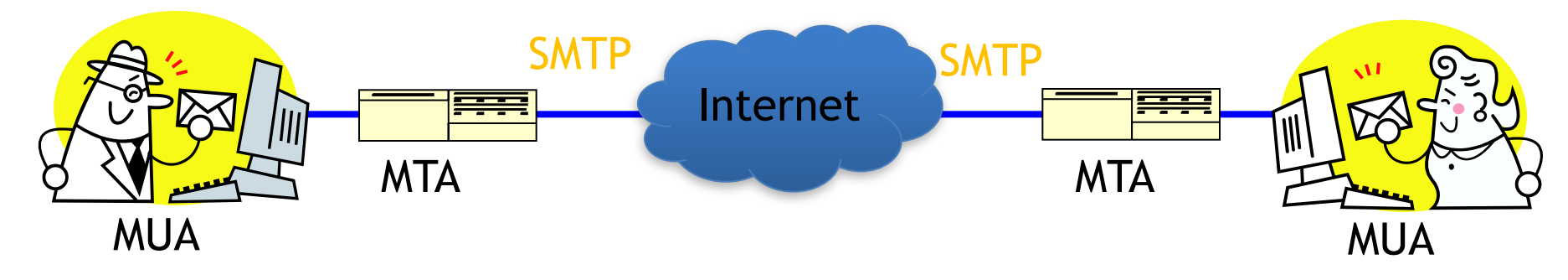

- MUA(Mail User Agent)
	- Mailer
- MTA(Mail Transport Agent)
	- Program on mail server
- SMTP(Simple Mail Transport Protocol)

# E-mail

• Mail Address

– Consists of user name and domain name

#### b1xxxxx@cs.he.tohoku.ac.jp

- Domain
	- Indicates address of mail server
	- Name of university or company
	- Easy to find (using "DNS")
### 情報基礎B (Computer Literacy) Lecture 4: Databases and Spreadsheets

### Matias Korman

Tohoku University Graduate School of Information Sciences System Information Sciences Design and Analysis of Information Systems

## Databases

- Database
	- System to store and organize large amount of data
	- Need good methods to use (search and extract) Address book, Music database, University Library,
	- DNA database, Criminal Records, …
- Operation
	- Data collection
	- Database construction
	-
	- Data management<br>○ Storing data, search, modify
	- $-$  Data analysis and understanding
- Major database structures
	- Relational Database, Functional Database, XML Database

## Database model

Relational database model

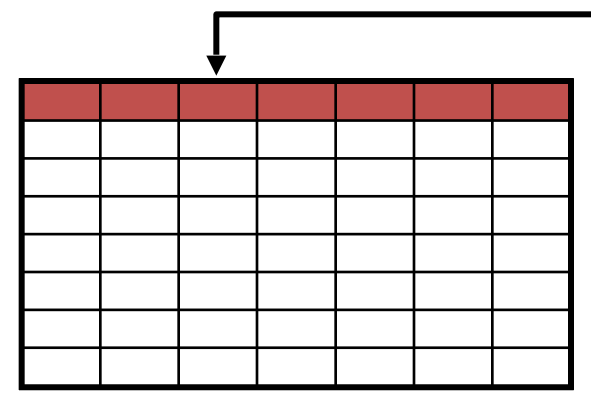

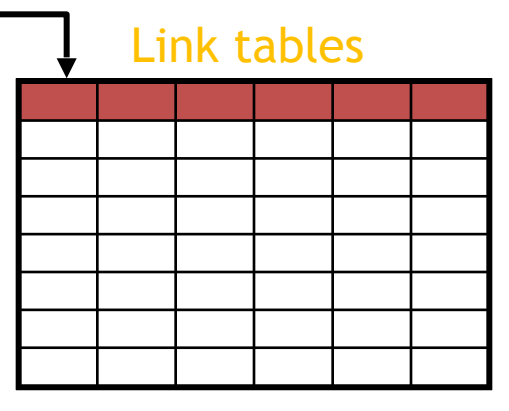

Hierarchical database Metwork

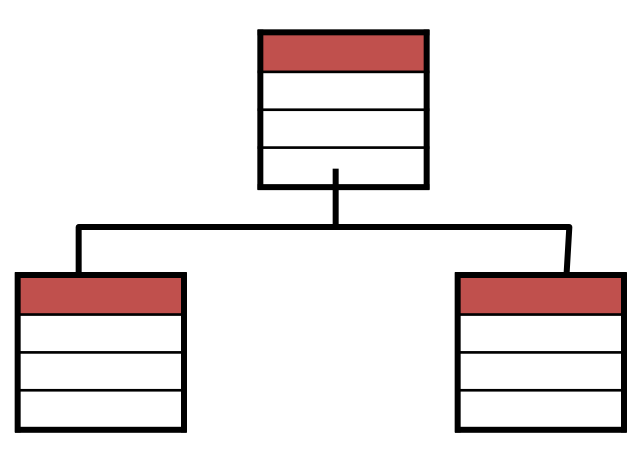

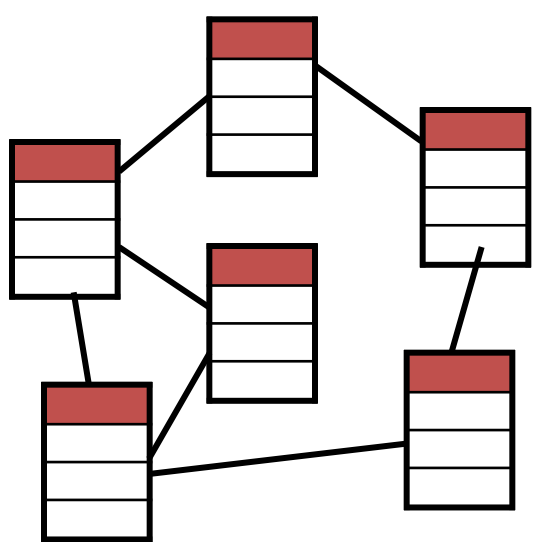

## Relational Databases

- Based on the theory of relational data model proposed by Edgar F. Codd in IBM(1970)
- Each Table contains information of one type (say students, courses)
- Combine information with IDs (i.e., student 24 obtained a C score in course 12)
- SQL (Structured Query Language) used to obtain and modify information

#### **SELECT Math** ≧ **80 AND English** ≧ **90 FROM Exam**;

### Example of Relational Database: Sales Database

#### Sales: 2010Jan

#### Sales: 2010Dec

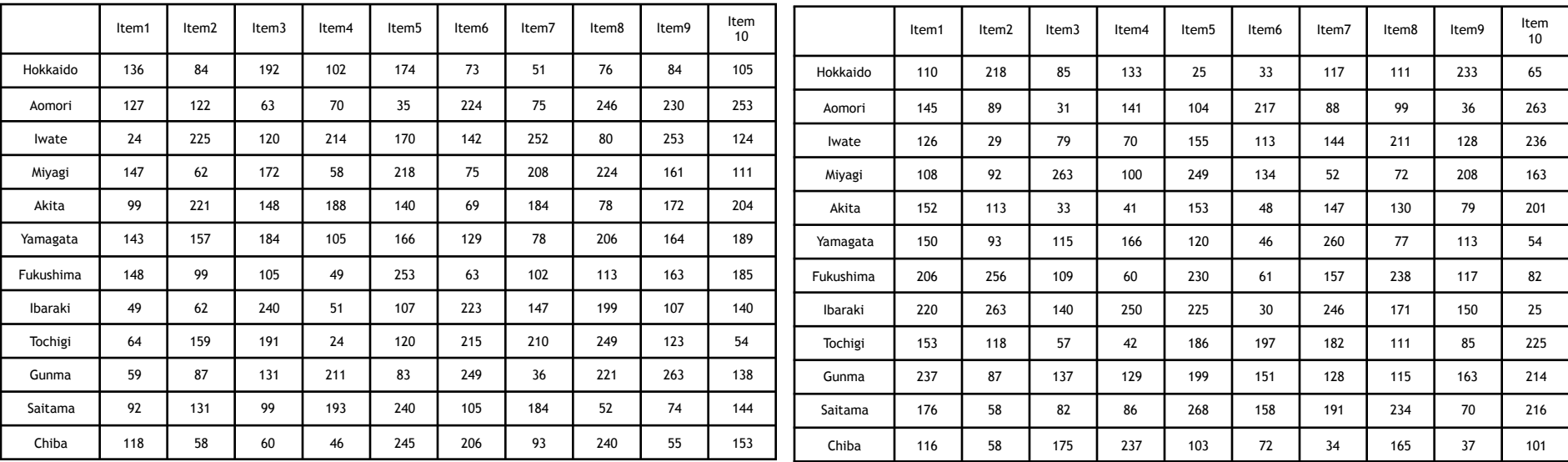

#### Prices

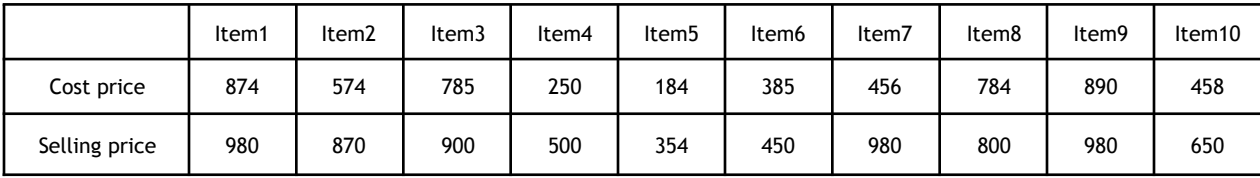

#### Development of Database Technology

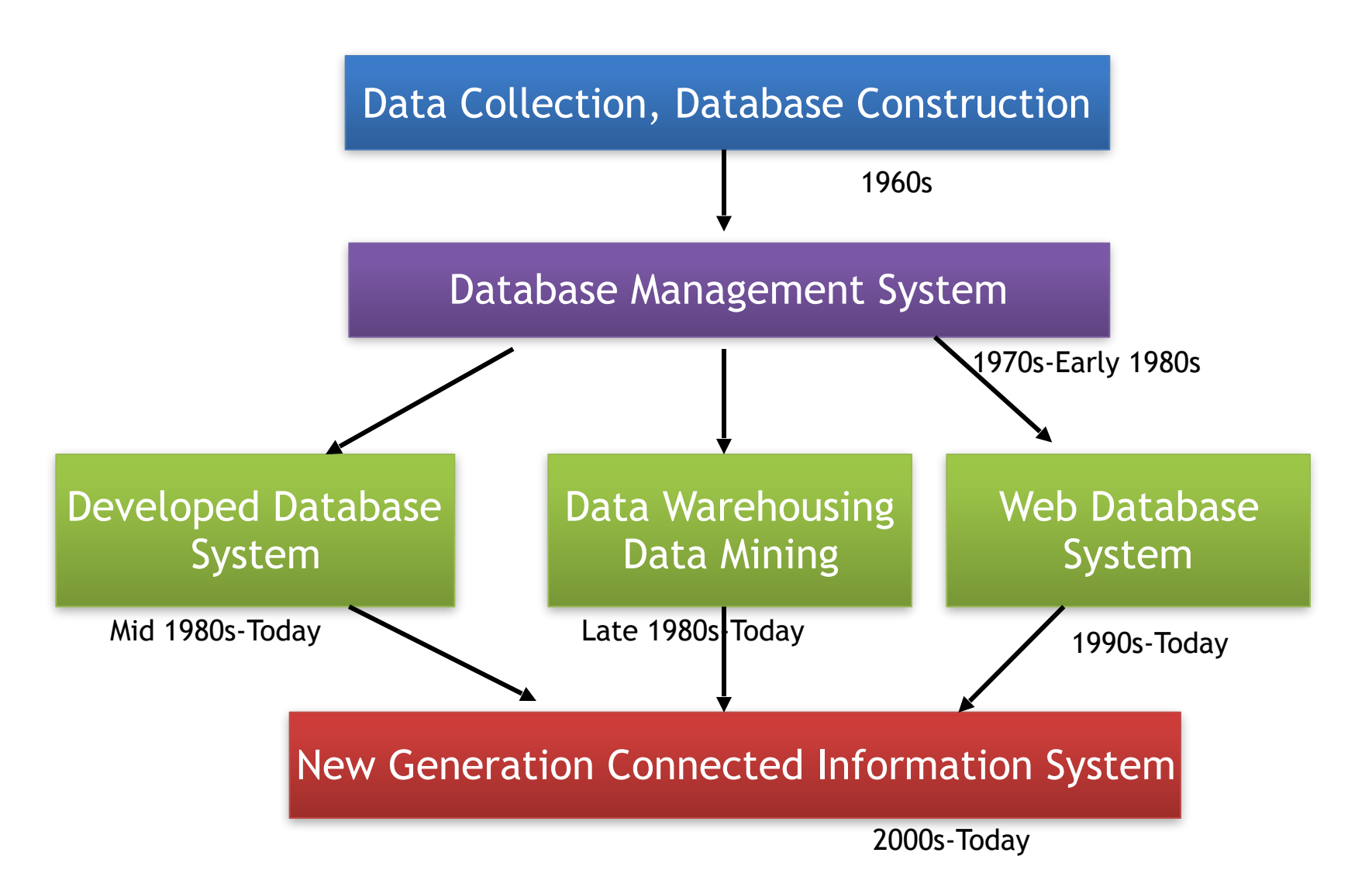

# Using EXCEL

- Application software of Microsoft
- Data is stored in spreadsheets (idea from the 1960<sup>th</sup>) – VisCalc on Apple II (1979) changed the use of PC
- Specialized for data analysis
	- Calculation
		- ○Simple calculation
		- ○Math Functions
	- Data to graph
	- Data collection to Database(small DB)
	- Numeric data, character data
- Programming with VBA
	- Software programming

○Accounting software, game and etc

## Open Excel

**Start** ↓ All Programs ↓ Microsoft Office ↓ Microsoft Office Excel 2010

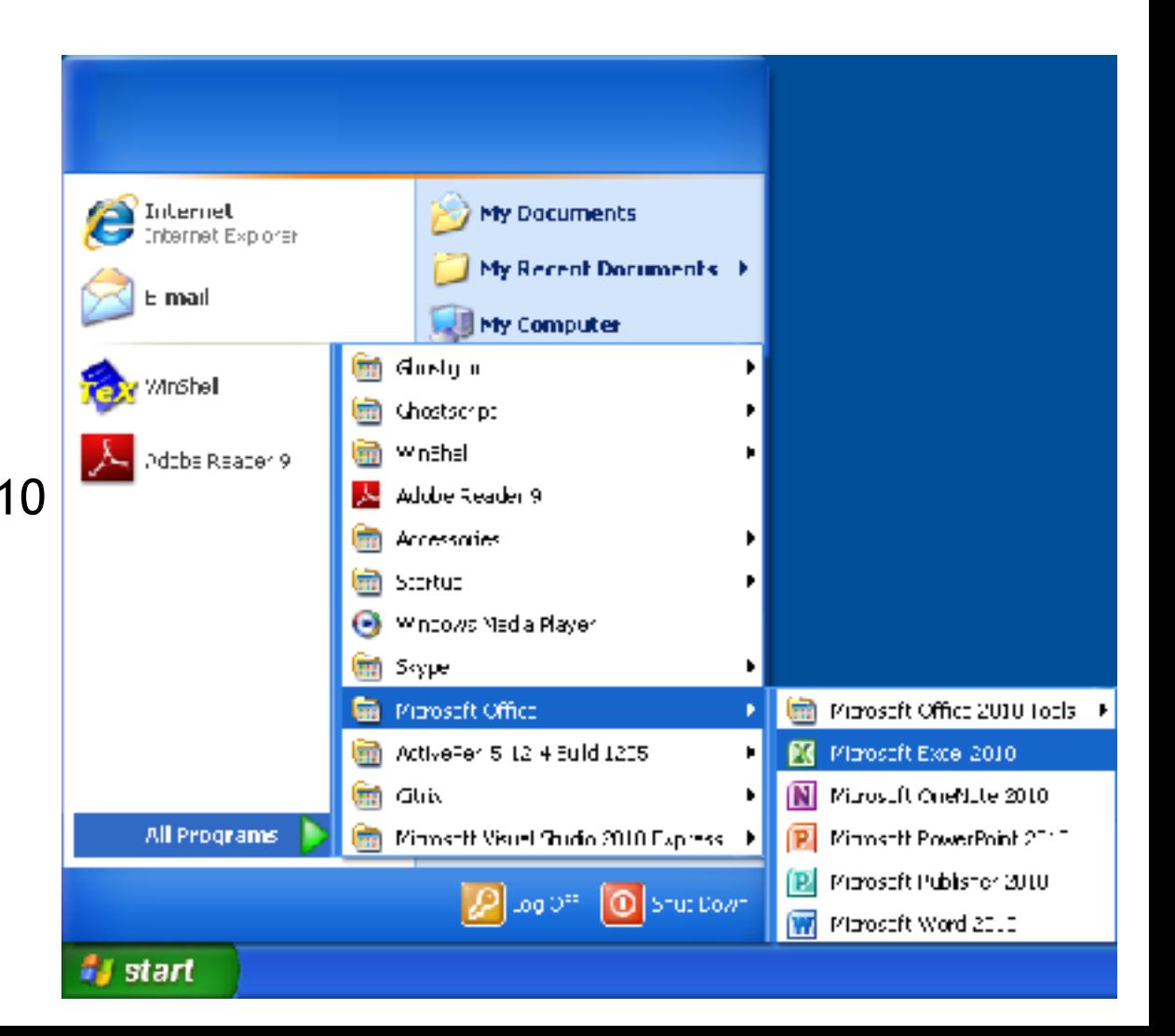

## Entering Data

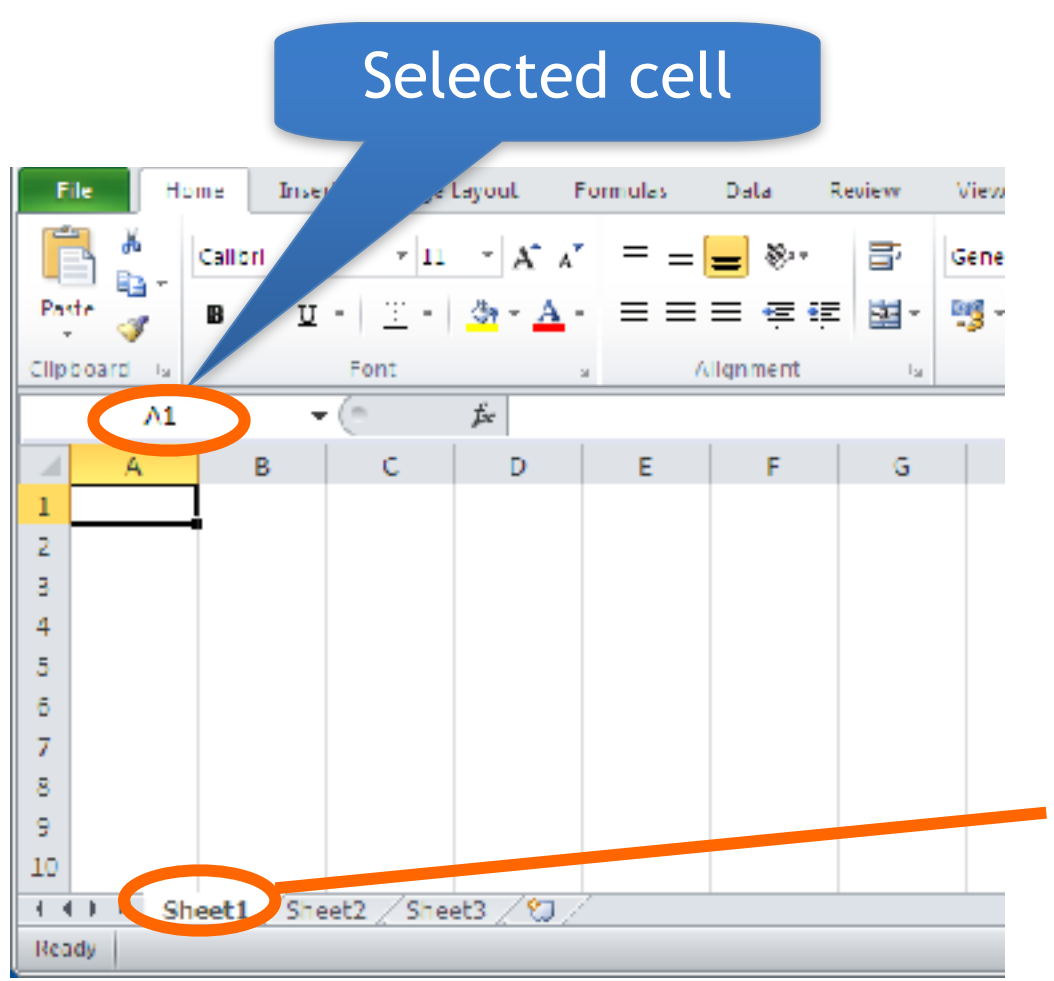

- Select a cell and type
- Active cell

\n- Cell number 
$$
- A1, C2
$$
\n- Column  $- A, B, C, D, \ldots$
\n- Row  $-1, 2, 3, 4, \ldots$
\n

- Sheets separate info
	- Sheet index ○ Sheet1

## Entering Data

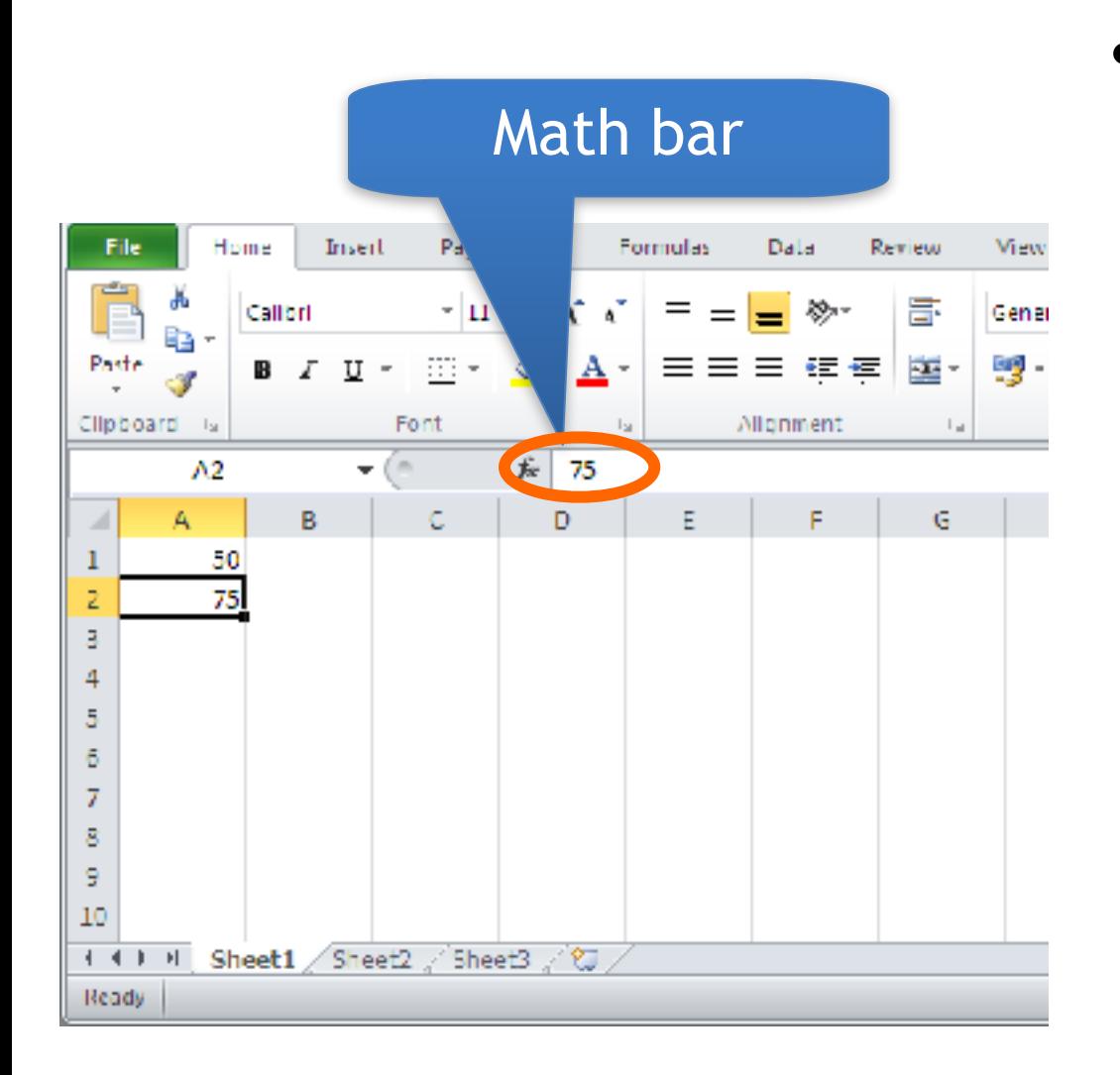

• Editing is shown in the math bar

## Simple Calculation

- Data can be simple or derived
	- $A1 50$  $- A2 75$  $- A3 5$  $- A4 8$
	- $A6 = A1+A2$  $-A7 = A2-A3$
	- $A8 = A3^*AA$
	- $-\overline{A9}$  =A1/A3
	- $A10 = (A1+A3)^*A4 (A2+A4)/A3$

## Other Math Operators

#### • Sum<br>E1 – – E1 =A1+A2+A3+A4<br>– E2 =sum(A1:A4)  $= sum(A1:A4)$

#### • Average<br>- E3  $=(A1+A2+A3+A4)/4$ <br>=E1/4 – E4<br>– E5  $=$ average(A1:A4)

• Max, Min<br>- E6 – E6 =max(A1:A4)<br>– E7 =min(A1:A4)  $= min(A1:A4)$ 

## Simple Exercise Grade students

- Create Exam Data
	- Items
		- ID and 3 courses (Japanese, English, Math)
	- 10 students (1, 2 ,…, 10)
- Or download from my webpage

Let's compute the Average, Total Score and best score of each student!

## Sum

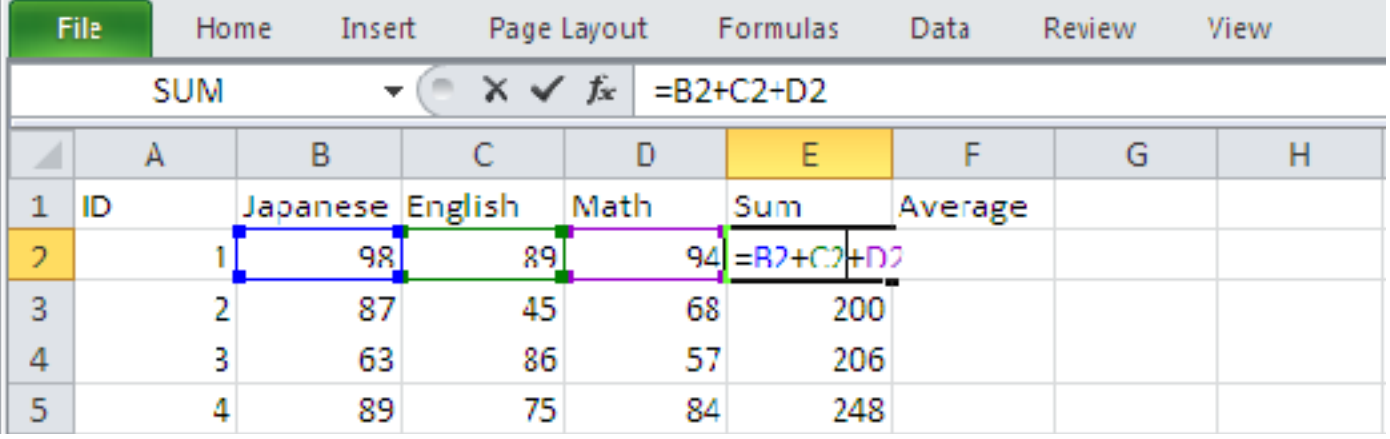

• Enter a formula below  $-B2+C2+D2$ 

Sheet: simplecalc

## Average

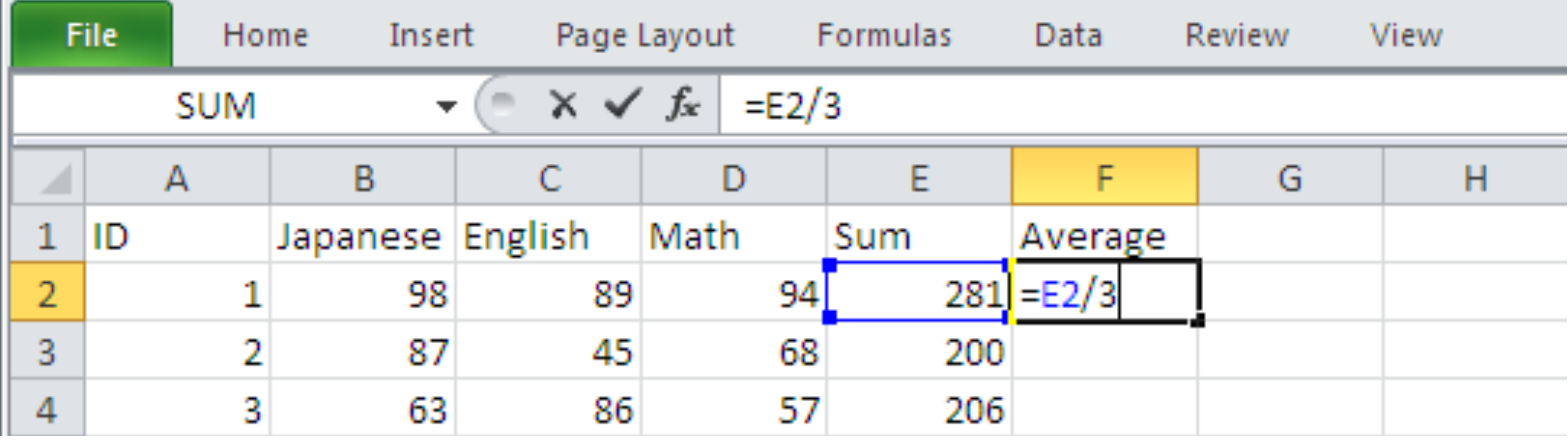

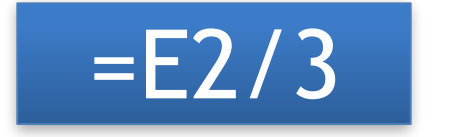

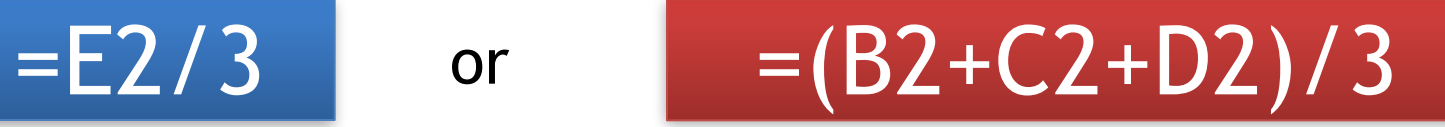

Sheet: simplecalc

## Beware of cell format!

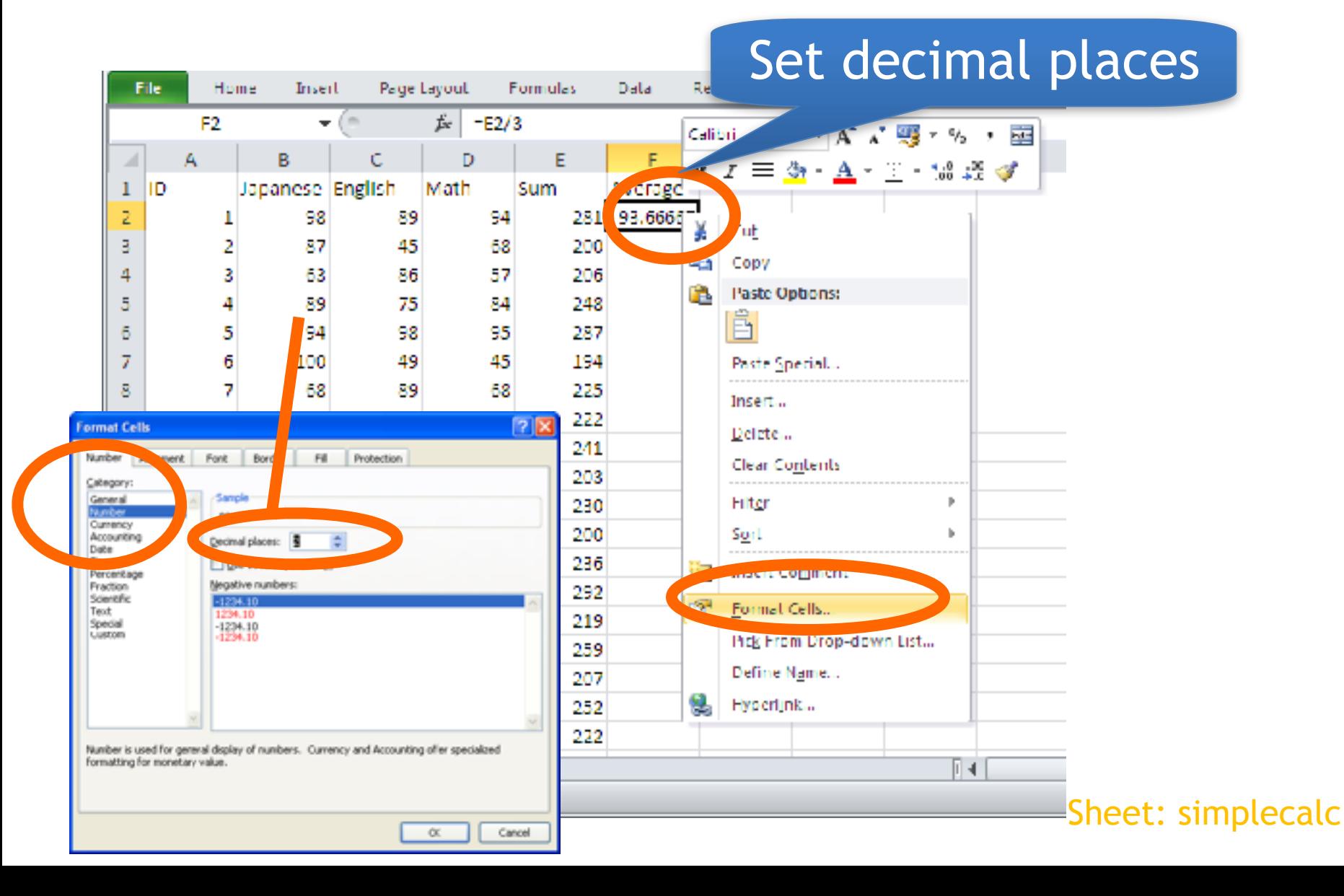

# Copying Cells

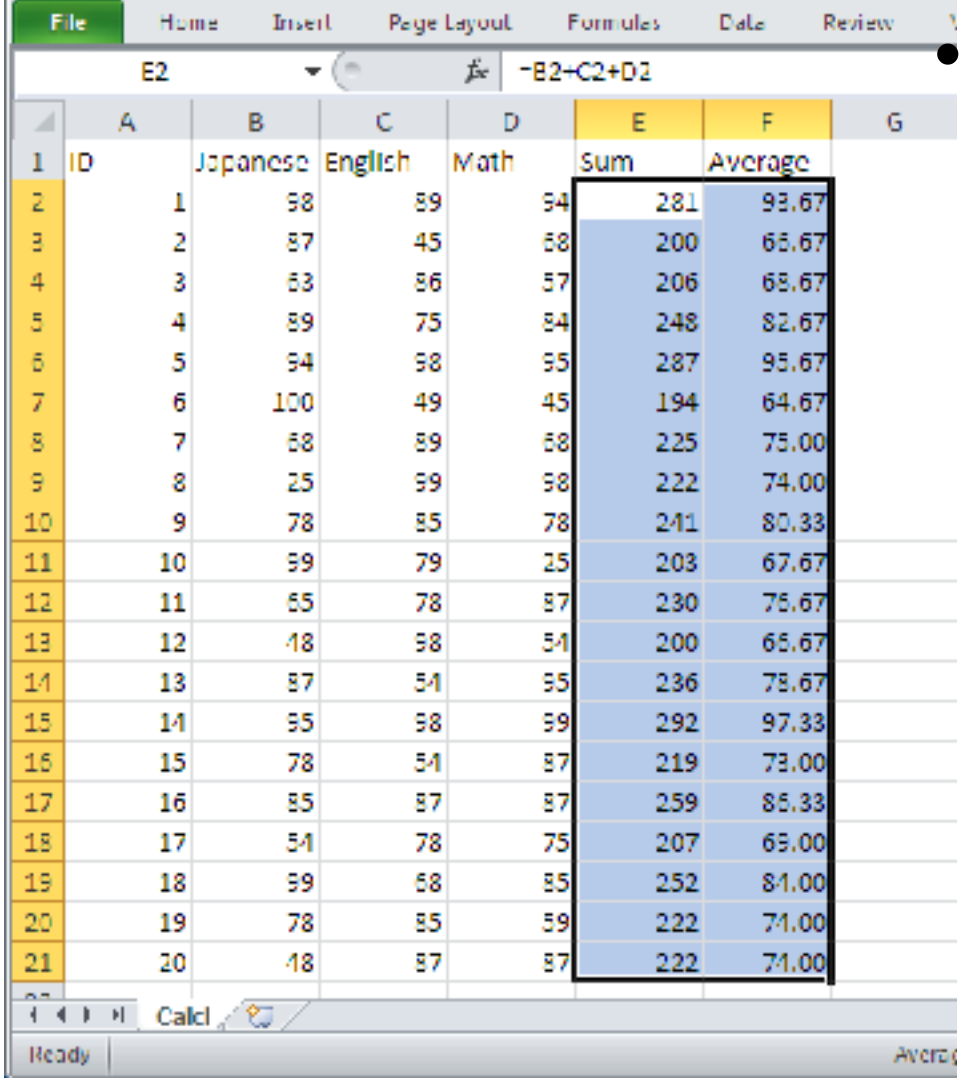

• Copy/Paste

- Your new best friend
- Formulas are copied and "Translated"
- Use & To prevent translation

## Sum

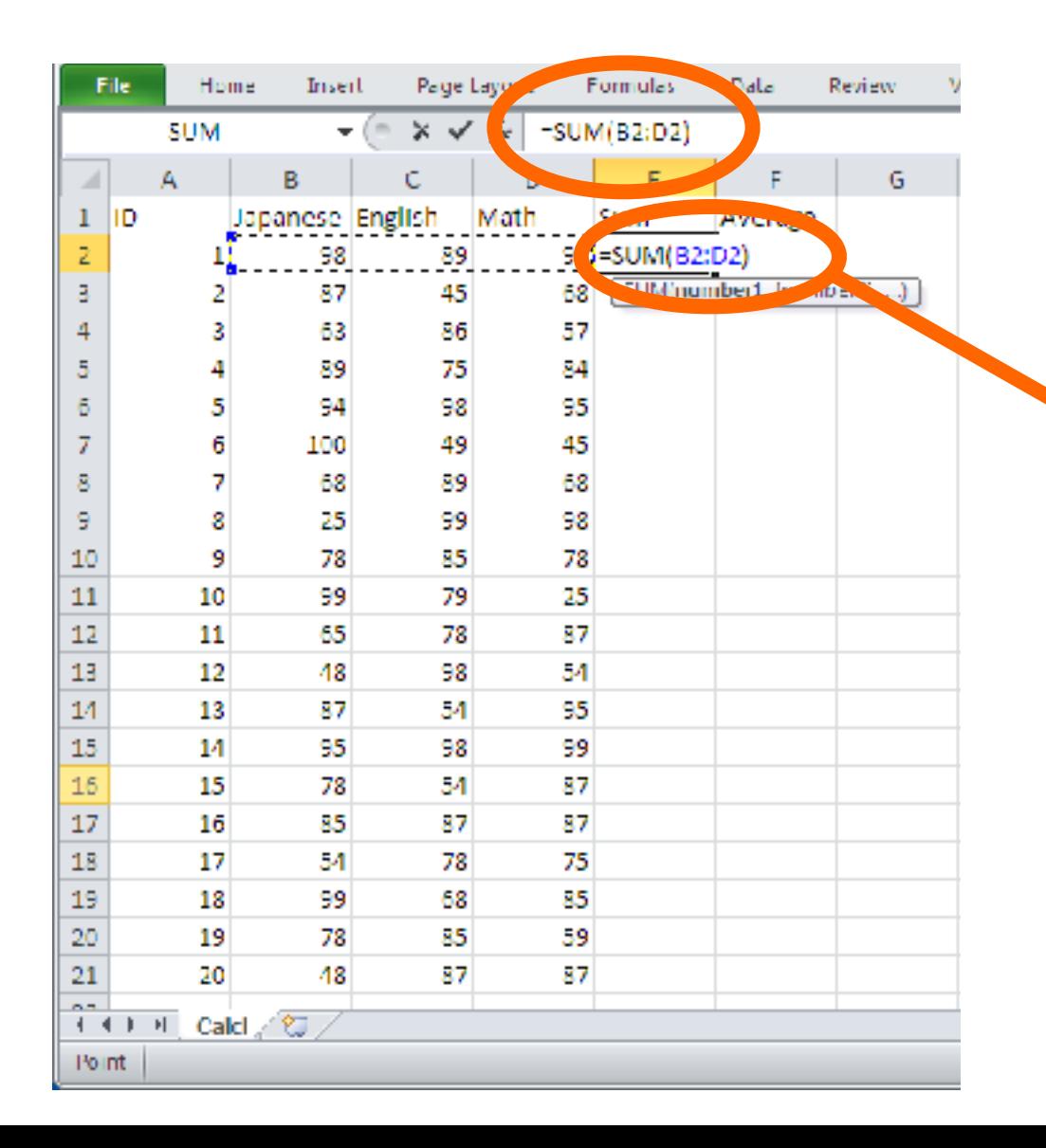

=sum(Cell range)

=sum(B2:D2)

#### Cell range: B2 to D2

Sheet: mathfunction

## Average

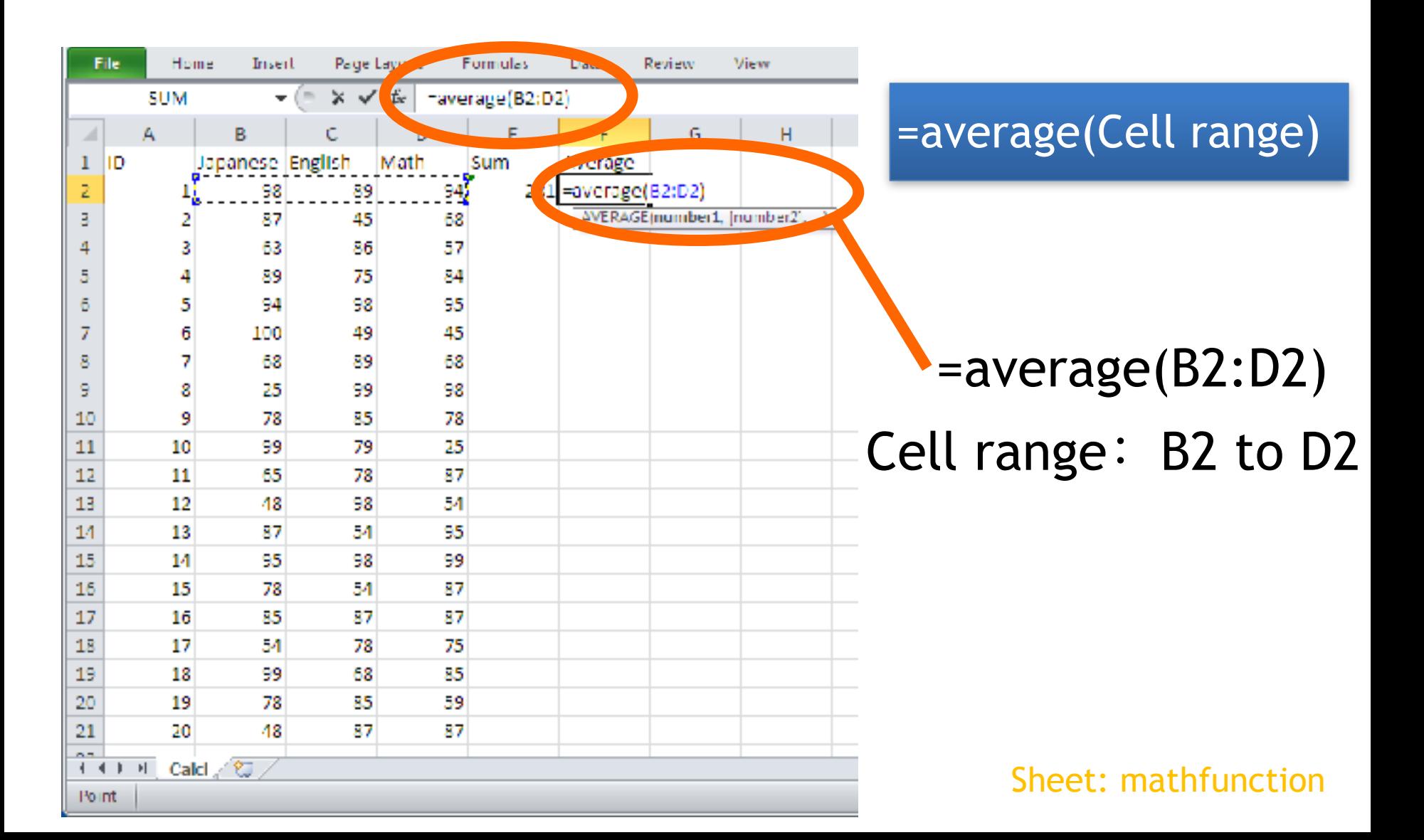

## Other Math Functions

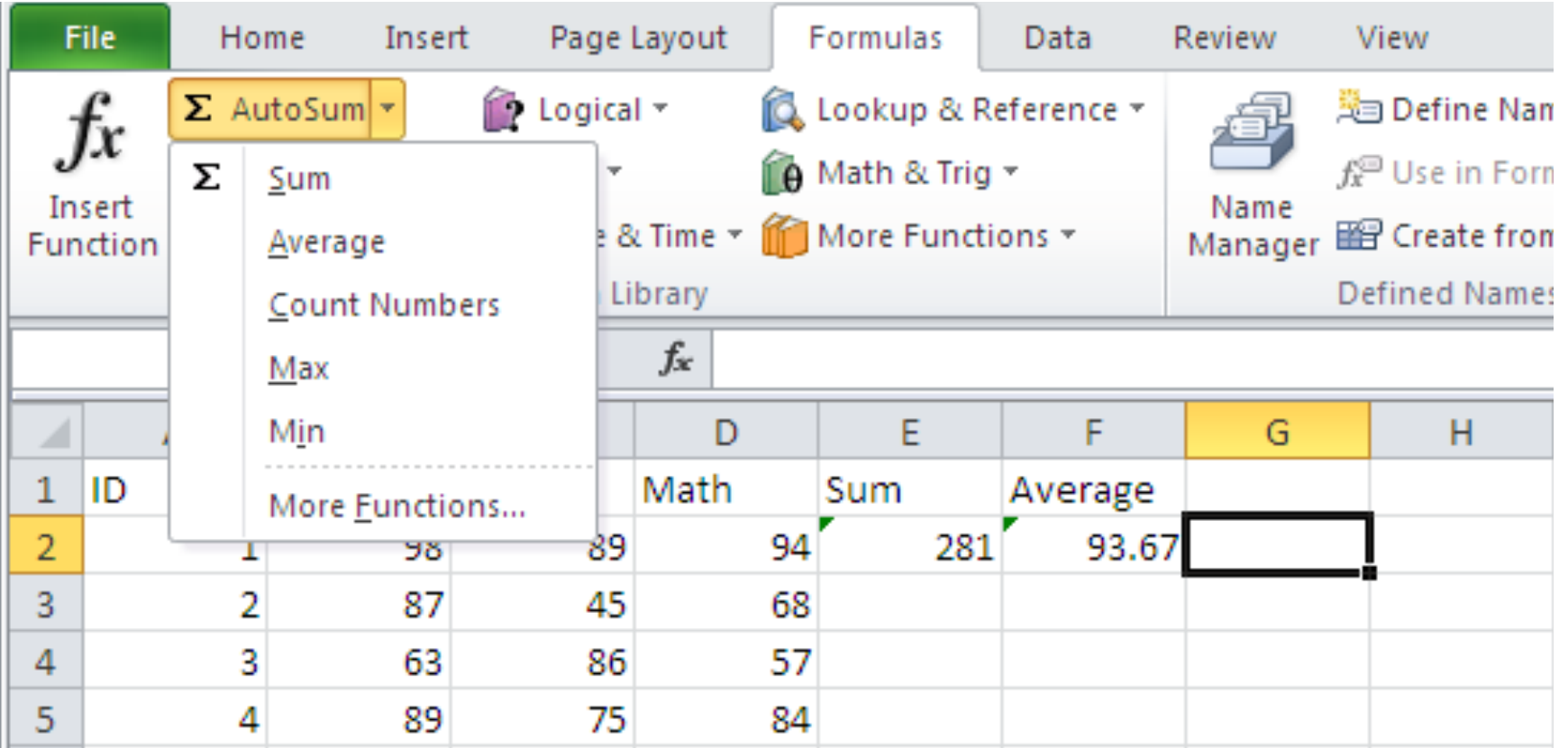

## Other Math Functions

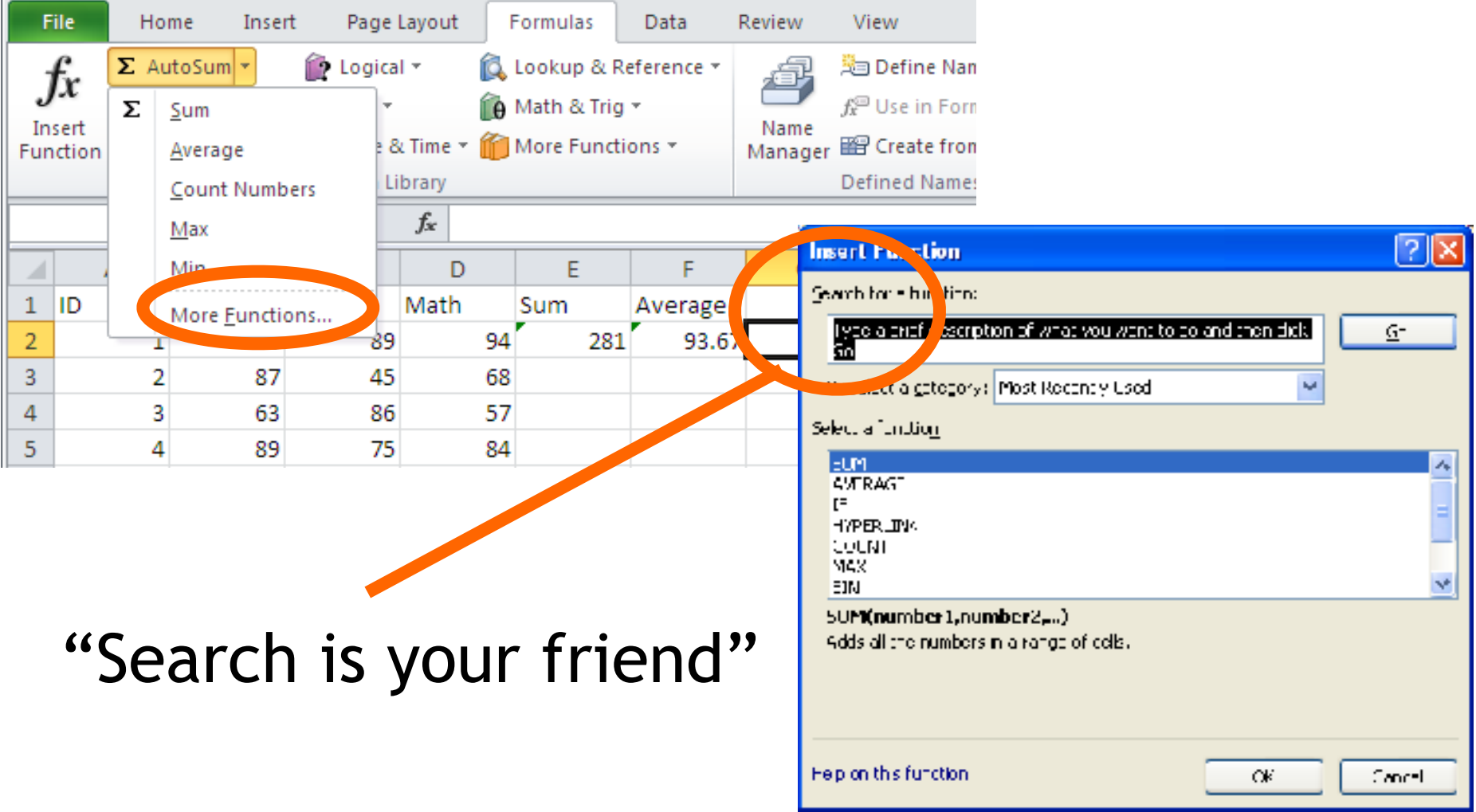

## 情報基礎B

## Lecture 5: Complex formulas

### Matias Korman

Tohoku University Graduate School of Information Sciences System Information Sciences Design and Analysis of Information Systems

## **PLAYING WITH SPREADSHEETS**

## Comparing data

- Comparison
	- $A15 = 10 > 3$
	- $B15 = 10<3$
	- $-C15 = (10*2) < 3$
	- $D15 = C1 > C2$
	- $-E16 = C7>E2$
- Result is "TRUE" or "FALSE"

# Interesting programs?

- Branching
	- Action depends on something else
- Implemented with IF function
	- IF(criterion, action1, action2)
		- Proceed action1 when the criterion is true, otherwise proceed action2
	- =IF(logical\_test, value\_if\_true,

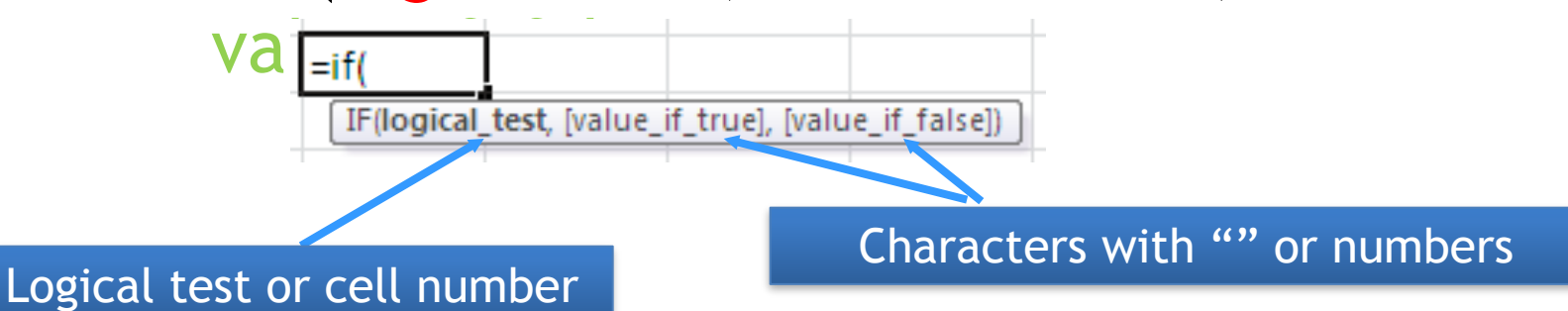

# Simple Program

- Operators used in logical tests
	- $-A=B$  A is equal to B
	- $A$ >B A is larger than B
	- $A < B$  A is smaller than B
	- $-$  A  $\leq$  B  $-$  A  $\leq$  B or A  $\leq$  B
	- $-A>=B$   $A=B$  or  $A>B$
	- $-A$  <>B A is not equal to B

## Simple Program value\_if\_true FALSE value\_if\_false =IF(logical\_test, value\_if\_true, value\_if\_false) **TRUE** =IF(logical\_test, "string", "string")  $\cdot$ B16 =IF(A15, "True", "False")  $=$ IF(logical\_test, 1, 0) •A16 =IF(A15, 1, 0) logical\_test

 $\cdot$ C16 =IF(C1>C2, "Correct", "Wrong")

## Grading a student

• D16  $=IF(A1)=80, "Pass", "Fair")$ 

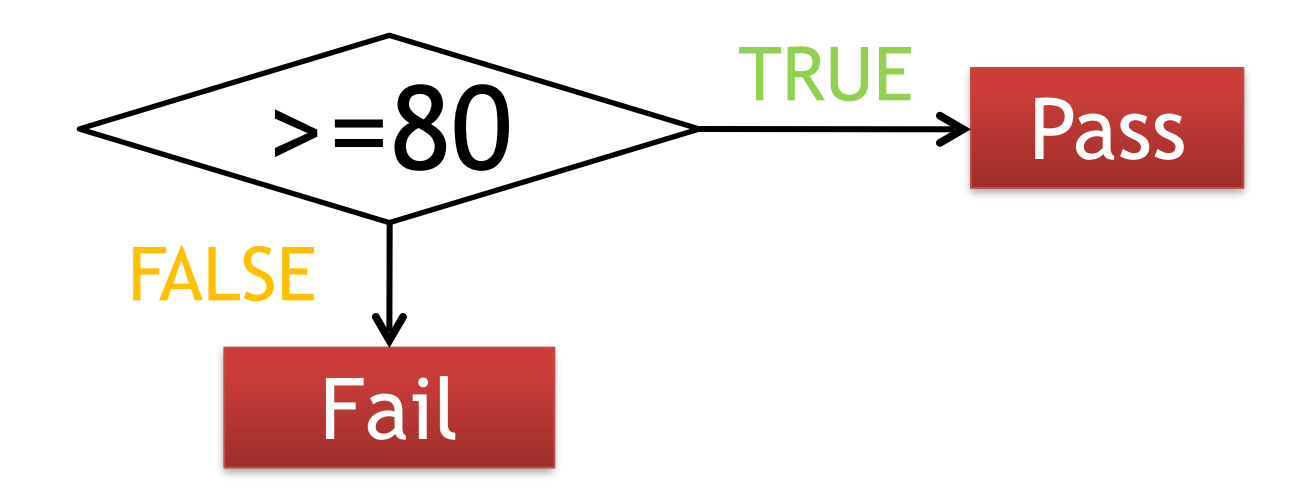

## Exercise 1: Coarse grading

• Use table from last week download from https://goo.gl/Kks4Bh

• Program a grading system on excel which outputs "Pass" or "Fail"

- Pass: if Score of Japanese, English, and Math is more than 80
- Fail: otherwise
- Add "Result" on G1
- Same entry for positions G2 to G21

## Branching

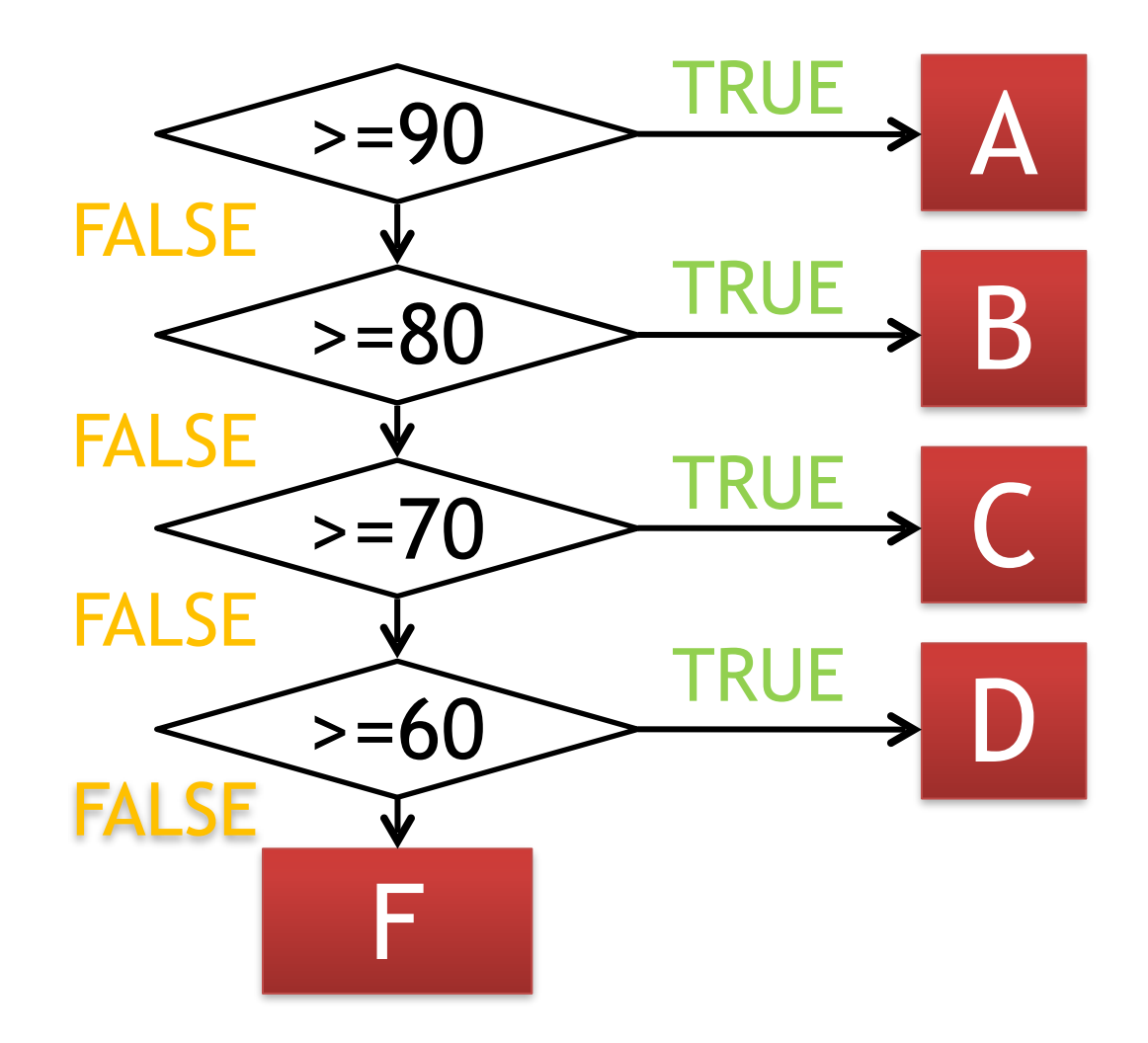

## Branching

• Three scores by nesting "IF" operations

**=IF(**B2>=90**, "A", )** IF(B2>=80, "B","OTHER")

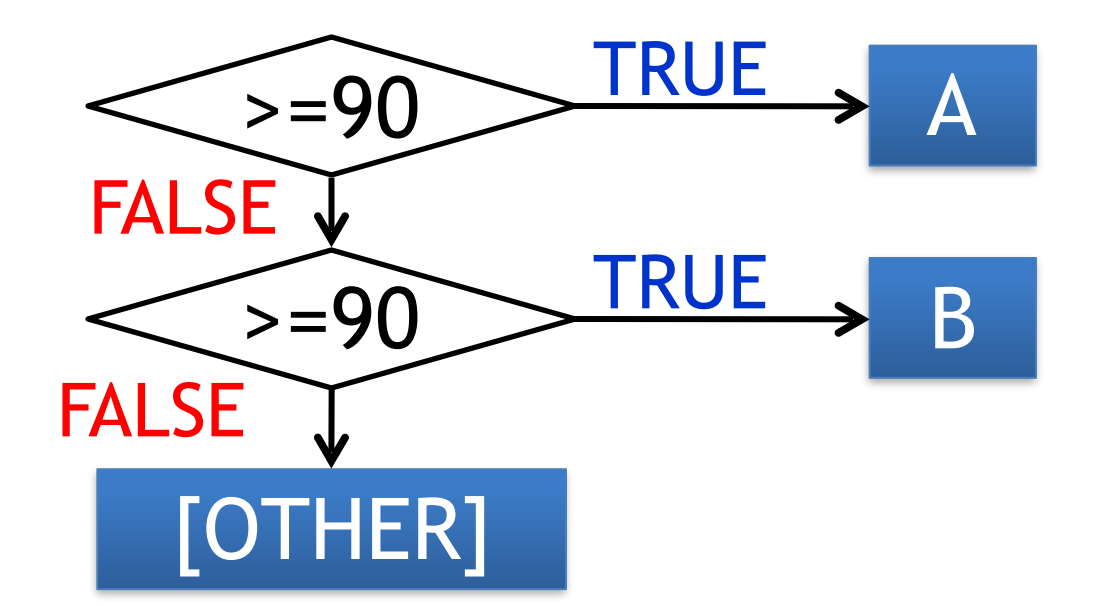

## Do we need to stop at 3?

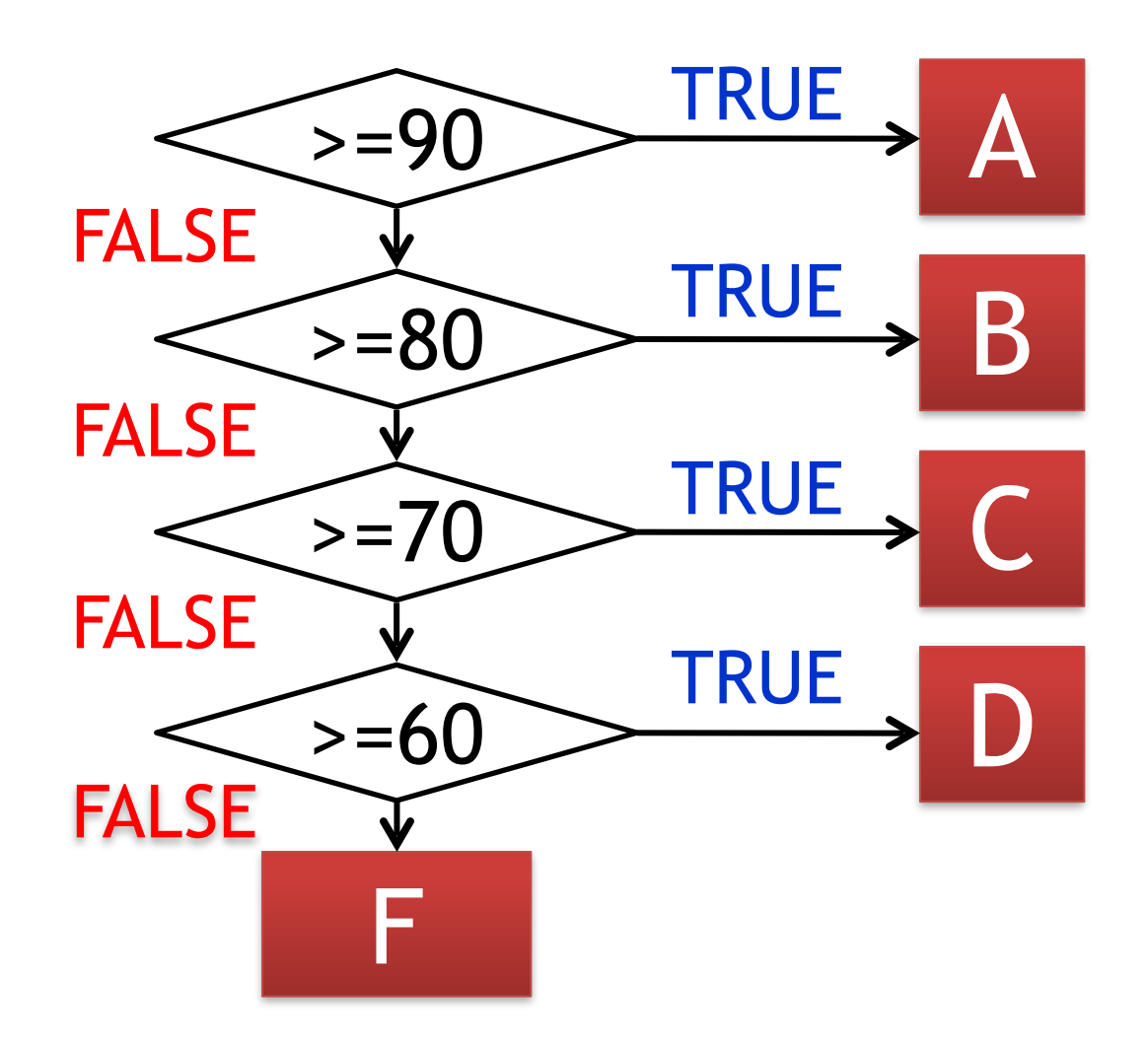

# Writing in Excel

### • Grade

- $-$  A 100 > Score >= 90
- $B$  90 > Score >= 80
- $C 80$  > Score >= 70
- $-$  D 70 > Score >= 60
- $F 60 >$  Score

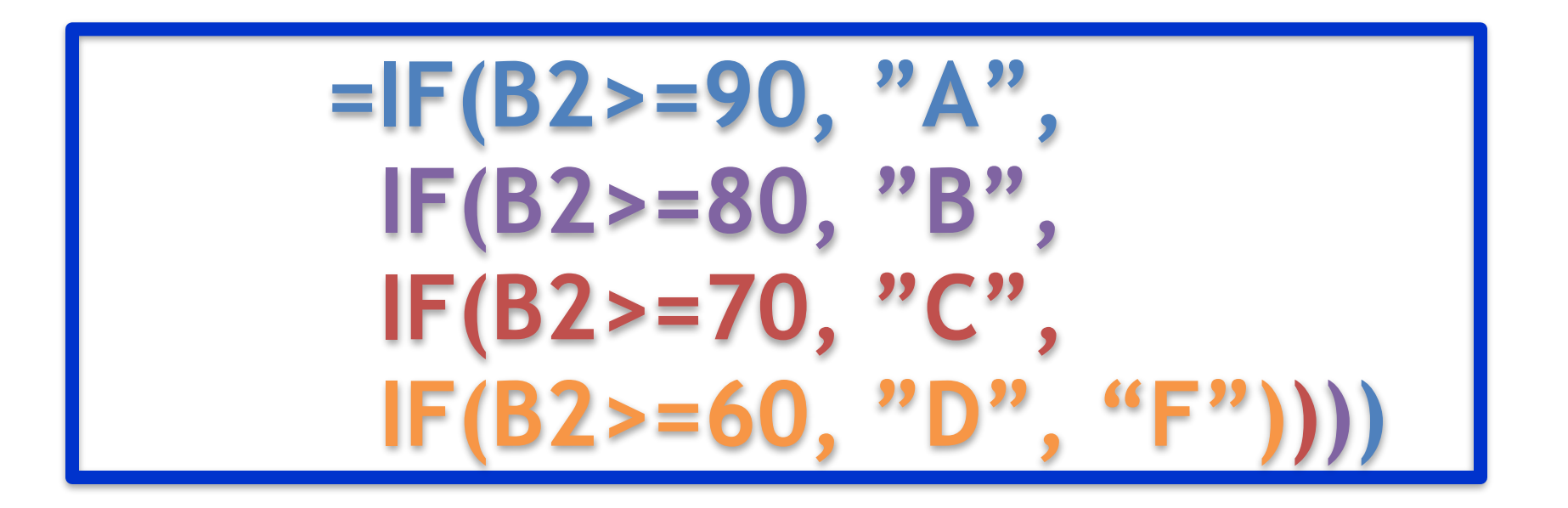

## Exercise 2: fine grading

- Make a grading system which outputs "A", "B", "C", "D" or "F" for each Subject  $\circ$ A 100 > Score >= 90
	- $\circ$ B 90 > Score >= 80
	- $\circ C$  80 > Score >= 70
	- $\circ$ D 70 > Score >= 60
	- $\circ$ F 60 > Score
	- Apply same method to all students –Add "Japanese", "English" and "Math" header each on G1, H1 and L1

## Counting

• How many students got A on Japanese?

## =COUNTIF(range, criteria)

# $=$  COUNTIF(G2:G21, "A")

## Exercise 3: counting

• Count numbers of students that got each grade in each subject

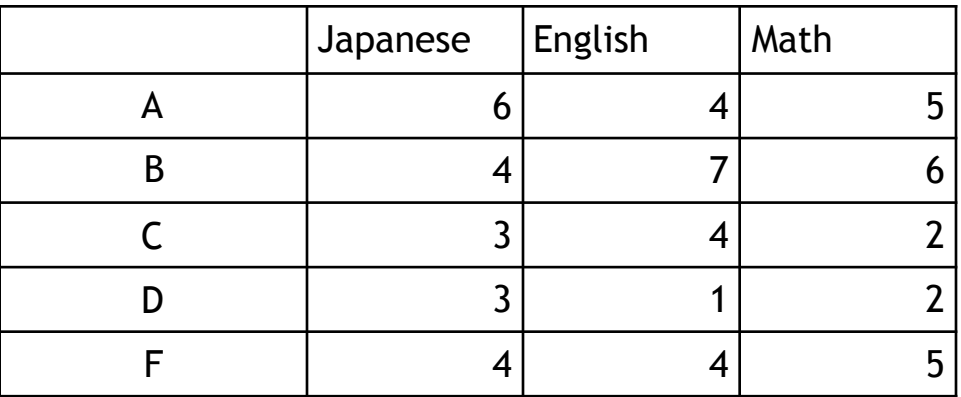
#### Exercise 3: counting

• Count numbers of students that got each grade in each subject

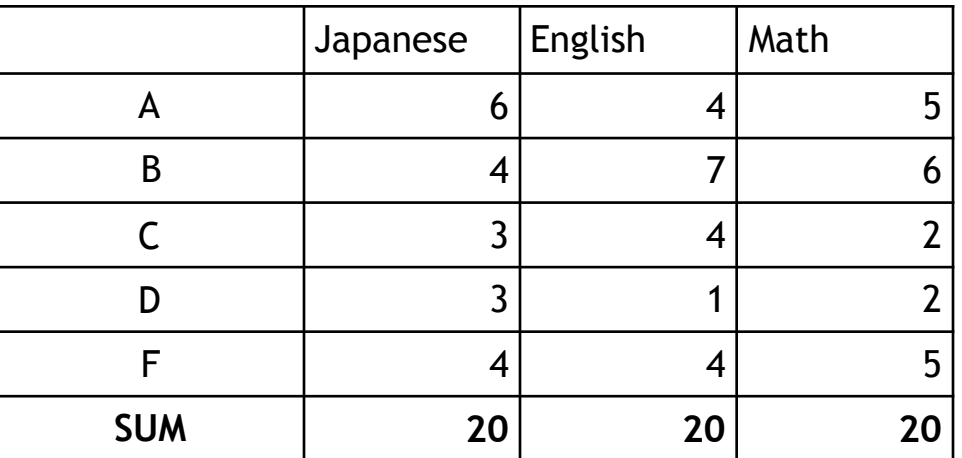

• Sanity check: totals in each course

#### **CHARTS**

## Let's make pretty drawings!

#### • Bar chart

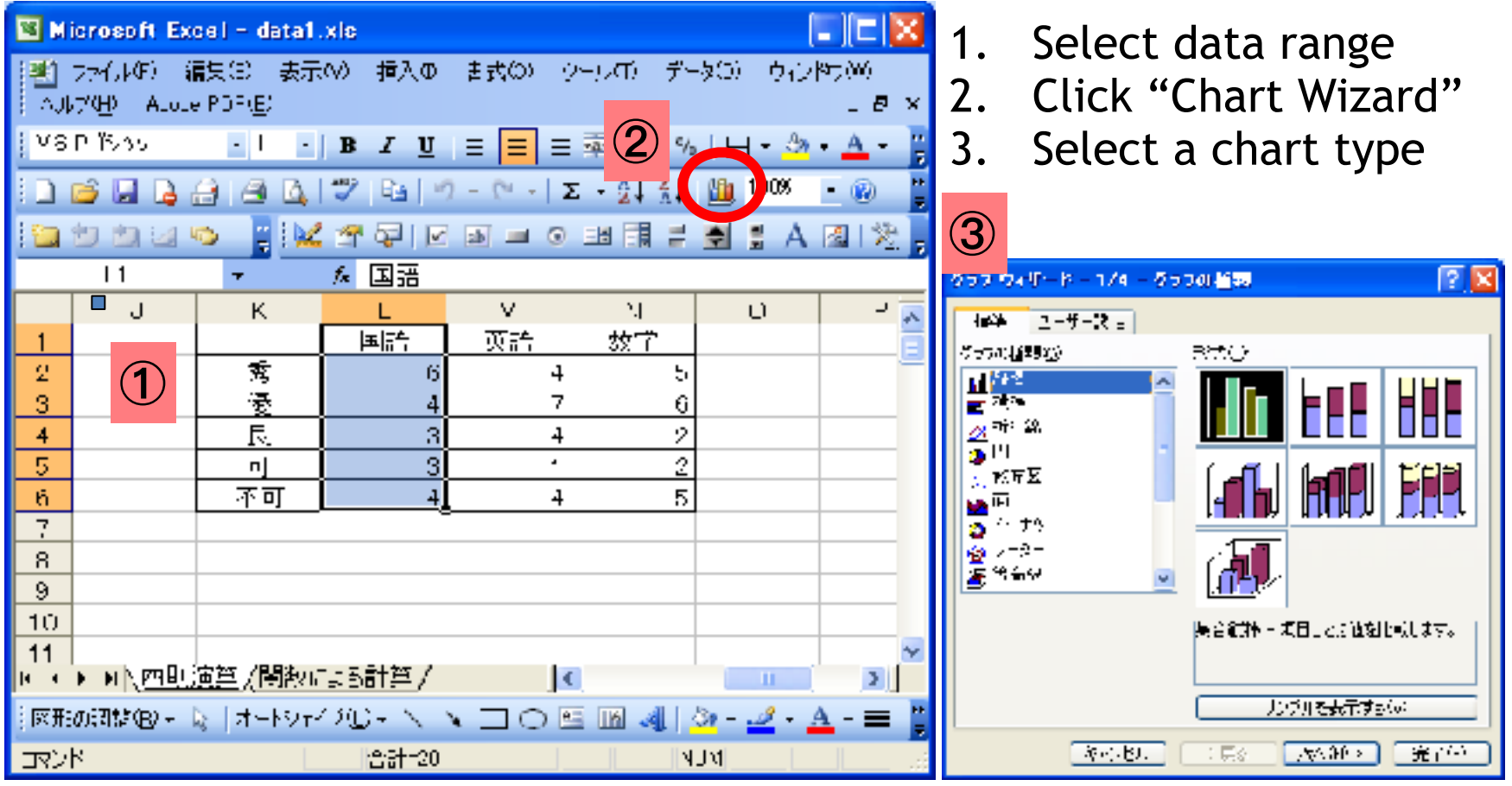

## Chart

• Bar chart

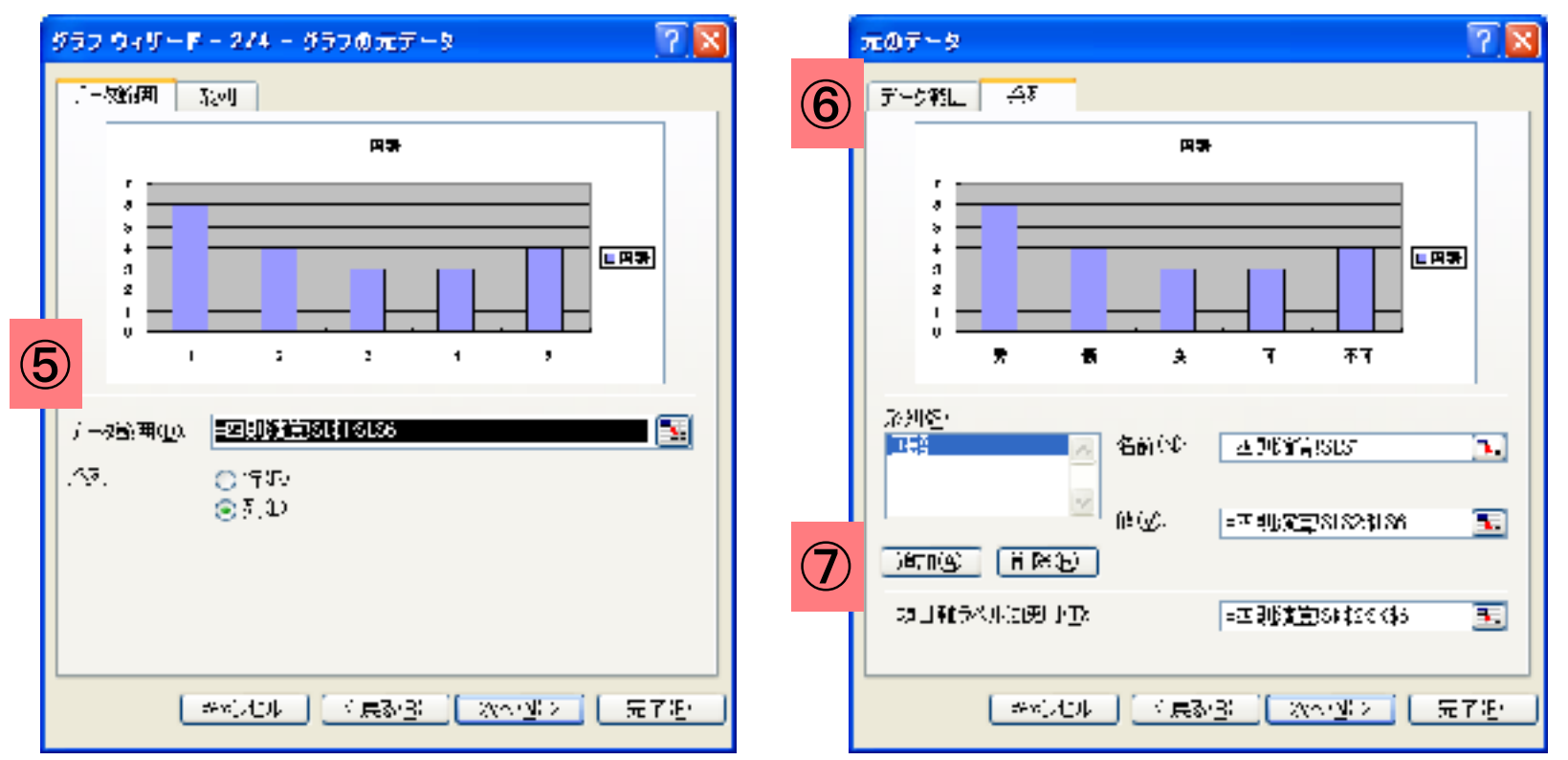

5. Data range is shown. Or enter a range directly

- 6. Select "Series"
- 7. Set Category (X) axis labels

#### Chart

• Bar chart

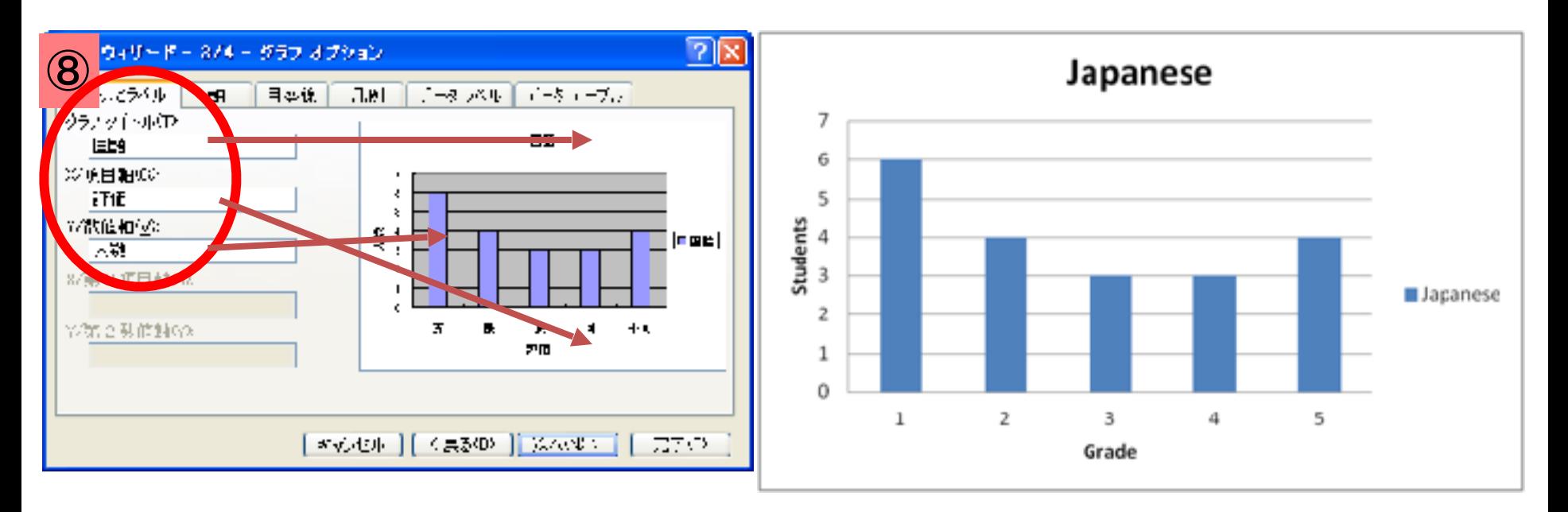

8. Enter chart title and label for category and value

## Many different charts

• Bar Chart

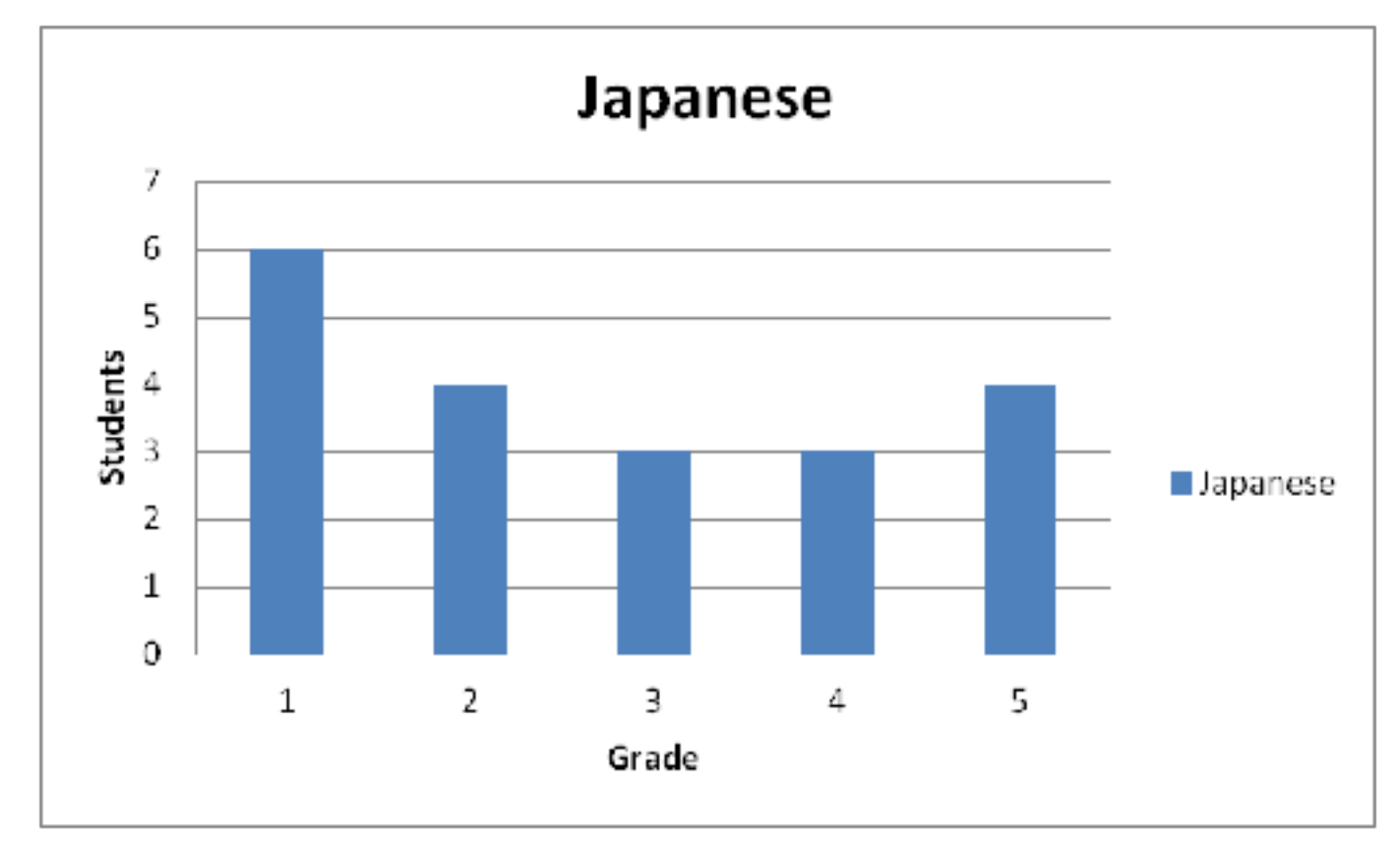

#### Other Charts

• Pie chart

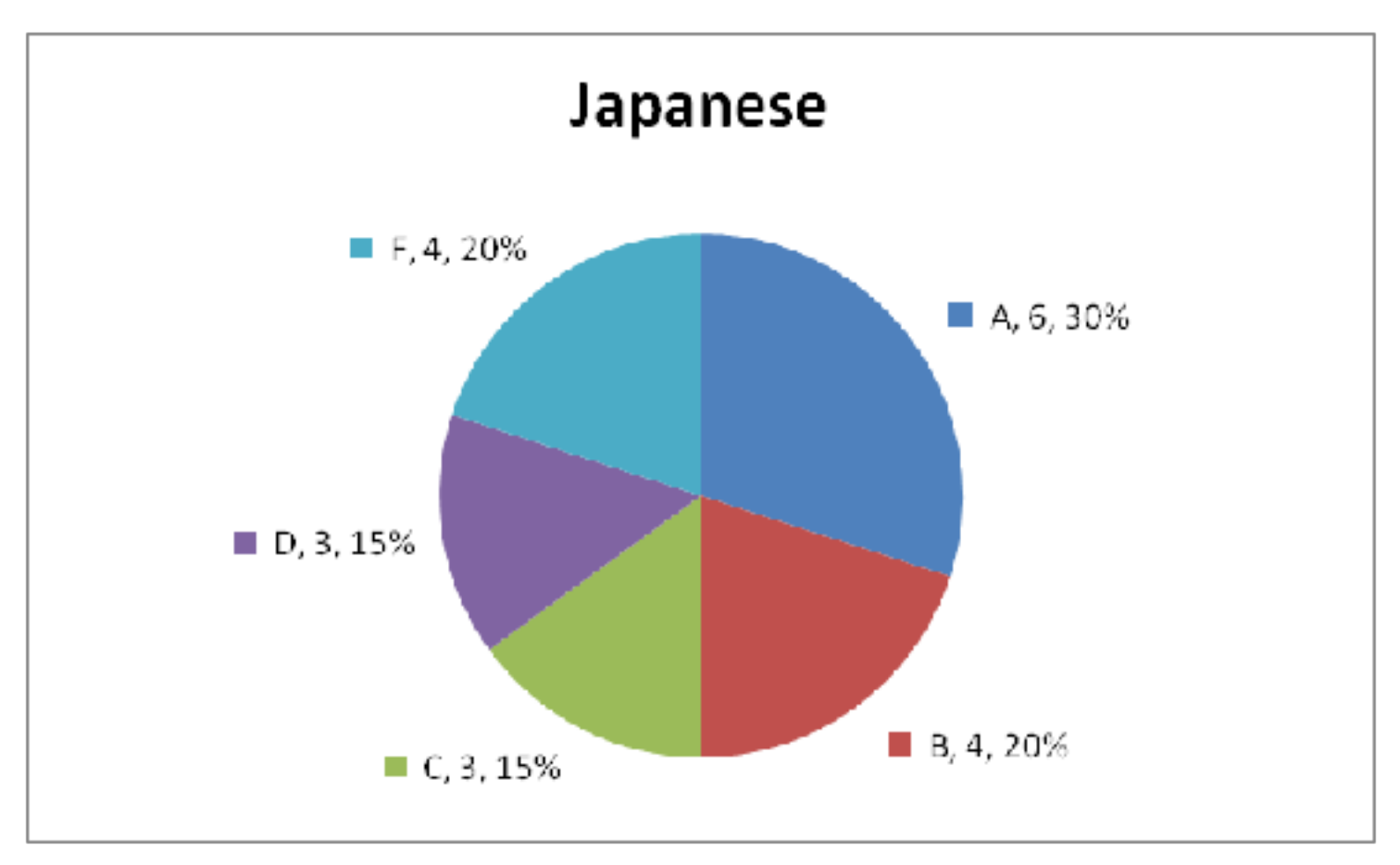

#### Even more

• Column chart

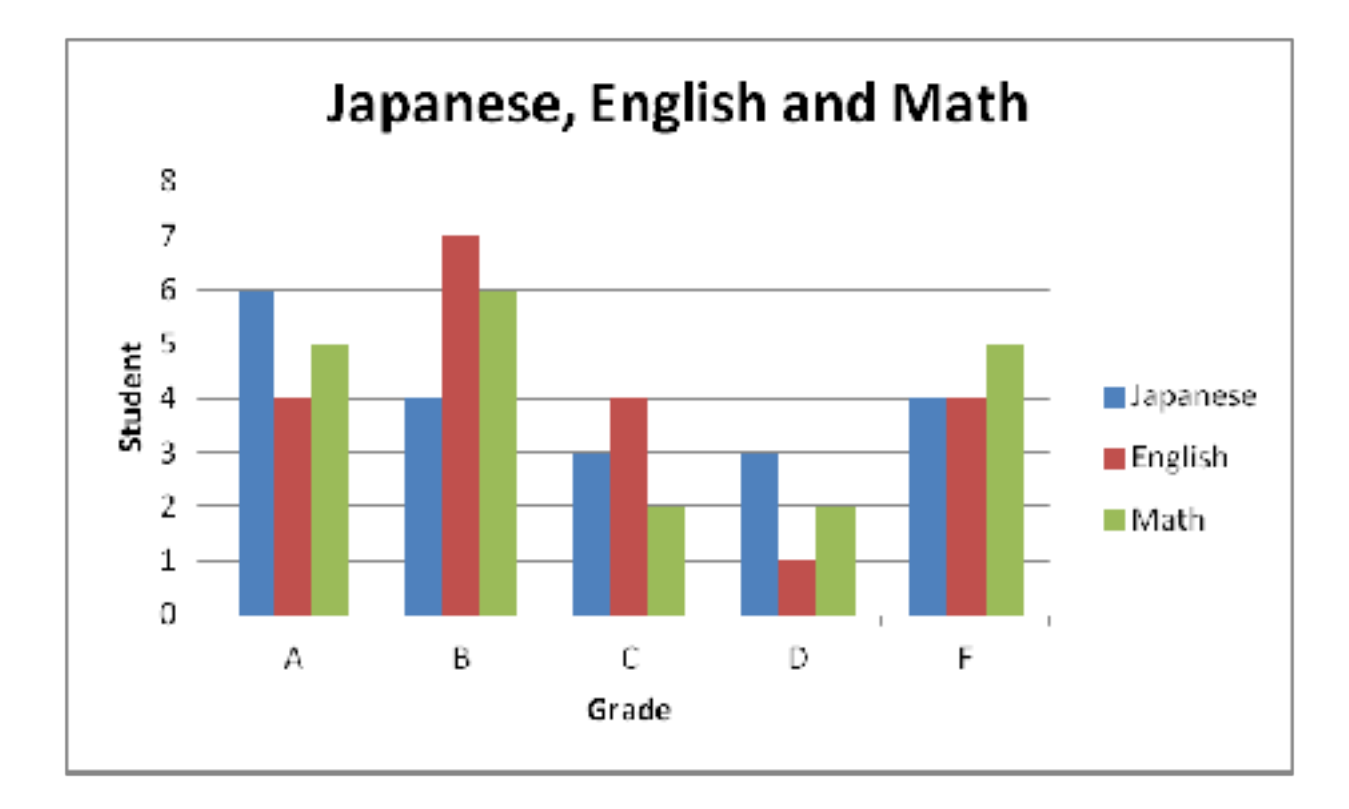

#### How many drawings can we have?

• XY (scatter)

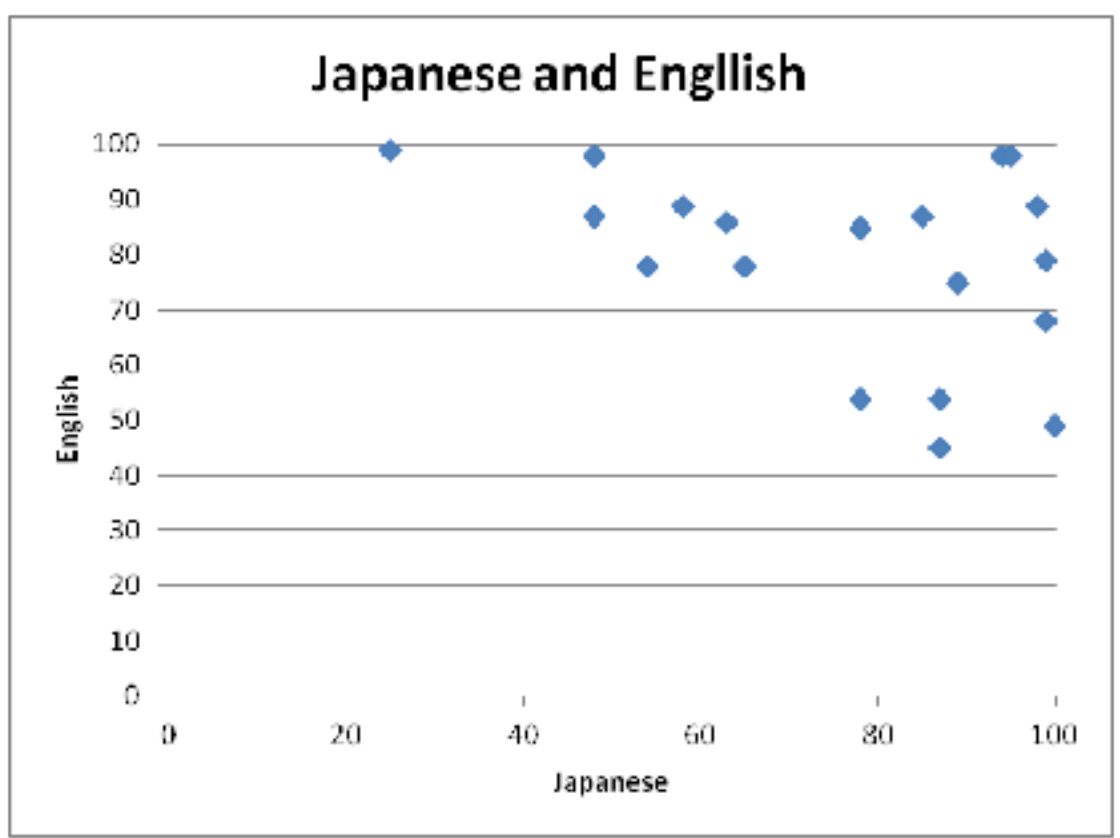

# 情報基礎B (Computer Literacy) Lecture 6: computer language

#### Matias Korman

Tohoku University Graduate School of Information Sciences System Information Sciences Design and Analysis of Information Systems

\n- The world of 
$$
\{0, 1\}
$$
  
\n $-$  Boolean algebra  
\n $-$  Logical operation  
\n
	\n- AND operation  
	\n $-0 \times 0 = 0 \times 1 = 1 \times 0 = 0, 1 \times 1 = 1$   
	\n $-$  Series circuit  
	\n
	\n- OR operation  
	\n $-0 + 0 = 0, 0 + 1 = 1 + 0 = 1, 1 + 1 = 1$   
	\n $-$  Parallel circuit
	\n

• NOT operation  $– \text{ NOT}(0) = 1, \text{ NOT}(1) = 0$   $(\text{NOT})(0) = 1, \text{ NOT}(1) = 0$ 

• AND operation

 $-0 \times 0 = 0 \times 1 = 1 \times 0 = 0, 1 \times 1 = 1$ 

- Series circuit
- Switching : relay, transistor, diode

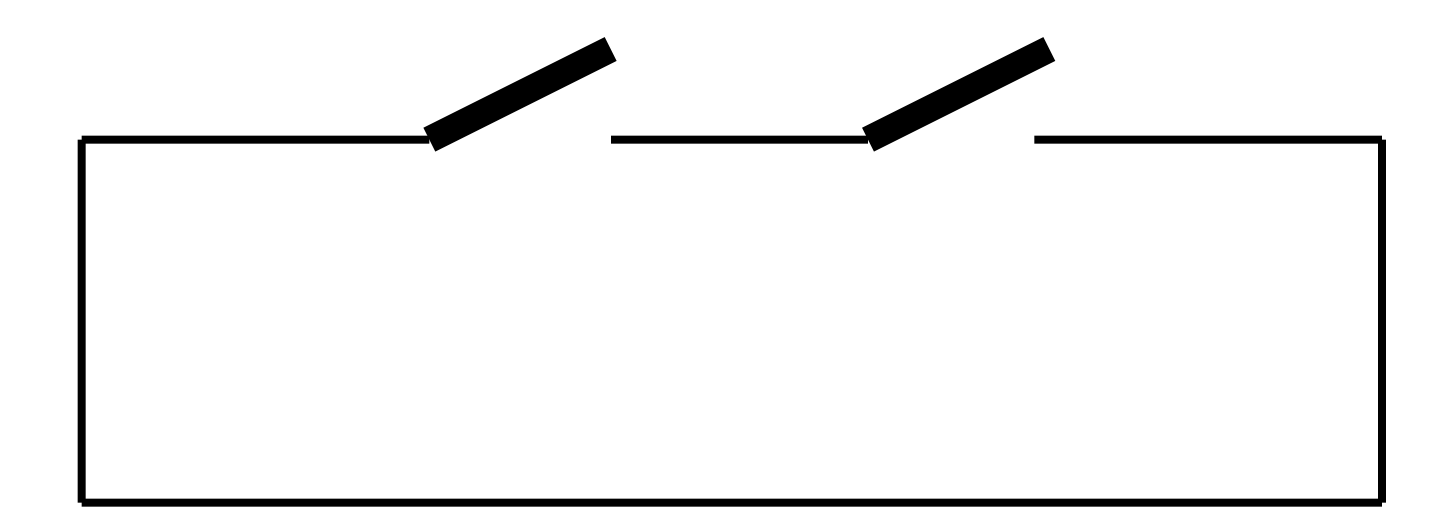

• OR operation  $-0 + 0 = 0$ ,  $0 + 1 = 1 + 0 = 1$ ,  $1 + 1 = 1$ – Parallel circuit

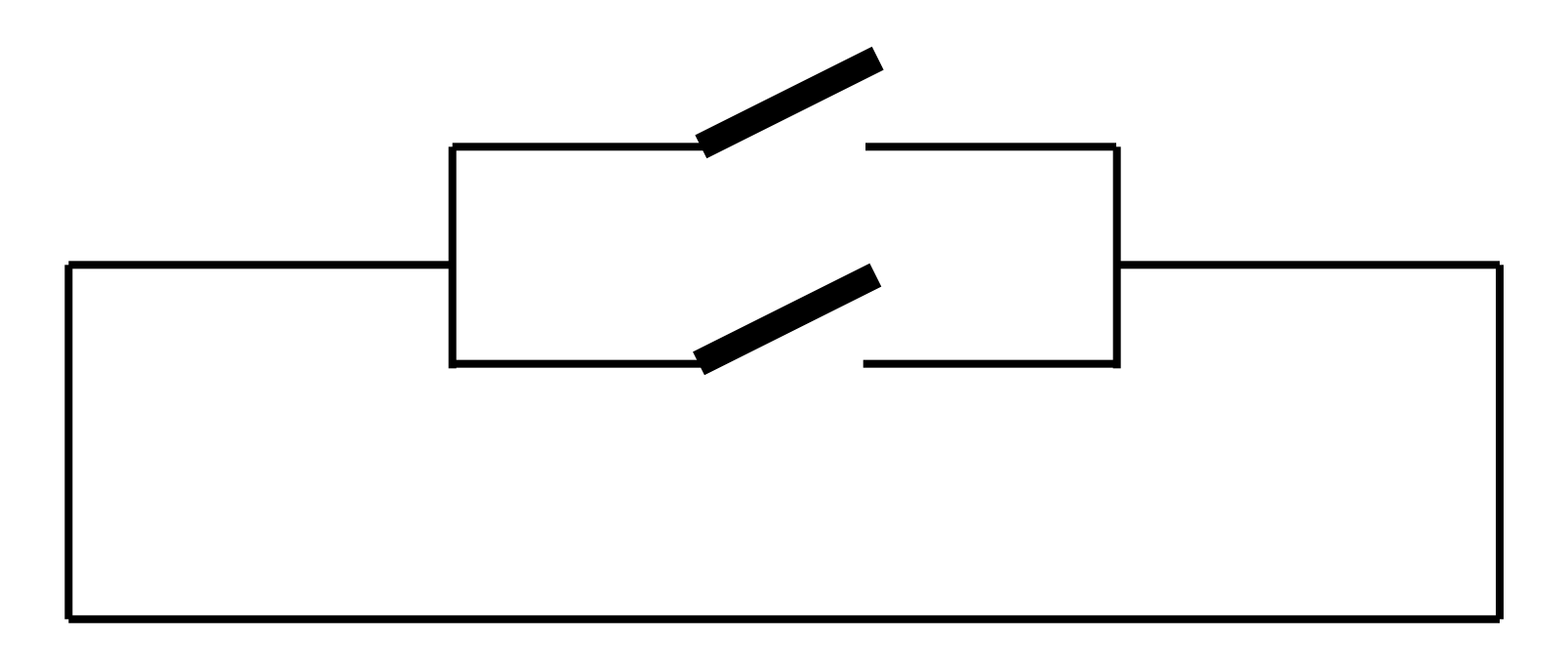

• NOT operation  $-NOT(0) = 1, NOT(1) = 0$ 

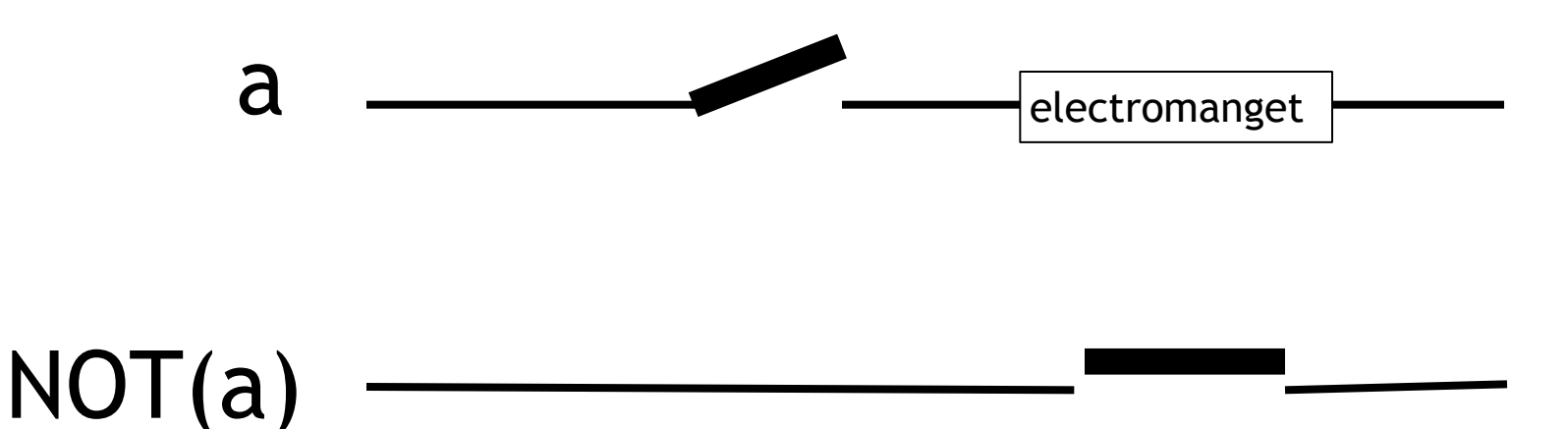

## Adding two bits

• Circuit to calculate  $a + b$  (a,  $b = 0$  or 1)

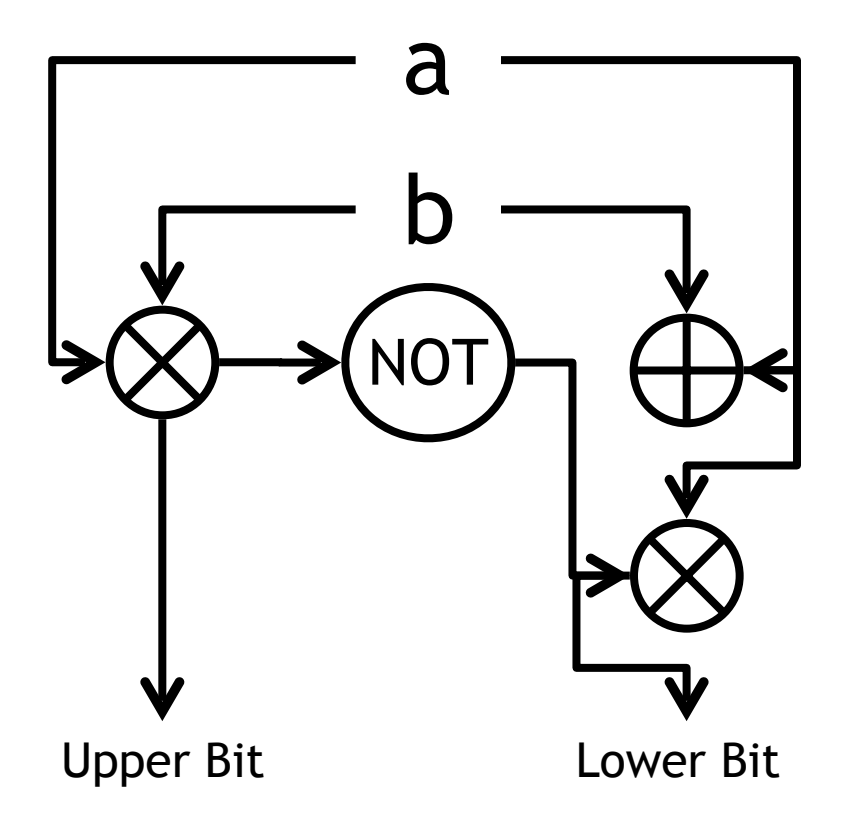

 $0 + 0 = 00$  $1 + 0 = 01$  $0 + 1 = 01$  $1 + 1 = 10$ 

## Computation Model

- AND, OR, NOT
	- Logic operations
	- Addition, subtraction, …
	- IF (via comparison)
- Programming model (decision tree model)
	- Basic math operations
	- Load data from storage
	- Move data to storage
	- IF operations to branch

#### Program and Decision Tree

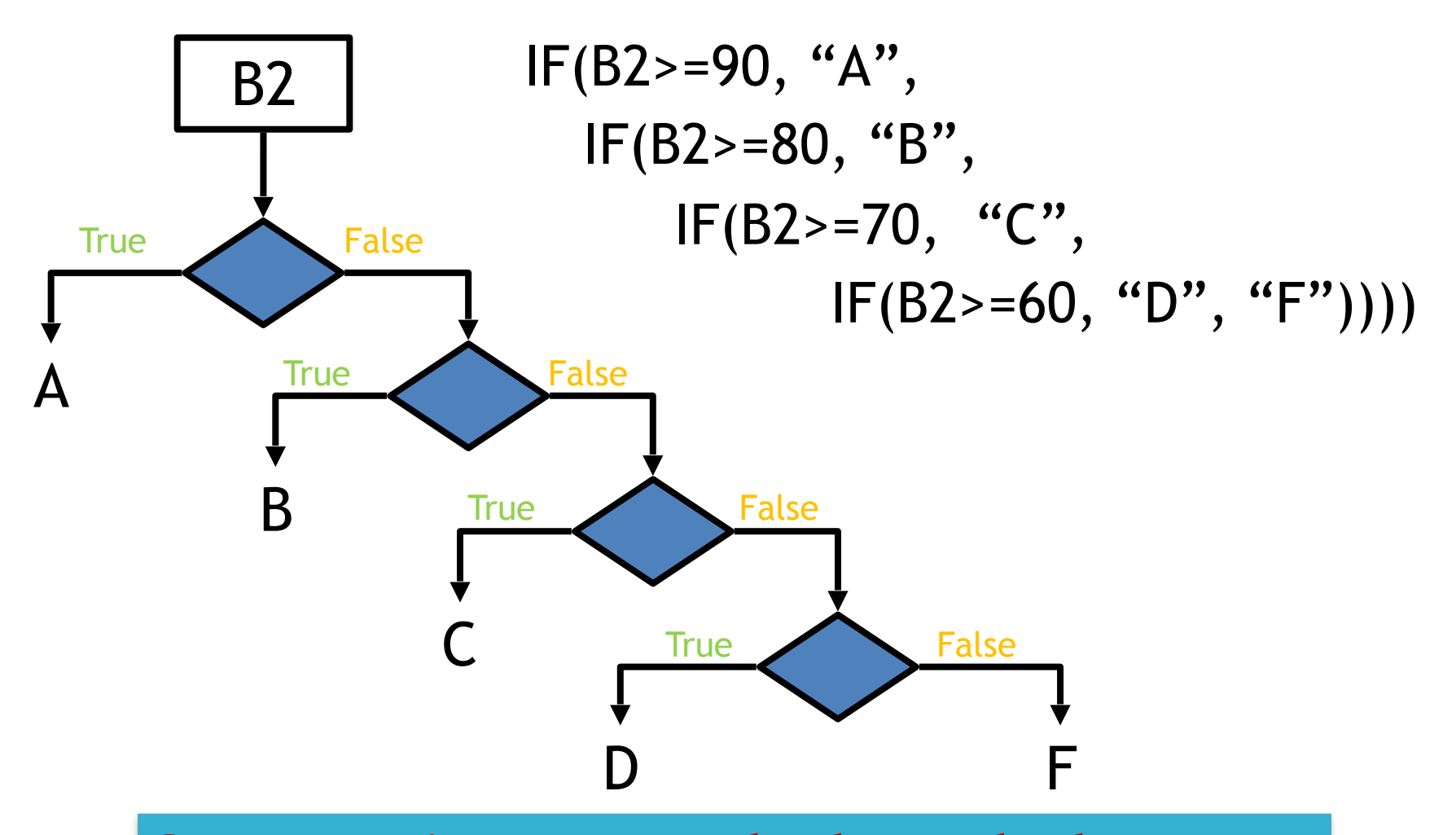

**Computation proceeds through the tree**

## New tool: loop

- SUM(A2:A100)
	- Decision tree becomes deep
	- Loop structure
	- Loop management
		- When to stop?
		- In Excel…

– By setting range A2:A100

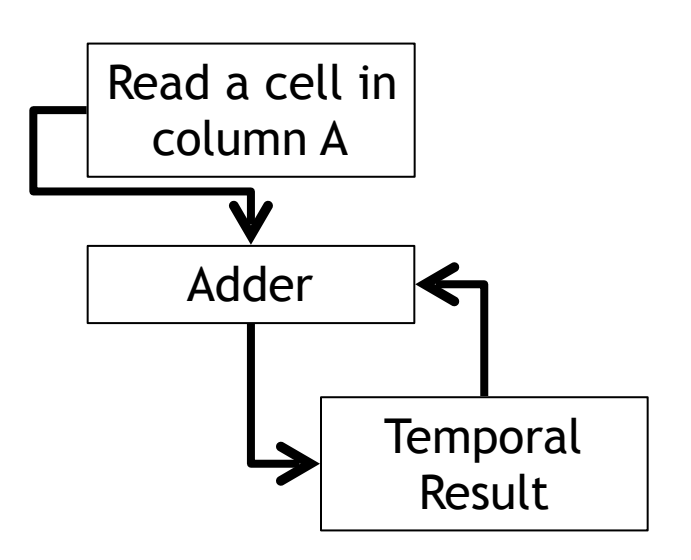

### Loop

• Example: SUM(A2:A100)

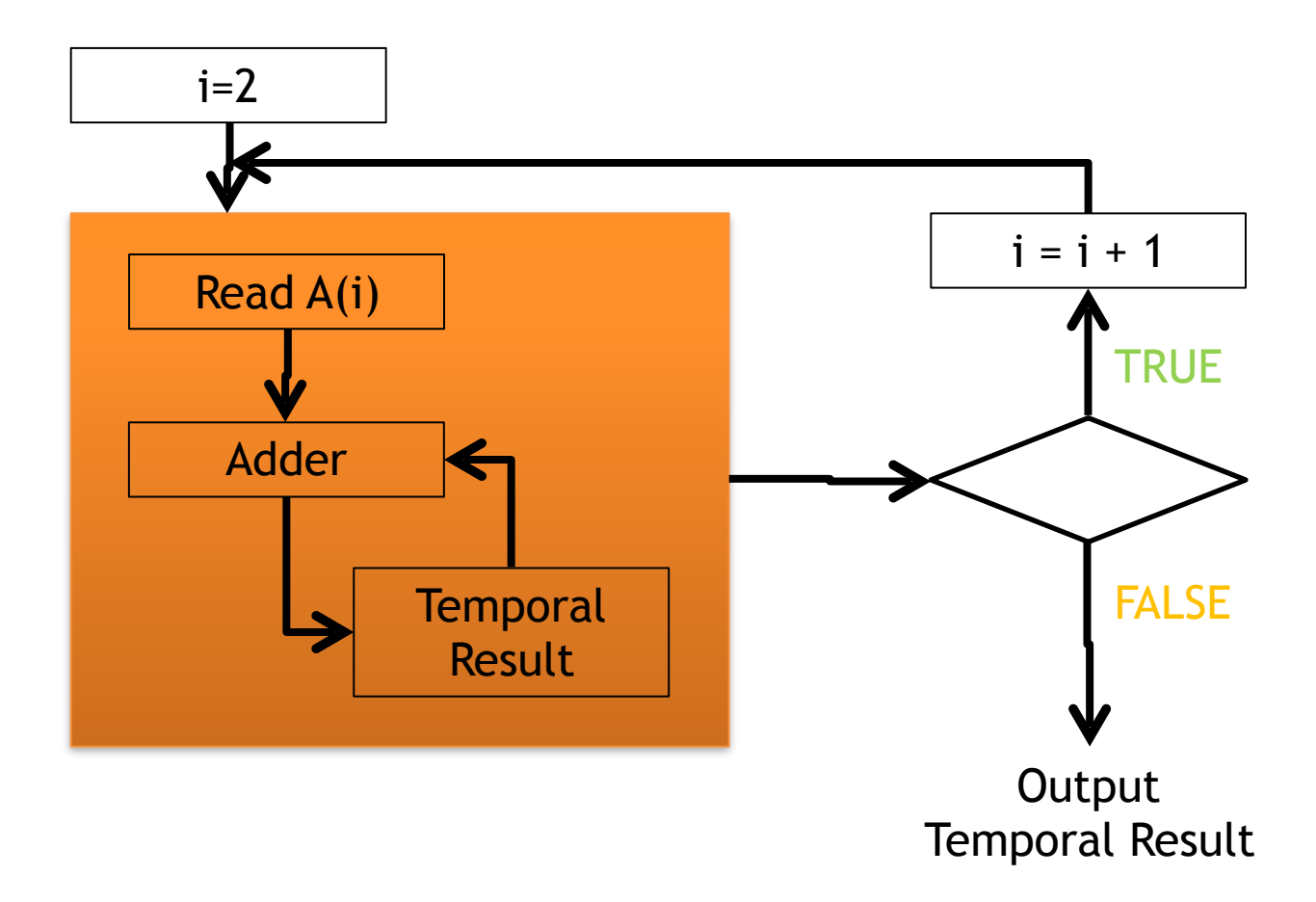

## Programing

- 1. Think about an algorithm
	- e.g. Grading procedure
- 2. Show a flowchart with decision tree and loop structure
- 3. Write the algorithm in programming language
	- Simple easy vocabulary
	- No ambiguities

## Programing

- Make operations for computers
	- Algorithm design
		- Logical thinking needed
	- Coding
		- Transform idea into "computer language"
	- Learning a programming language
		- Read programs
		- Change/make your own
		- Debug (error correction) is crucial

# Programing hints

- Learning programming language – Practice makes perfect
- Follow examples
	- $-$  This is a pen  $>$  This is a dog
	- Follow good examples
- Learn from the mistakes
	- This is a apple ??
	- $-$  I is a man ??
	- 99.9999% of computer errors are our fault
- System guides in the type of error – Syntax error (i.e., #VALUE)
- Guess what is wrong/mistakes – Logical thinking helps

## 情報基礎B (Computer Literacy) Lecture 7: If condition with VBA

#### Matias Korman

Tohoku University Graduate School of Information Sciences System Information Sciences Design and Analysis of Information Systems

## Variables

- A box used to store information
- Must declare the type first – e.g. prepare a box "x" to store an integer – Dim x As Integer
	- Declare variable "x" to store integers
	- Dim name As String
		- Stores text instead

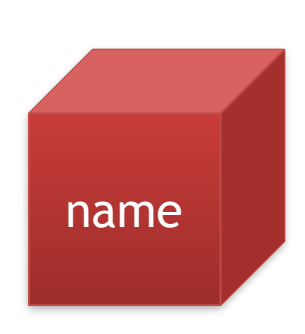

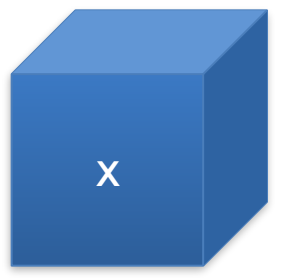

### Numeric Data types

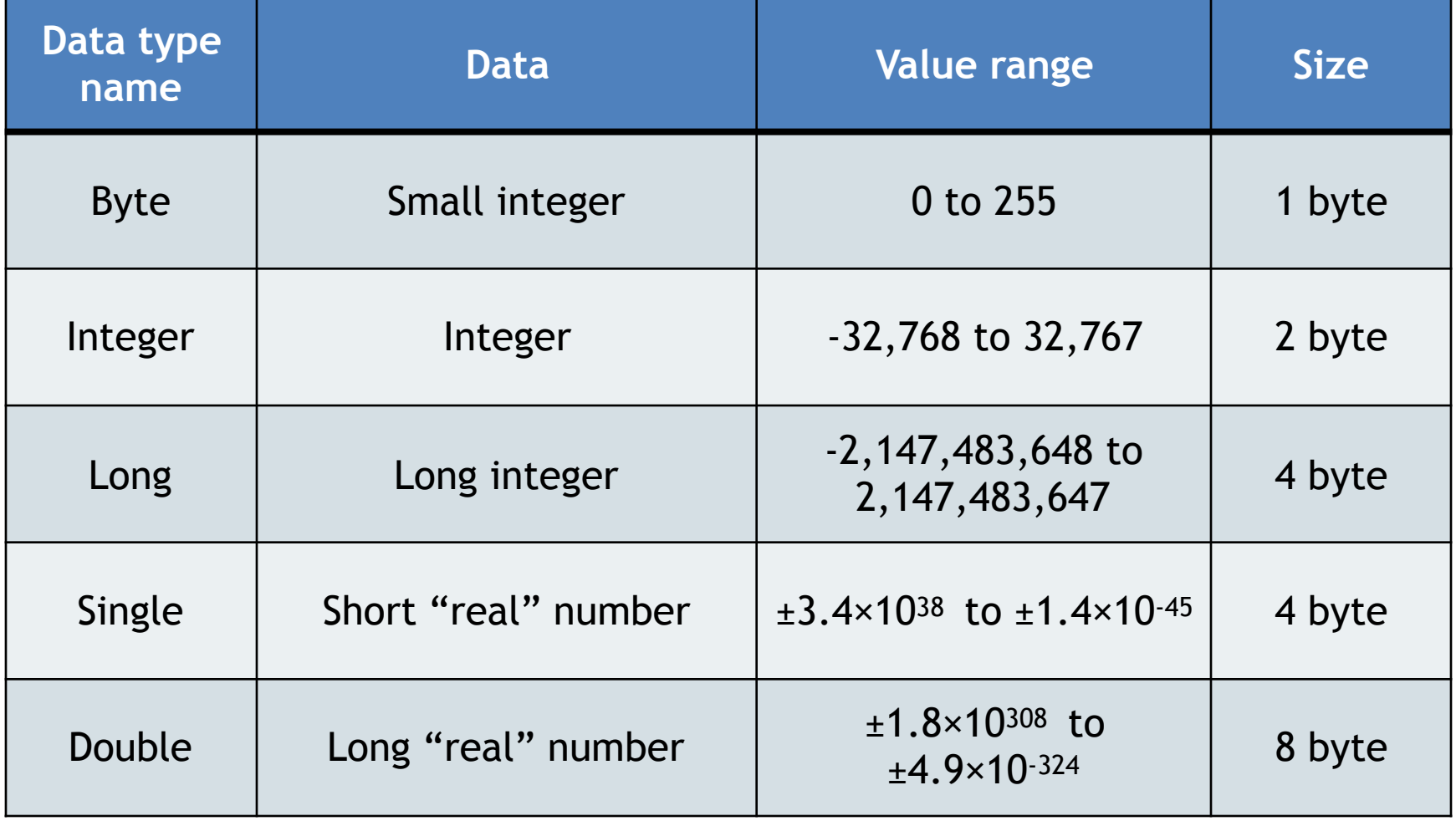

## Other Data Types

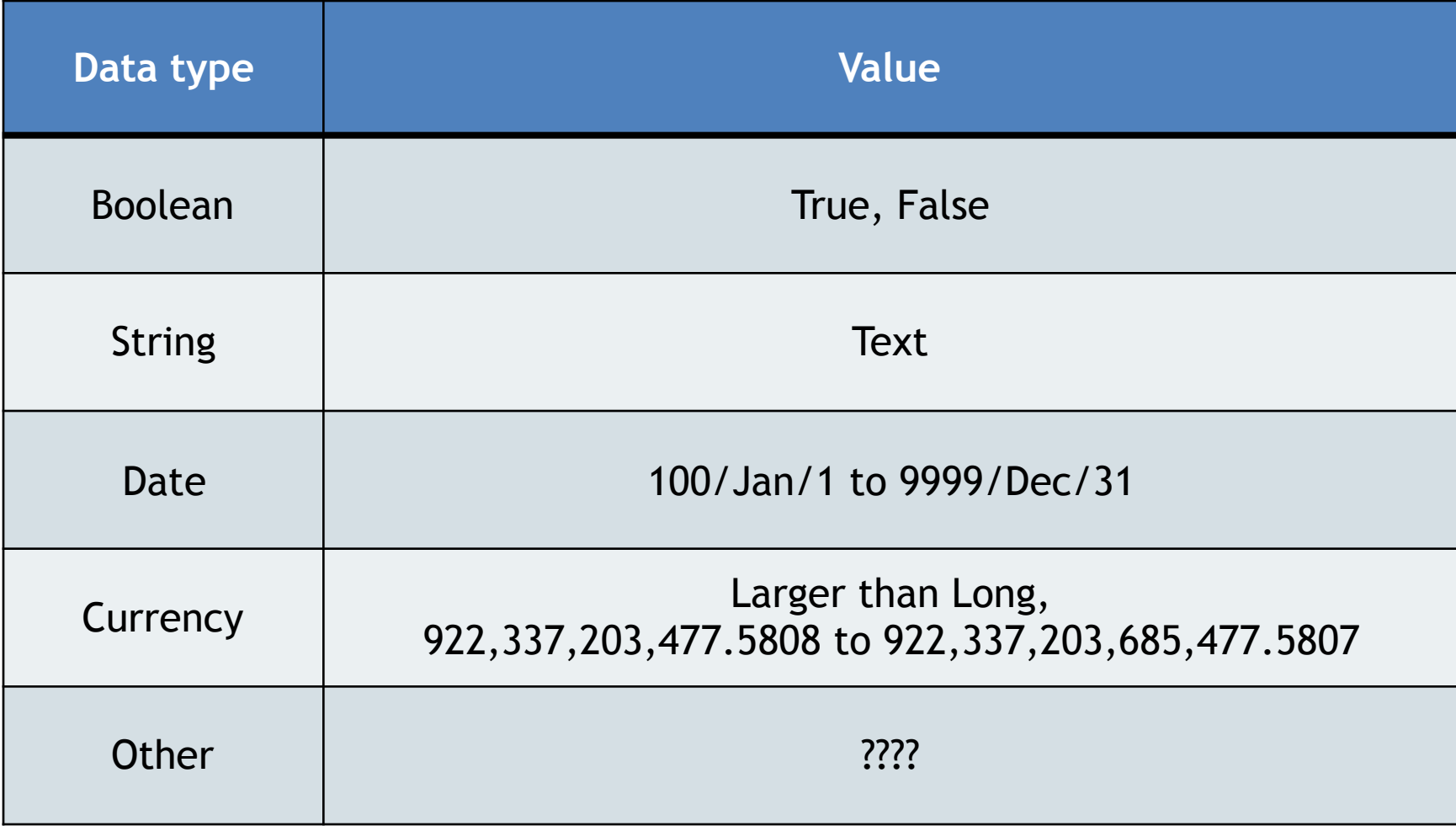

## "IF" in Excel Function

- Branch with "TRUE" or "FALSE"
- IF(logical\_test, value\_if\_true, value\_if\_false)

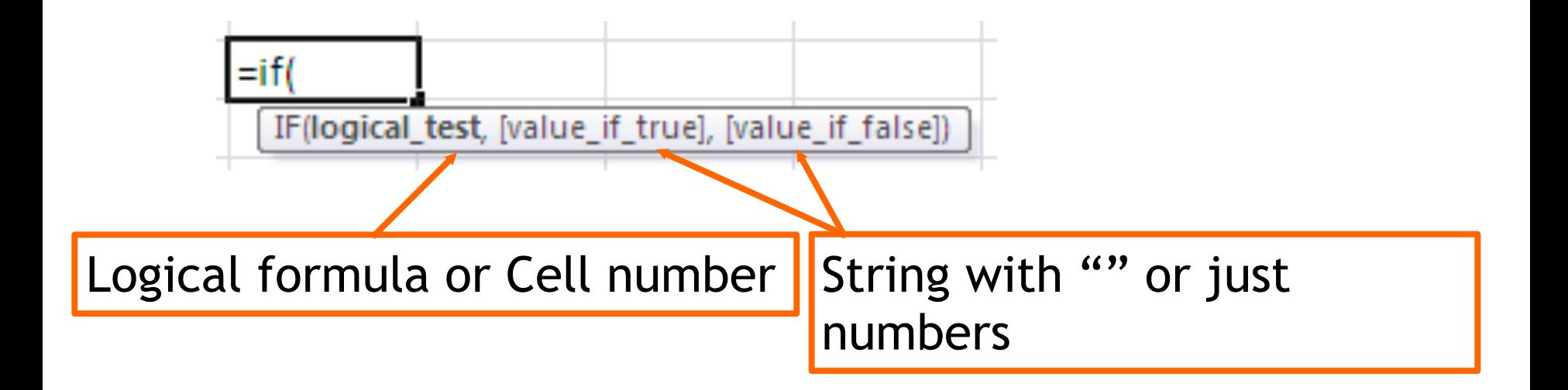

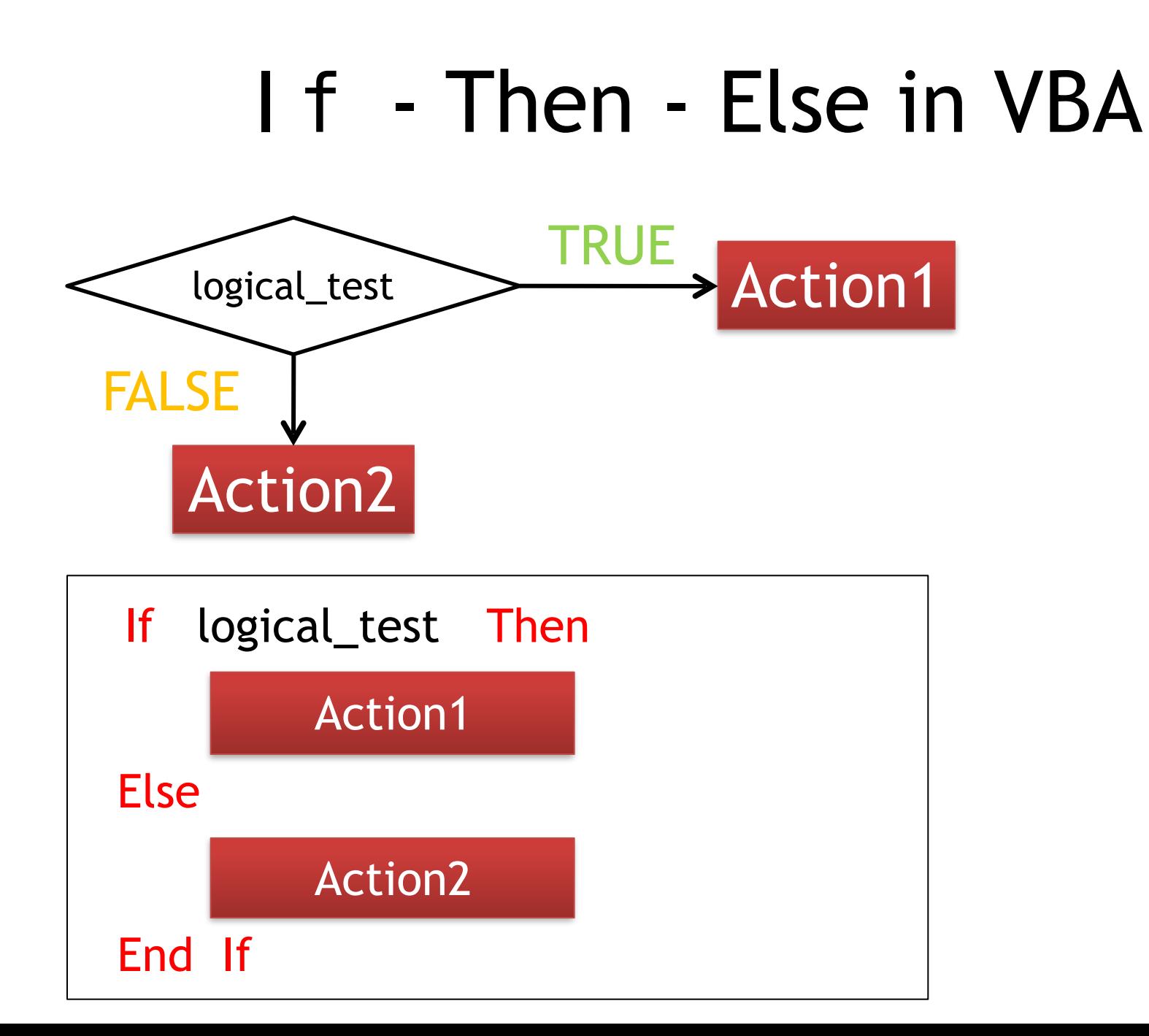

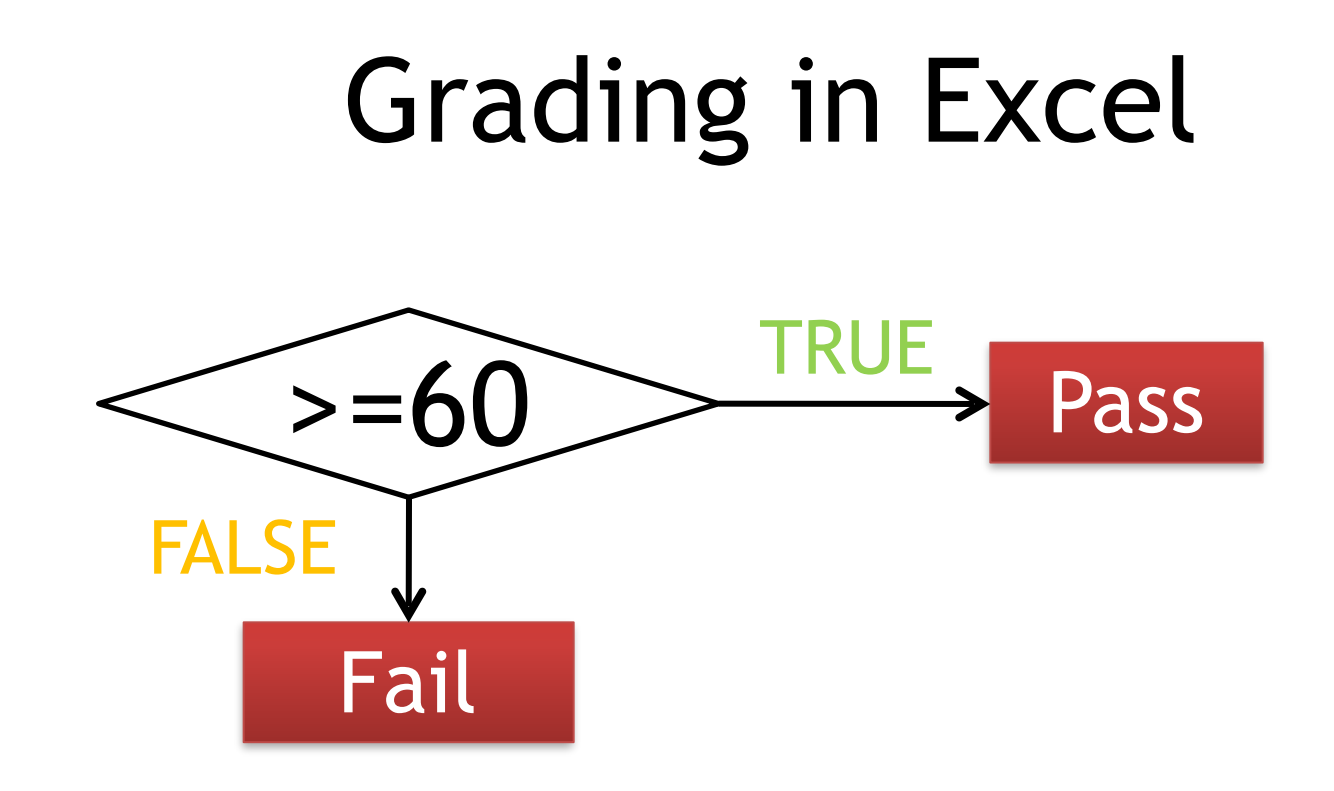

- Grading program in previous lecture – Pass if score is more than 60, fail otherwise
- $D16 = IF(A1)=60, "Pass", "Fall")$

## Grading in VBA

```
1 Sub seiseki1()
2 'Grading Program
3
4 Dim score1 As Integer
5 | Dim name1 As String
6
7 name1 = InputBox("Enter your name.")
8 | score1 = InputBox("Enter your score.")
9
10 | If score1 => 60 Then
11 MsgBox "Congratulations!" & name1 & ", You passed the exam."
12 Else
13 | MsgBox name1 & ", You failed the exam."
14 Fnd Tf
15
16 | End Sub
```
## Nesting "IF" conditions

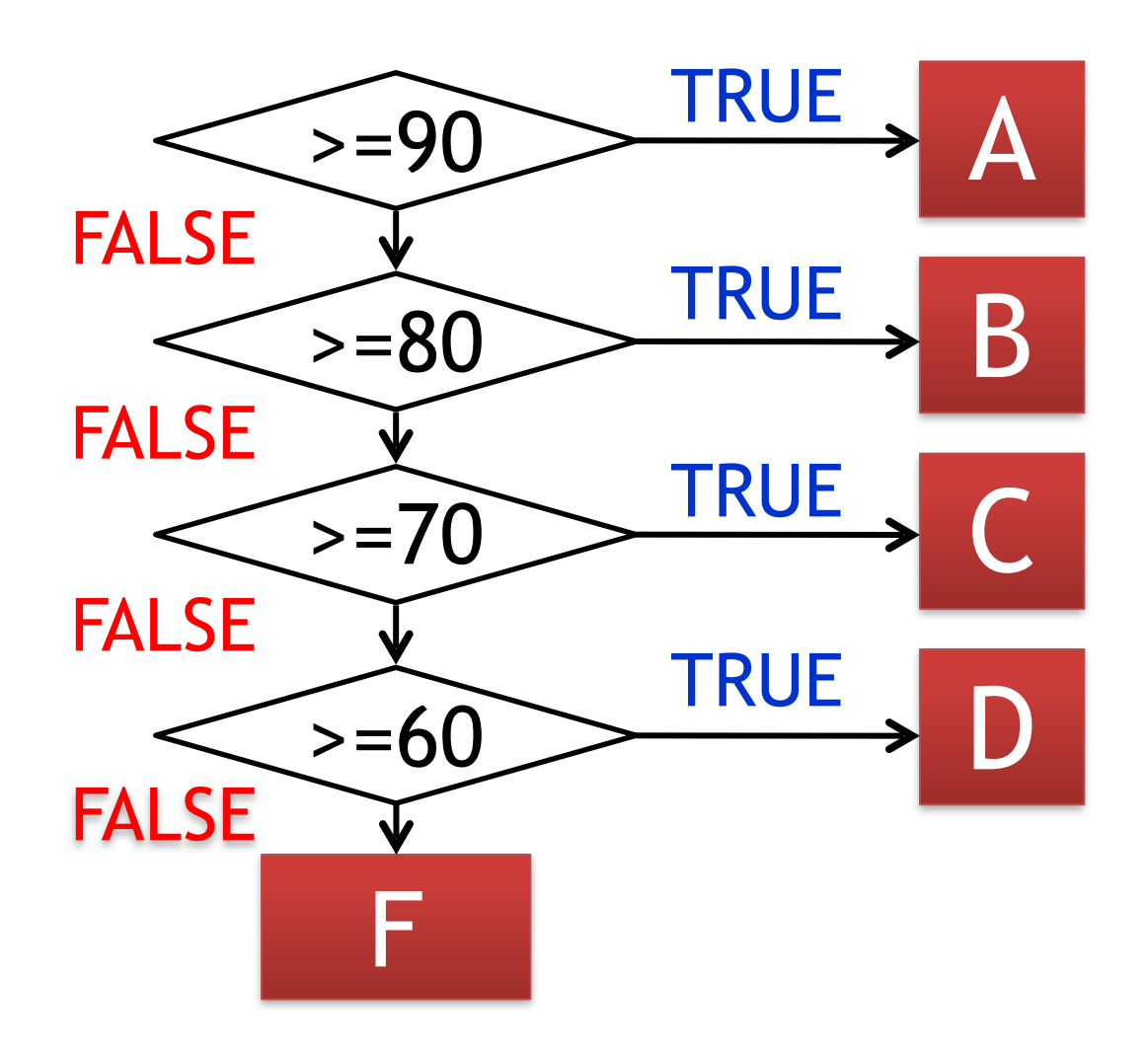

## Nesting "IF"s in Excel

#### • Grade

- $-$  A 100 > Score >= 90
- $B$  90 > Score >= 80
- $C 80$  > Score >= 70
- $-$  D 70 > Score >= 60
- $F 60 >$  Score

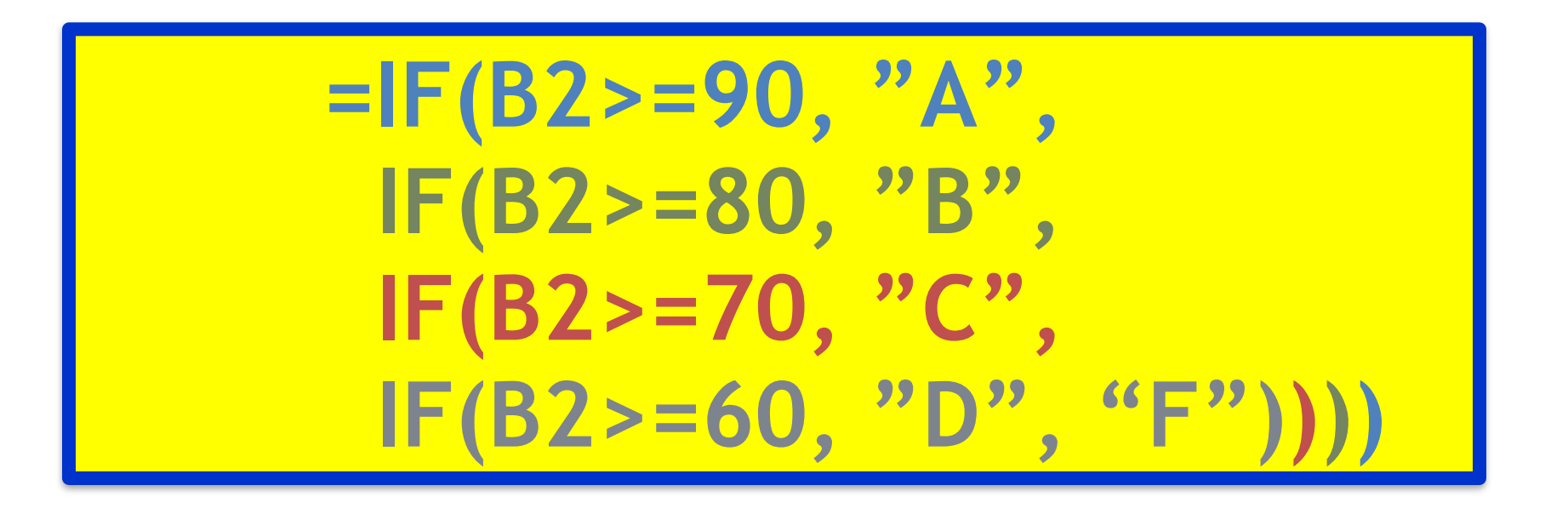

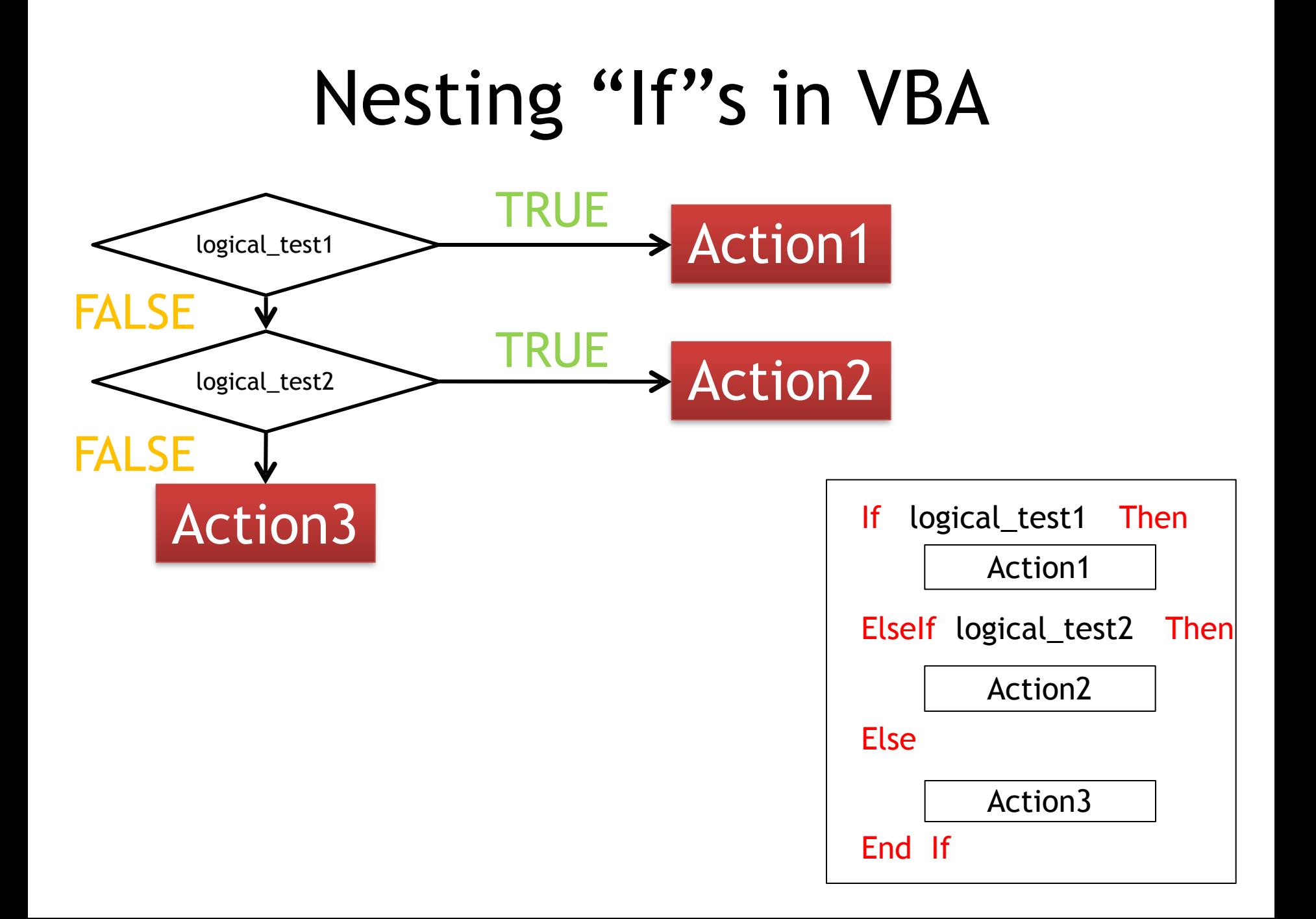

#### Exercise 1

• Transform this excel formula into a VBA program

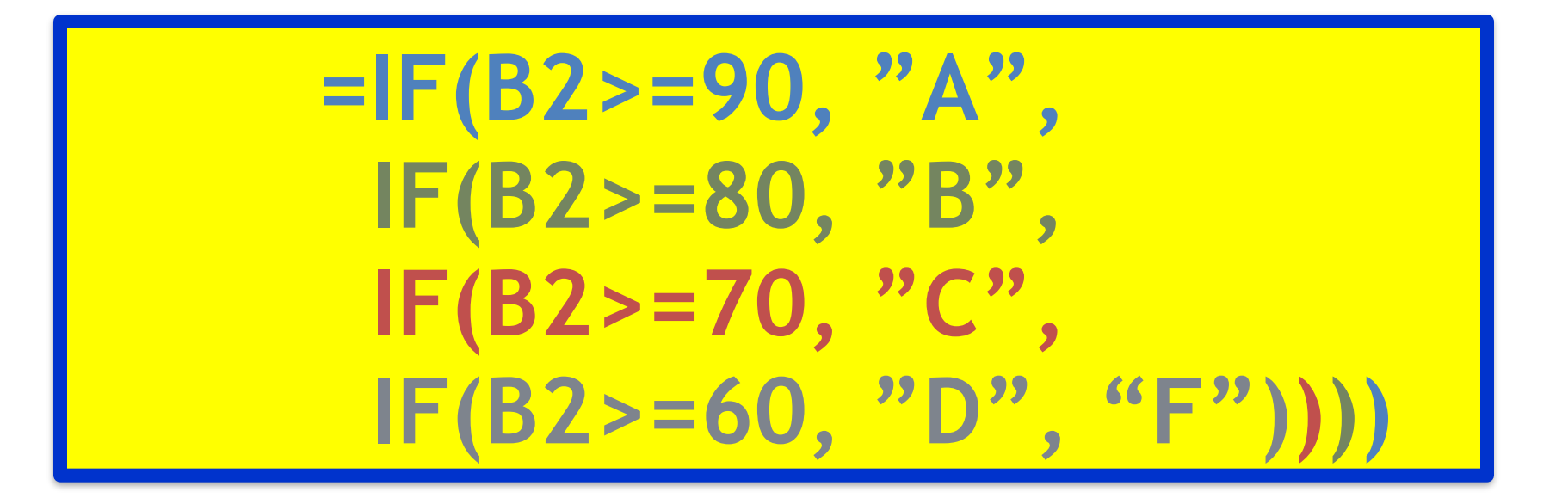

## Grading Program If-Then-Else

1 Sub seiseki2()

2 'Grading Program If-Then-Else

4 Dim score As Integer 5 | Dim name As String

```
7 | name = InputBox("Enter your name.")
8 | score = InputBox("Enter your score.")
```

```
10 If score >=90 Then
11 | MsqBox name & ", Your grade is A."
12 ElseIf score >=80 Then
13 | MsgBox name & ", Your grade is B."
14 ElseIf score >=70 Then
15 | MsgBox name & ", Your grade is C."
16 ElseIf score >=60 Then
17 | MsgBox name & ", Your grade is D."
18 | Flse
19 | MsgBox name & ", Your grade is F."
20 End If
```
## 情報基礎B (Computer Literacy) Lecture 8: Arrays and Loops

#### Matias Korman

Tohoku University Graduate School of Information Sciences System Information Sciences Design and Analysis of Information Systems
# Array

• Collection of the same data type – Useful for lots of data of same type – i.e., grades per student

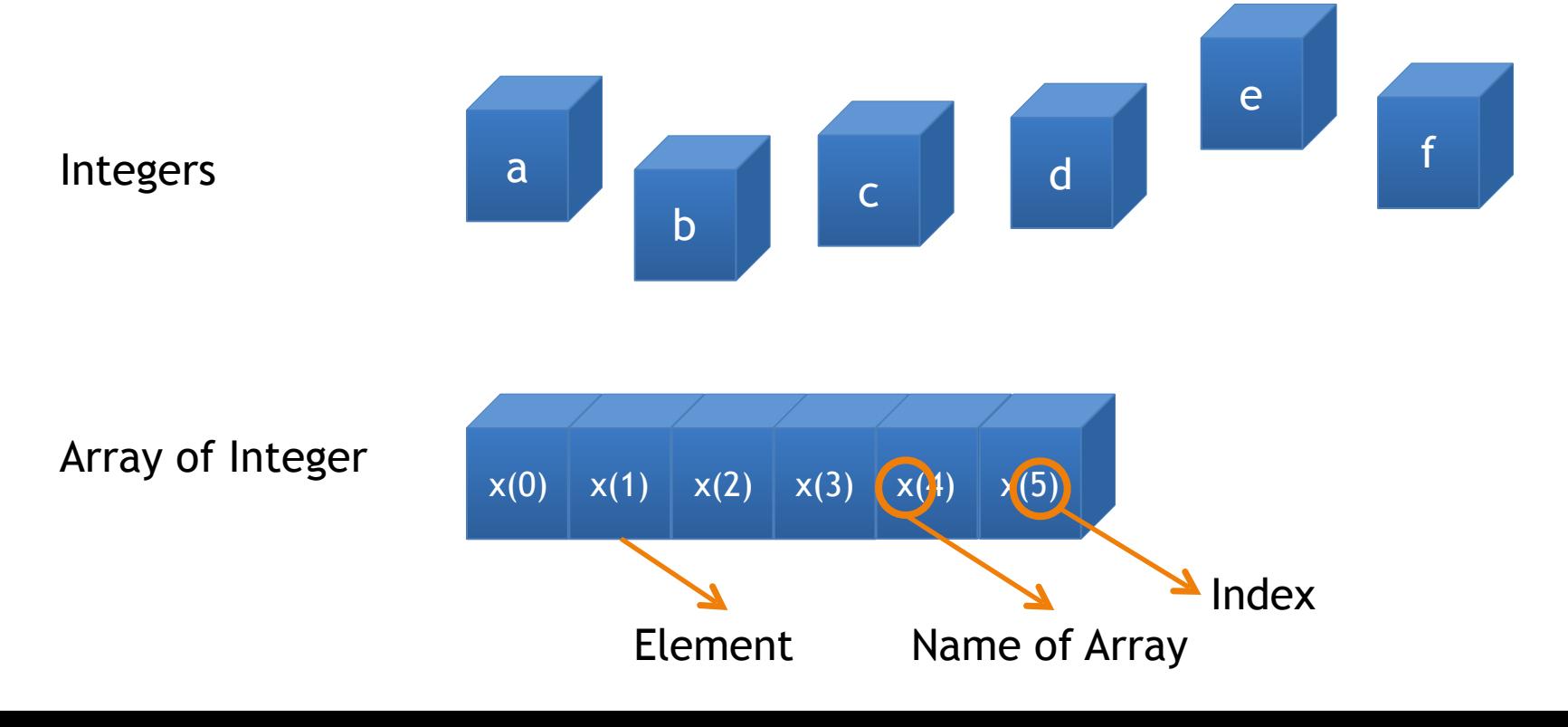

## Declaring Arrays

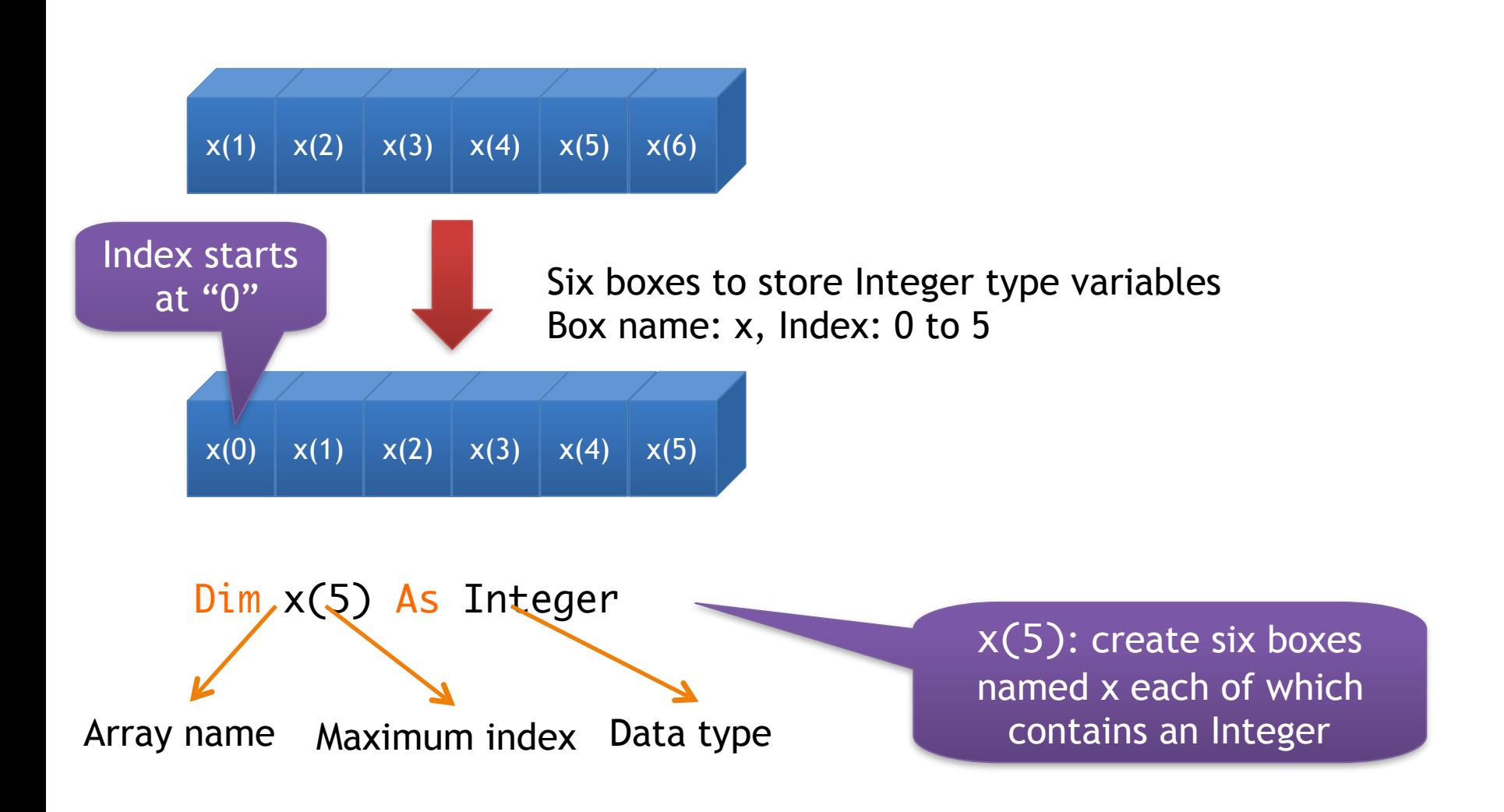

# Declaring Arrays

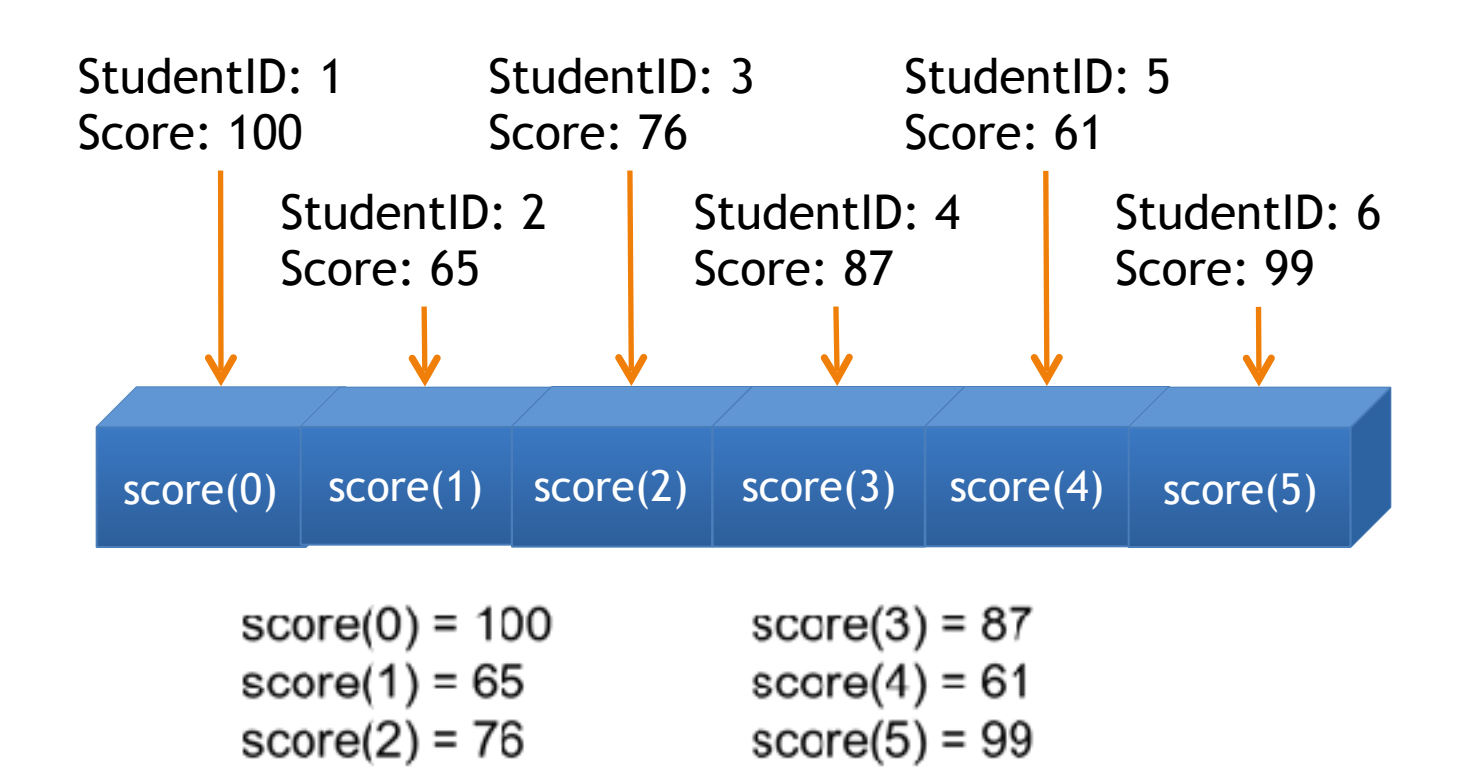

#### What if I don't have Id 0?

### Array Declaration with Index

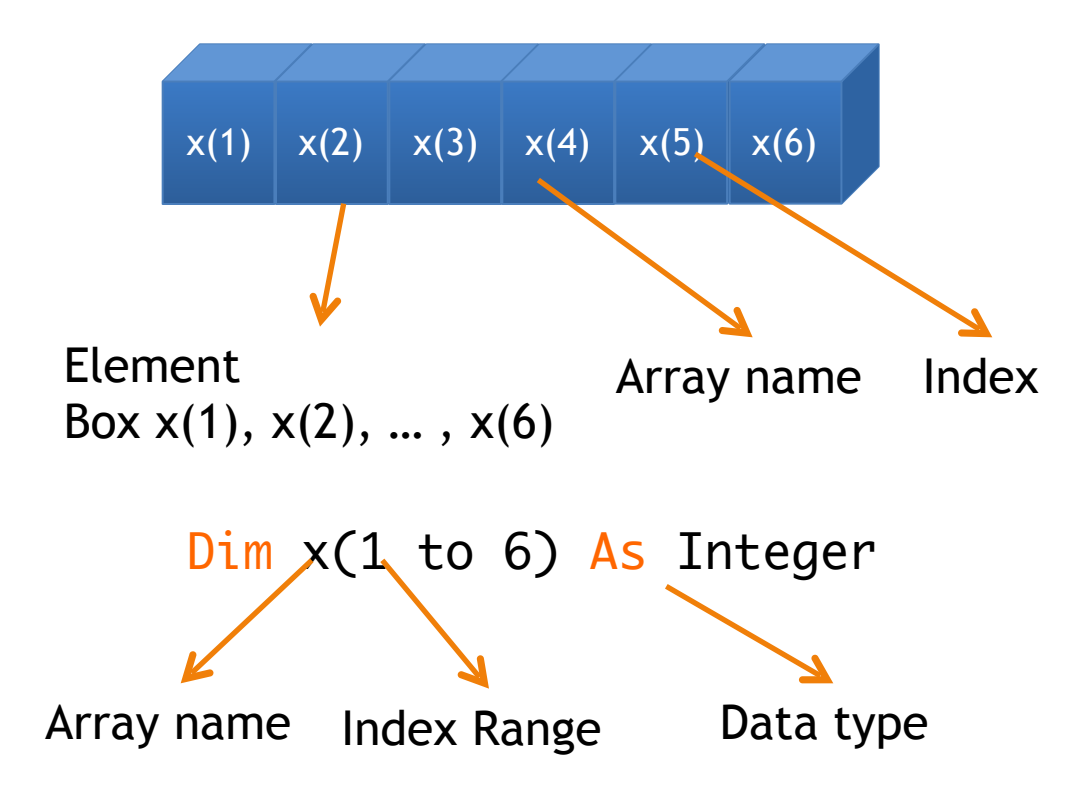

# Using arrays in VBA

9

10

 $15$ 

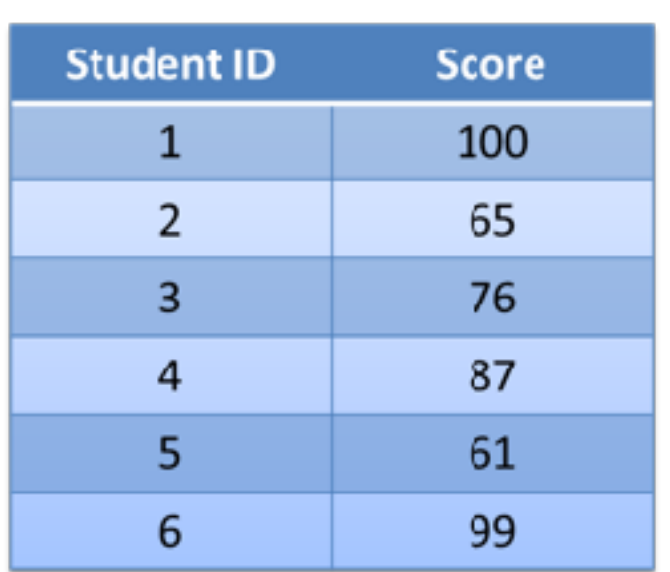

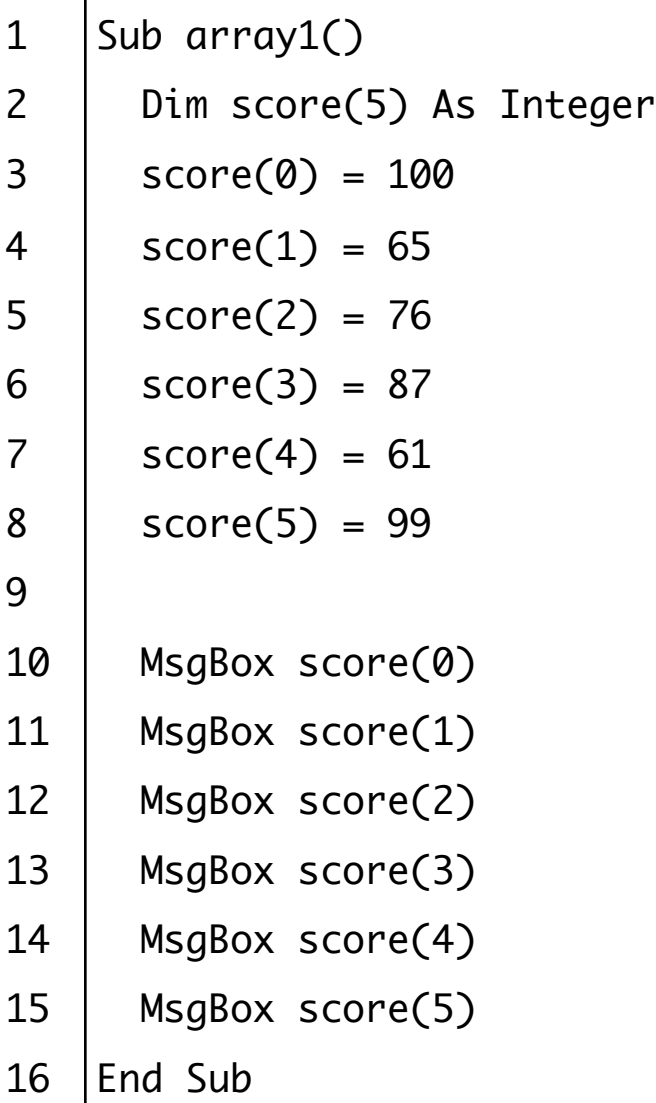

# Looping

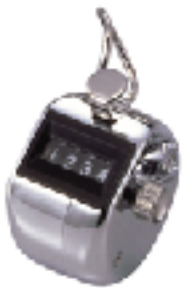

- Repeat same operation several times
	- i.e., compute average grade of each student
	- Use a counter to know when to stop
		- Counter variable: i

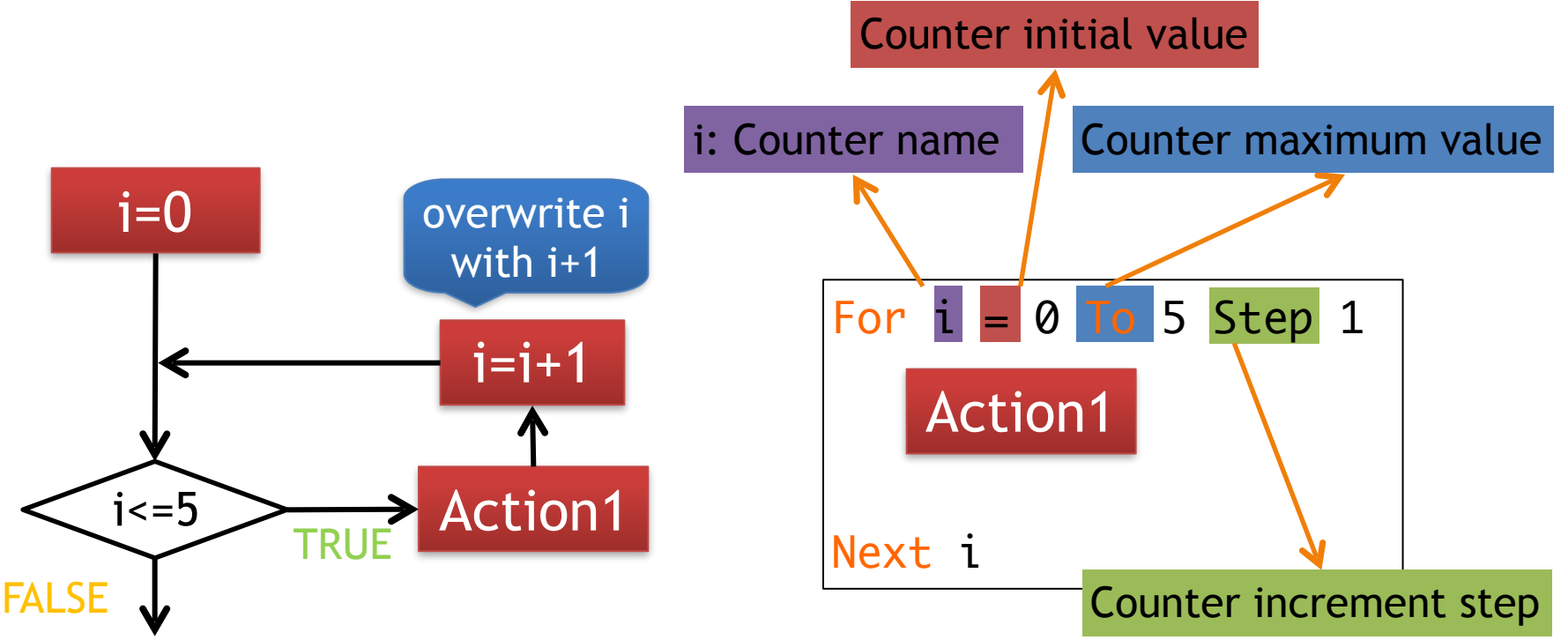

# What is I?

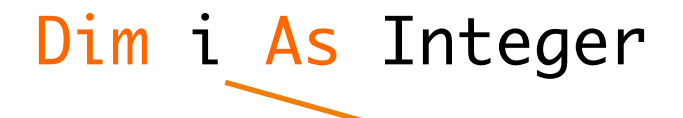

Counter name(arbitrary name): i

• What does  $i = i + 1$  mean? – Store i + 1 onto i – i.e., increment i by 1

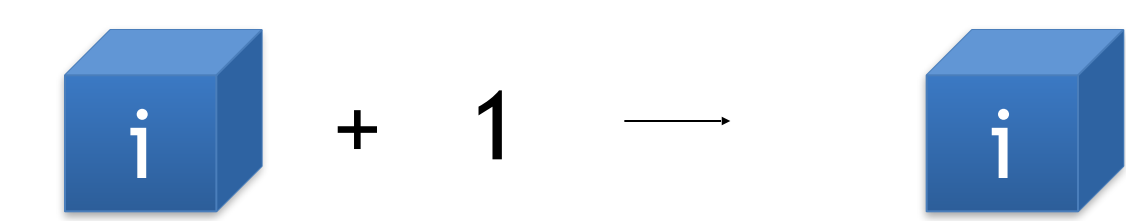

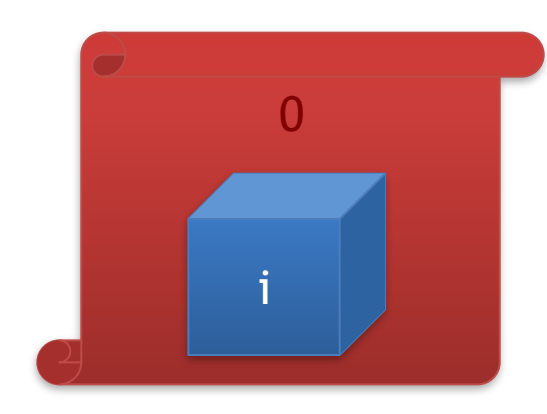

 $1$  | Sub array3() 2 Display StudentID and score of all students using a loop 3 | 'score: array name, i: counter name 4 Dim score(5) As Integer 5 Dim i As Integer **Student ID Score** 6  $\mathbf{1}$ 100 7  $|$  score $(0) = 100$  $\overline{2}$ 65  $8 \t\t \sqrt{score(1)} = 65$  $\overline{3}$ 76 9 score(2) = 76  $\overline{4}$ 87 10 score(3) = 87 5 61 11  $\vert$  score(4) = 61 6 99 12 score(5) = 99 13 14 | For  $i = 0$  To 5 Step 1 15 MsgBox "StudentID: " & i & ", Score: " & score(i) 16 Next i 17 End Sub

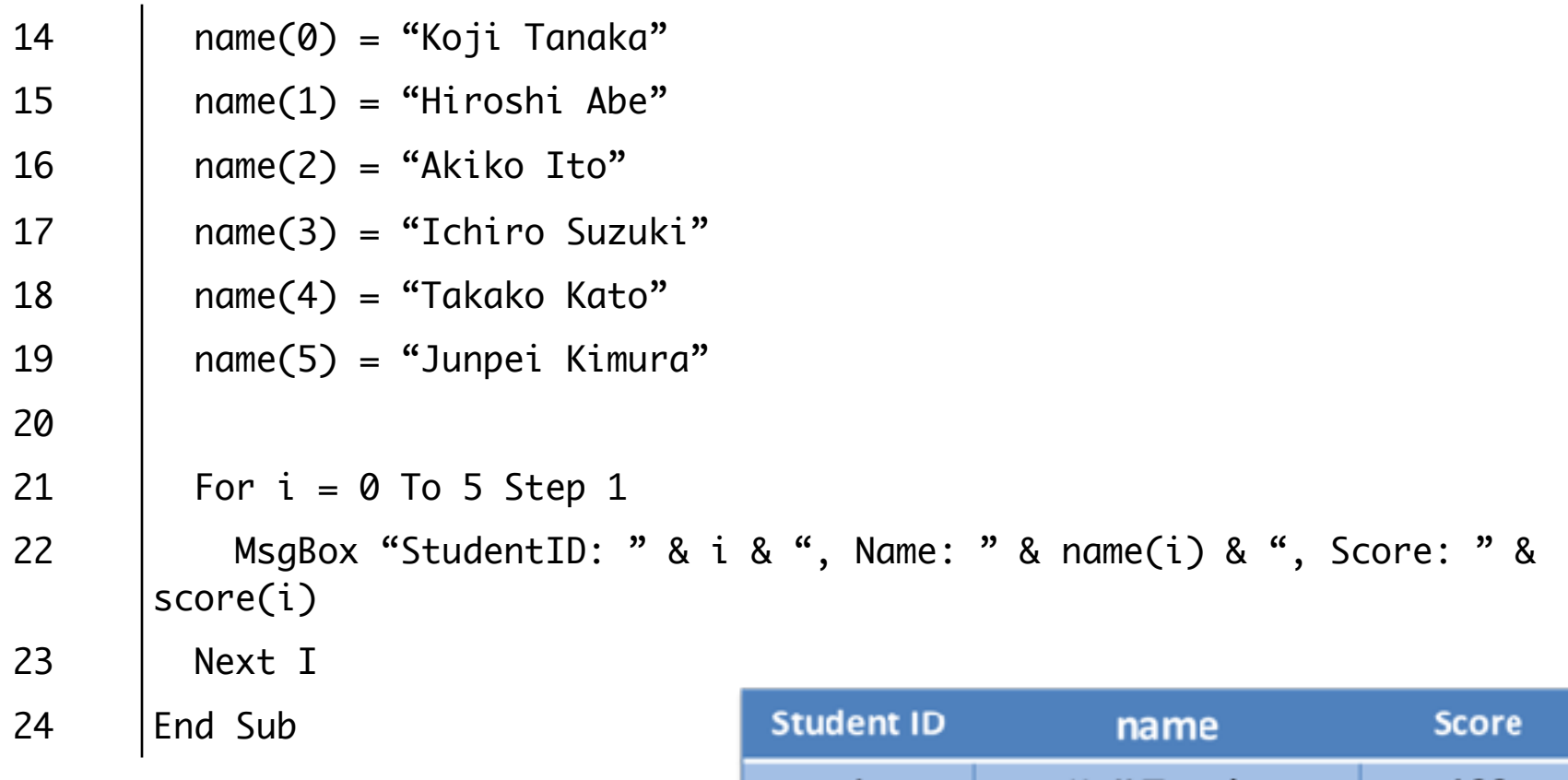

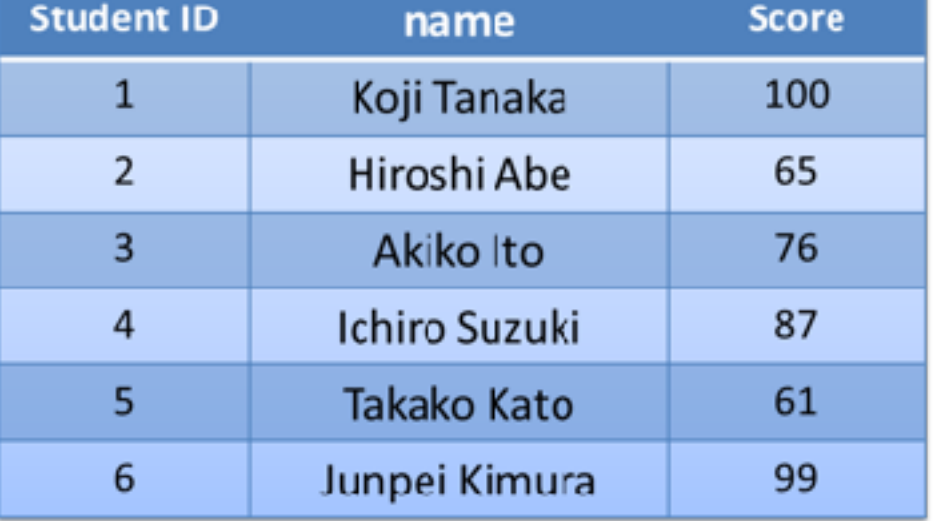

# Exercise 2

- Make similar program that displays for each student if they "Pass" or "Fail" (instead of numerical score)
	- "Pass" only when score is equal or greater than 79
	- "Fail" otherwise
	- Display in increasing order of StudentID
	- Ex. StudentID: 1, Name: Koji Tanaka, Score: 100, ->Pass

# Sum of Scores

• Calculate the sum of score of a student

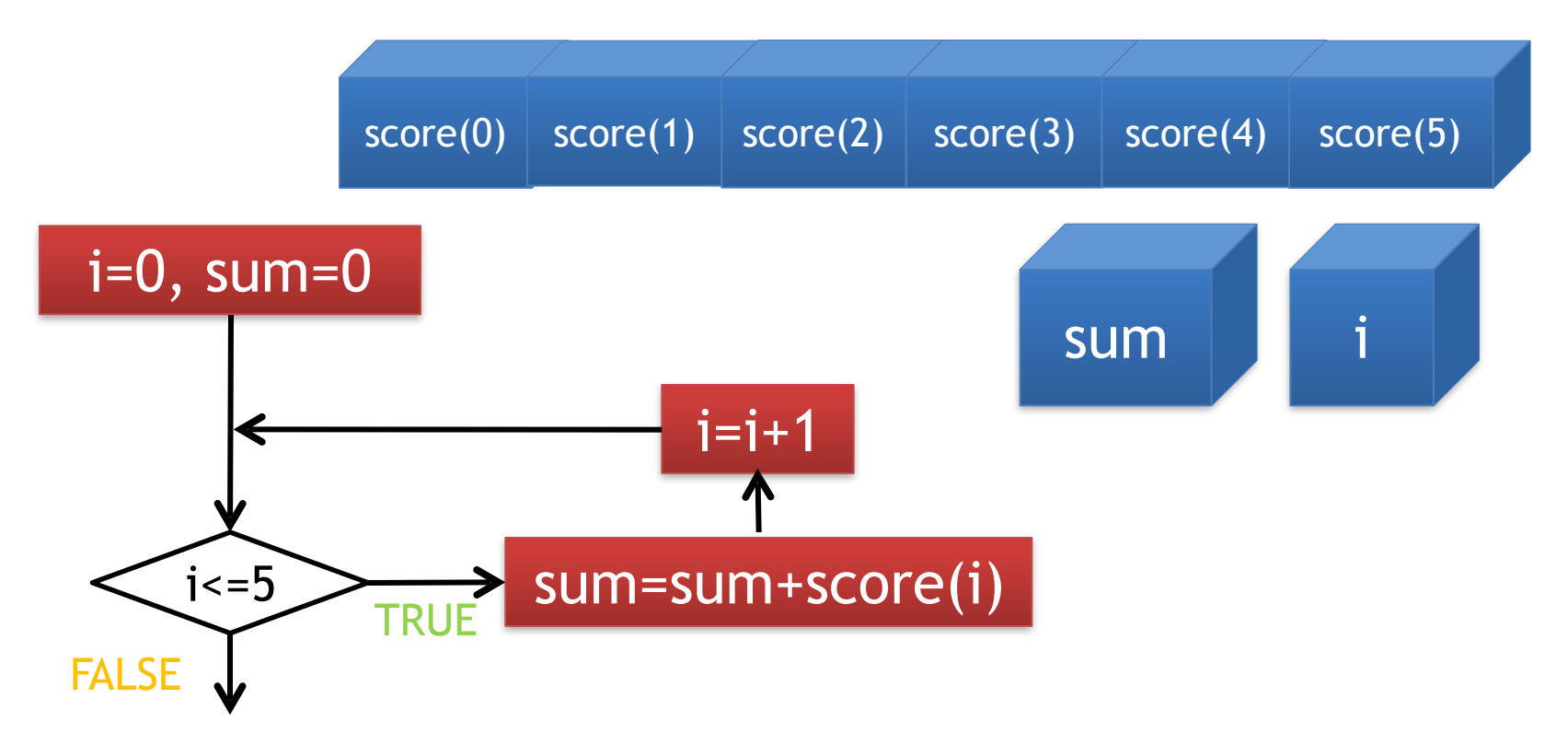

### Exercise 3

- Compute the sum of scores of all students
- Report the sum and the average

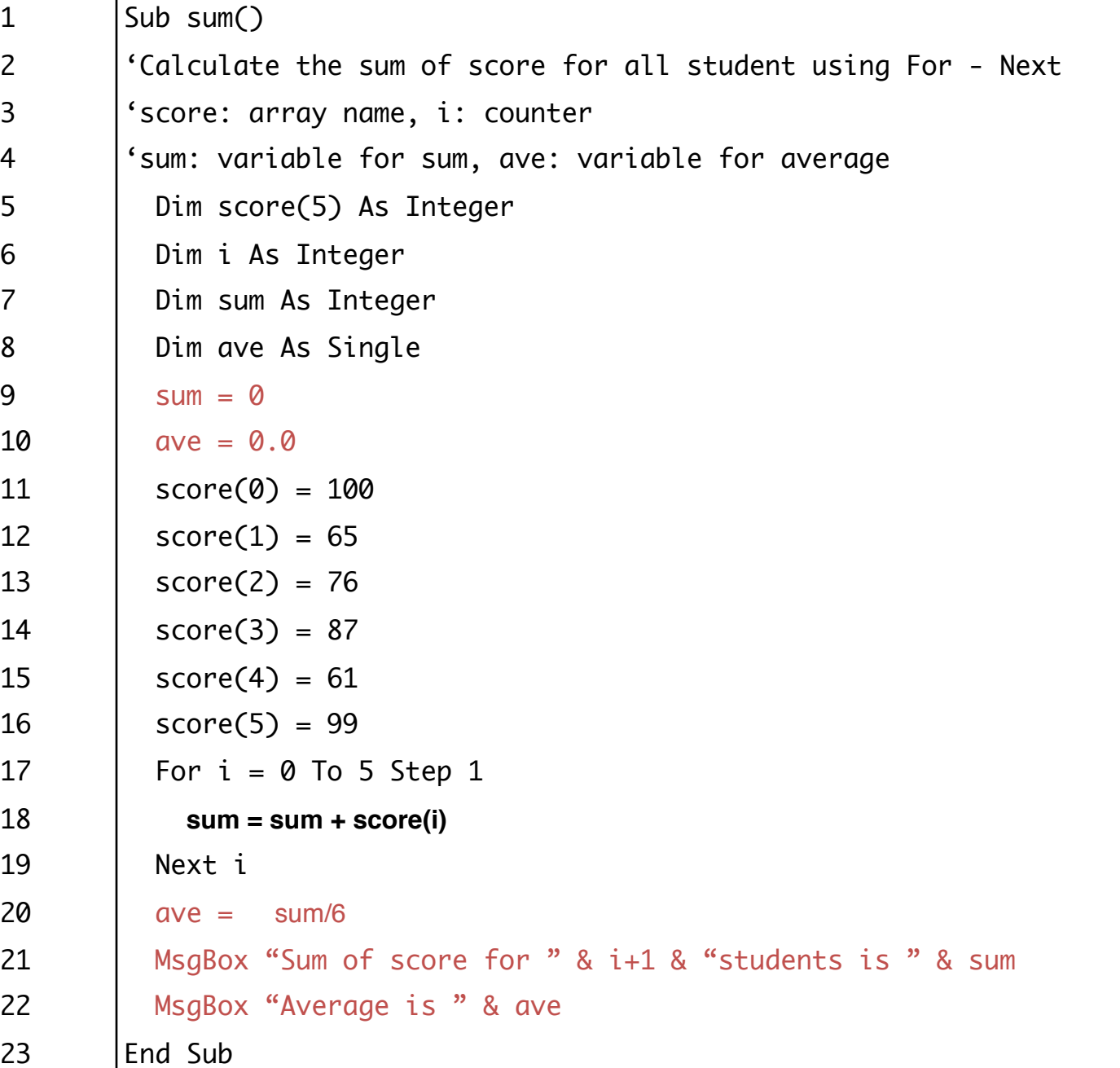

# 情報基礎B (Computer Literacy) Lecture 9: more loops

### Matias Korman

Tohoku University Graduate School of Information Sciences System Information Sciences Design and Analysis of Information Systems

# Let's get started!

- Download the sample data
- Available in my webpage
	- <http://www.dais.is.tohoku.ac.jp/~mati/>
	- Google my name

### Activating Macros in VBA

First we need to activate macros

BONUS: Why aren't they activated by default?

Backup your sheet! Programming errors can delete your data. You cannot undo operations!

# Activating Macros

#### Insert -> Regular Module

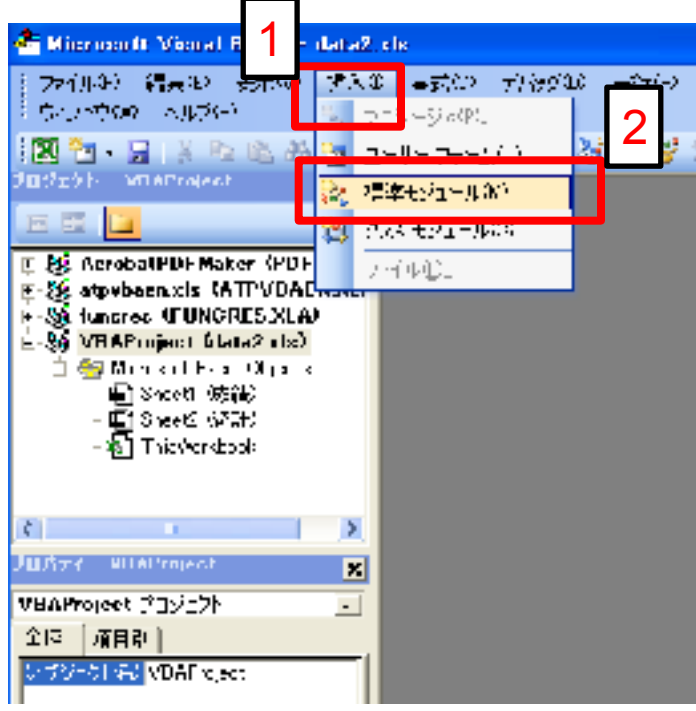

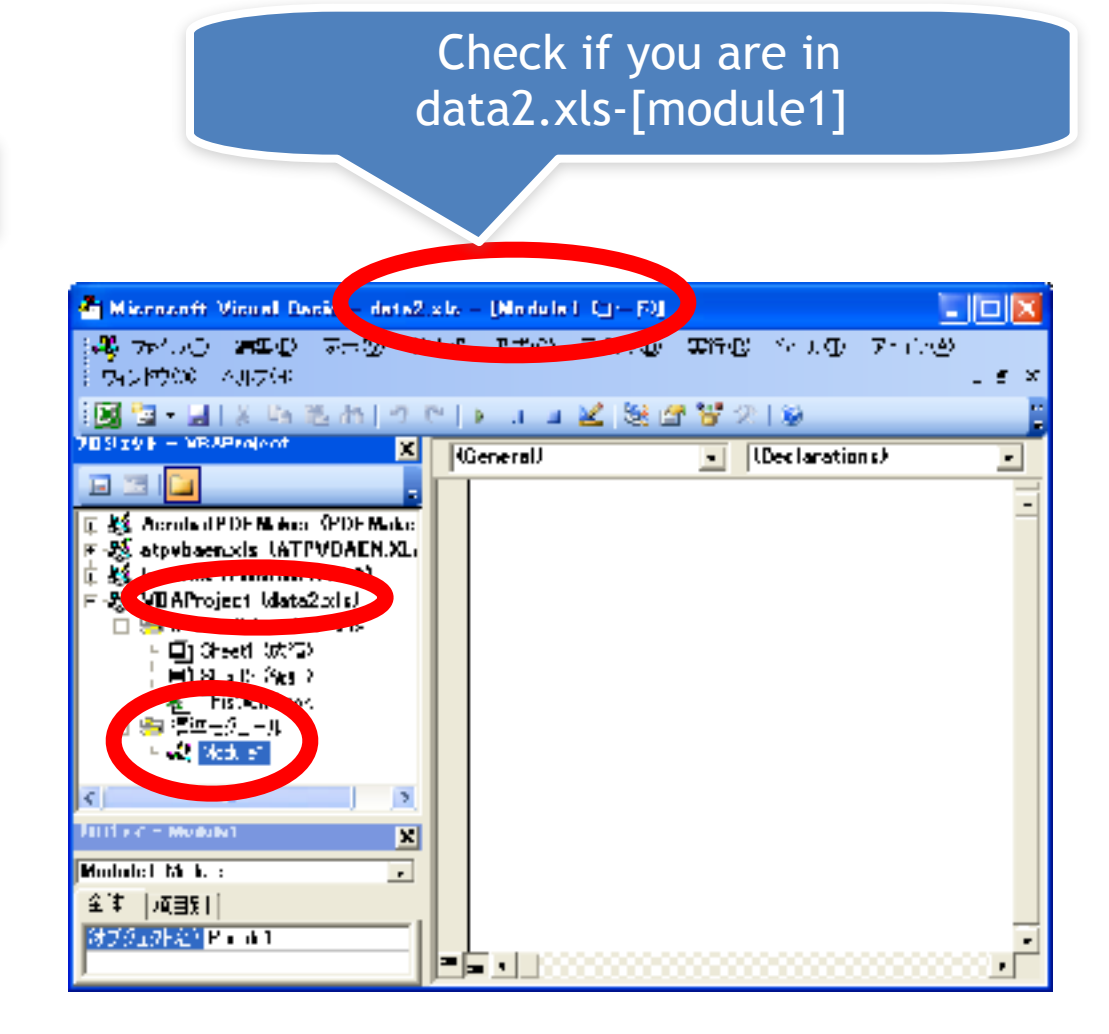

### Accessing values

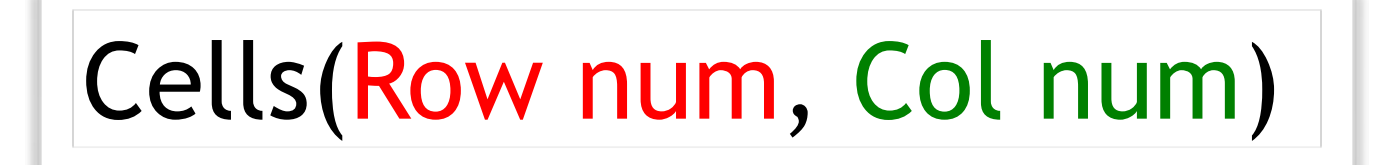

If  $Cells(2,3) > 60$  Then  $Cells(4,7) = 30$ End If

#### data2.xls

Sheet: Score

 $2$ ) = sum

 $1, 2$ ) = sum / 100

### Sum and Average Example

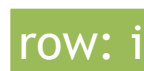

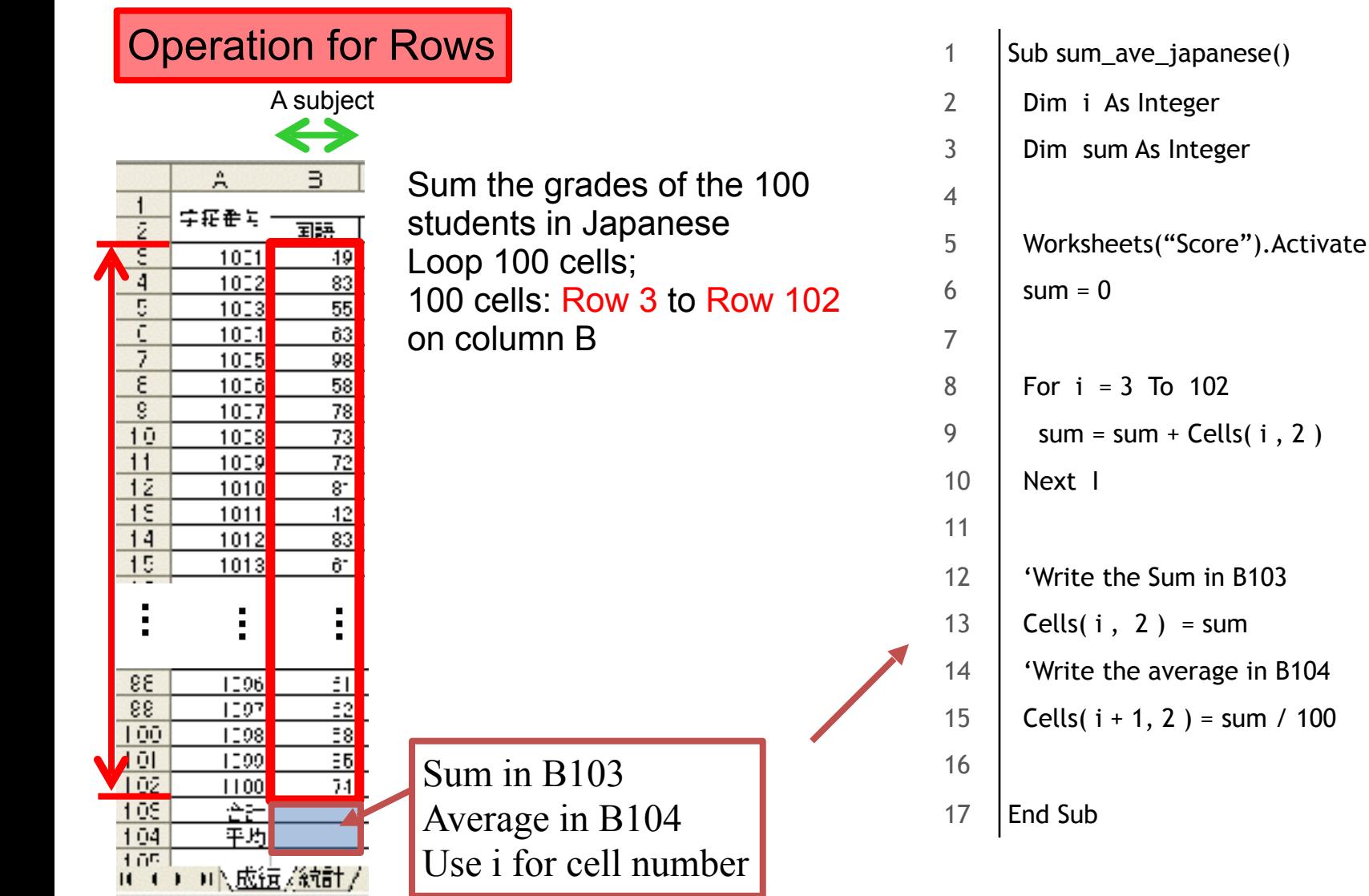

### Ex 1: Sum and Average for each Subject

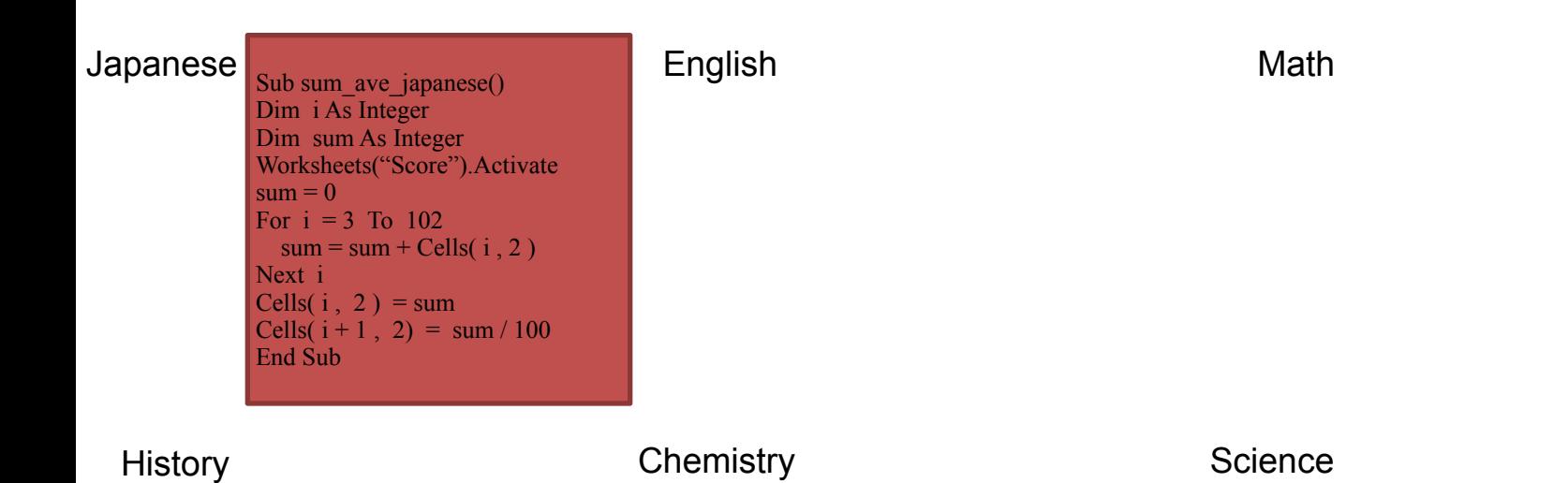

Write a procedure to calculate sum and average for each subject using nested loop.

### Ex 1: Sum and Average for each Subject

#### You can copy and edit for the other subject, but...

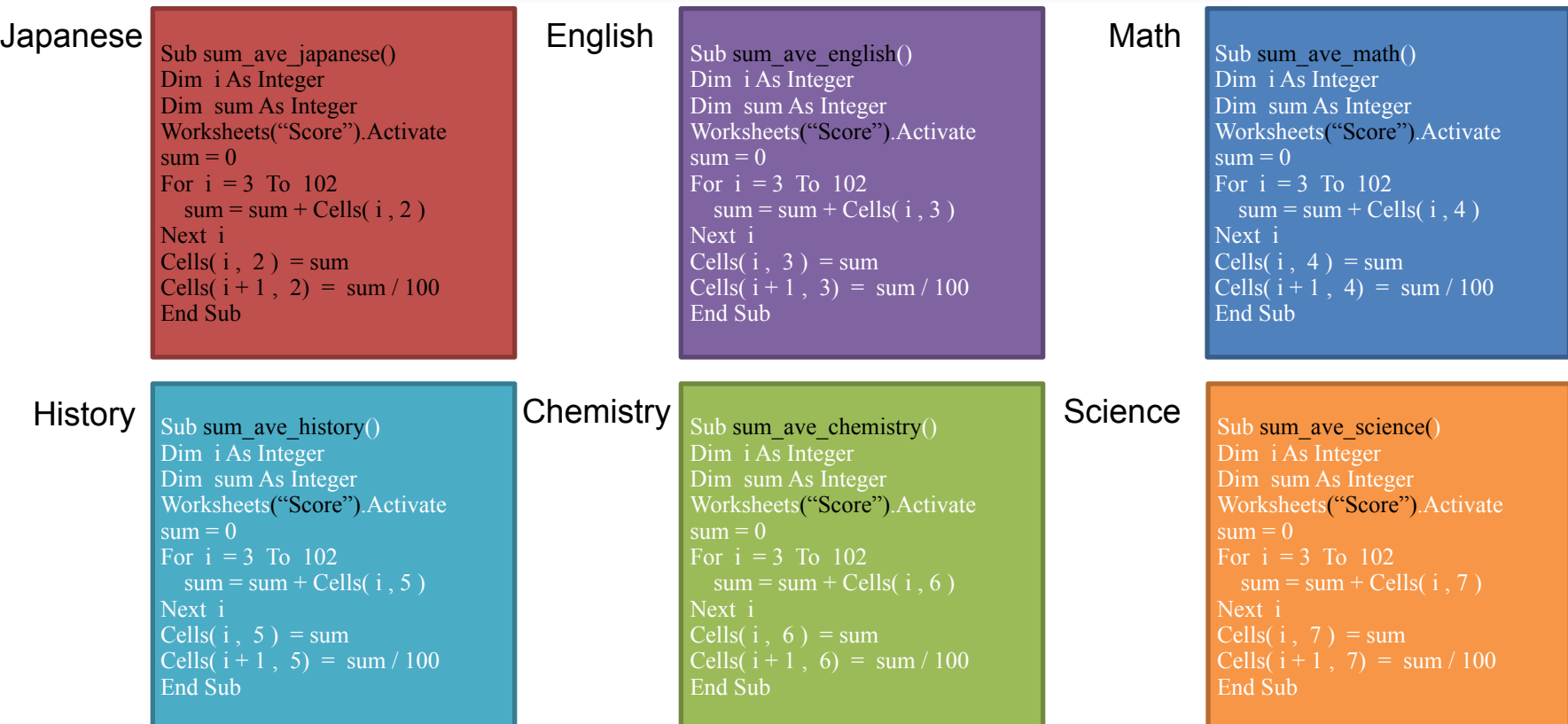

Write a procedure to calculate sum and average for each subject using nested loop.

# Nesting For operations

Procedure to output "rownum \*colnum" on each cell in A1 to J10

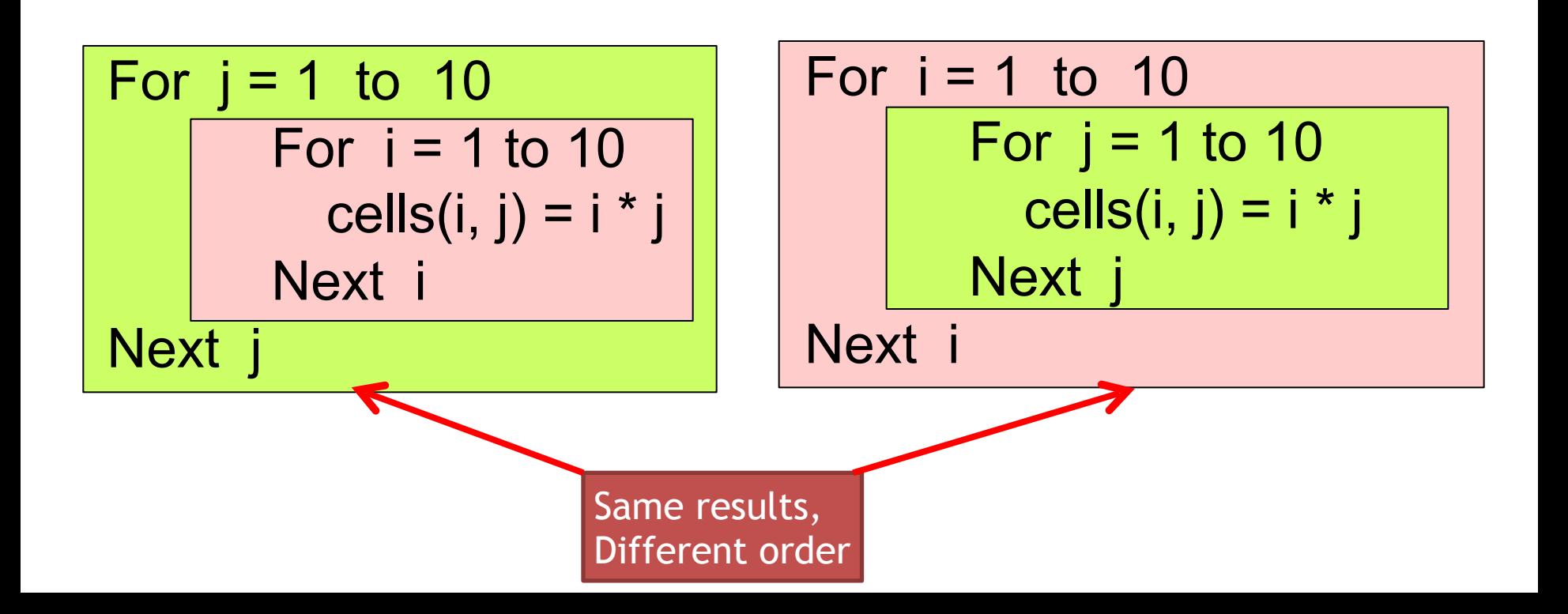

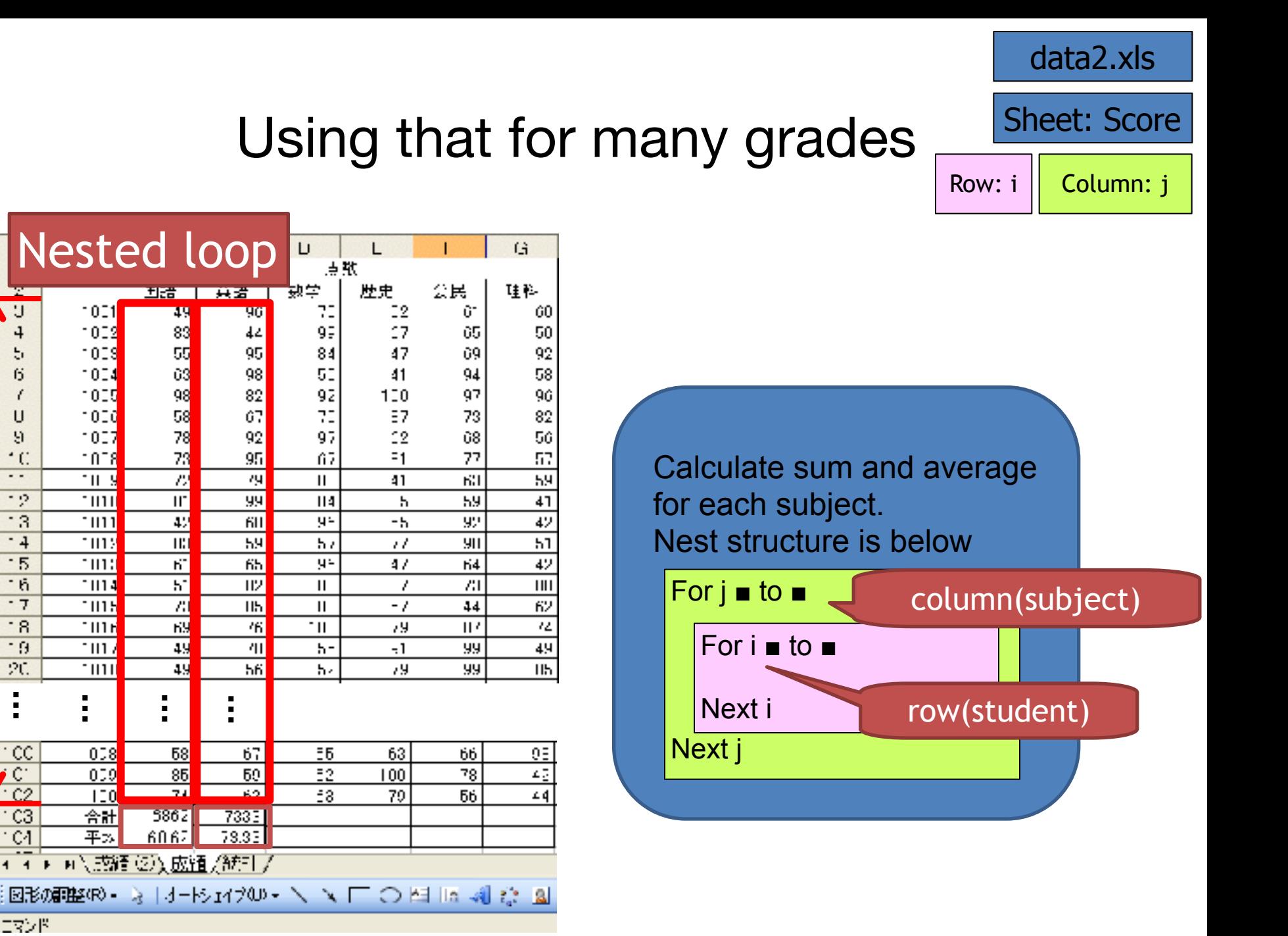

コマンド

5

6

f.

U

9

 $^{\circ}$ C

- -

- 9

 $\overline{\cdot}$  3

 $-4$ 

 $-5$ 

16

- 7

- 8

19

20

 $\blacksquare$ 

 $\blacksquare$ 

CC.

 $C^*$ 

 $\overline{c}$ 

 $C3$ 

 $C4$ 

#### Using that for many grades

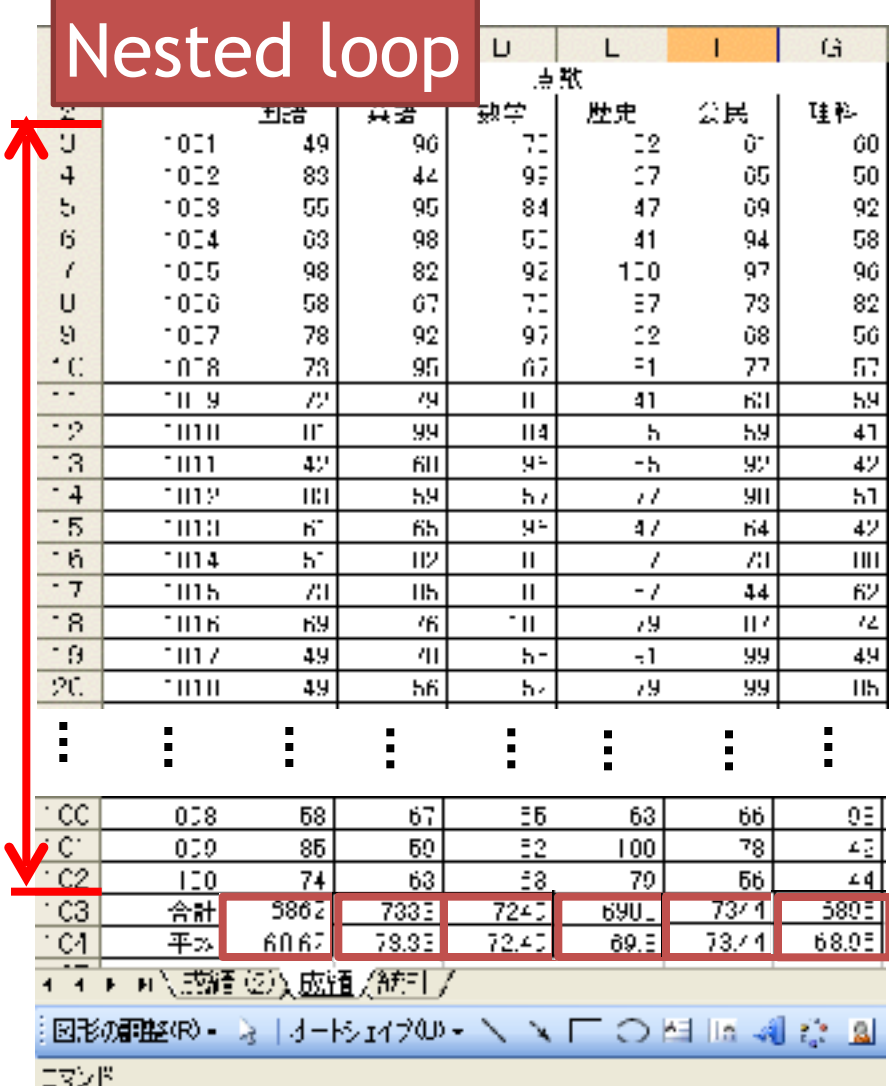

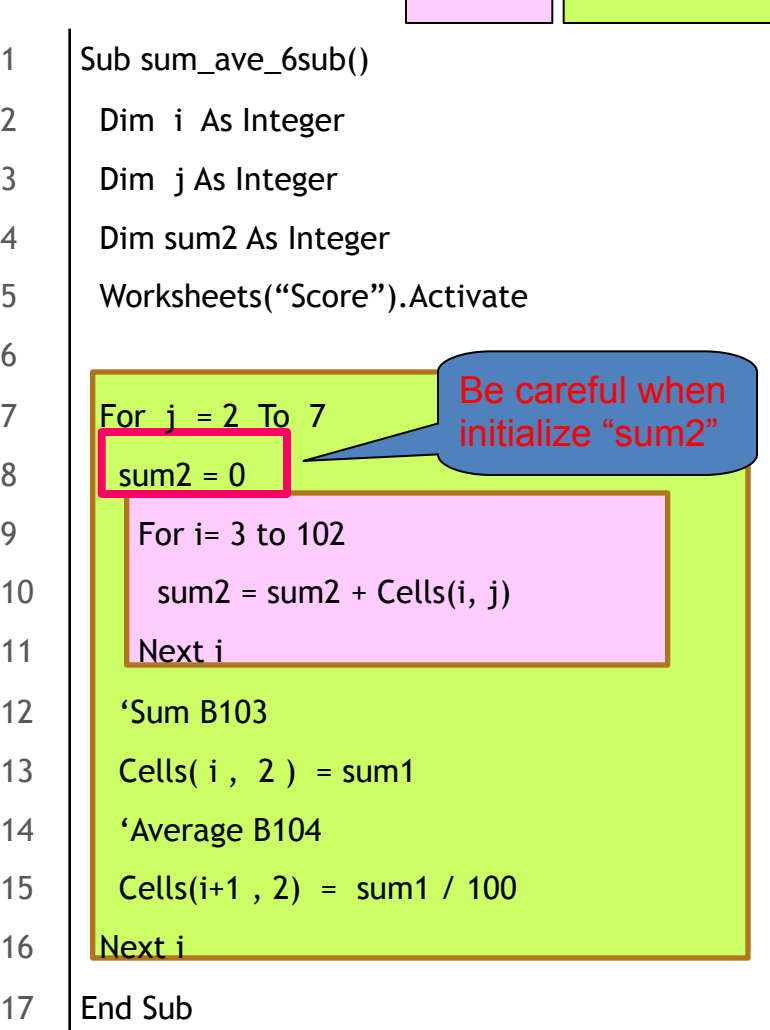

Sheet: Score

Row:  $i \parallel$  Column:  $j \parallel$ 

### **Grading for each subject**

### Grading for Japanese

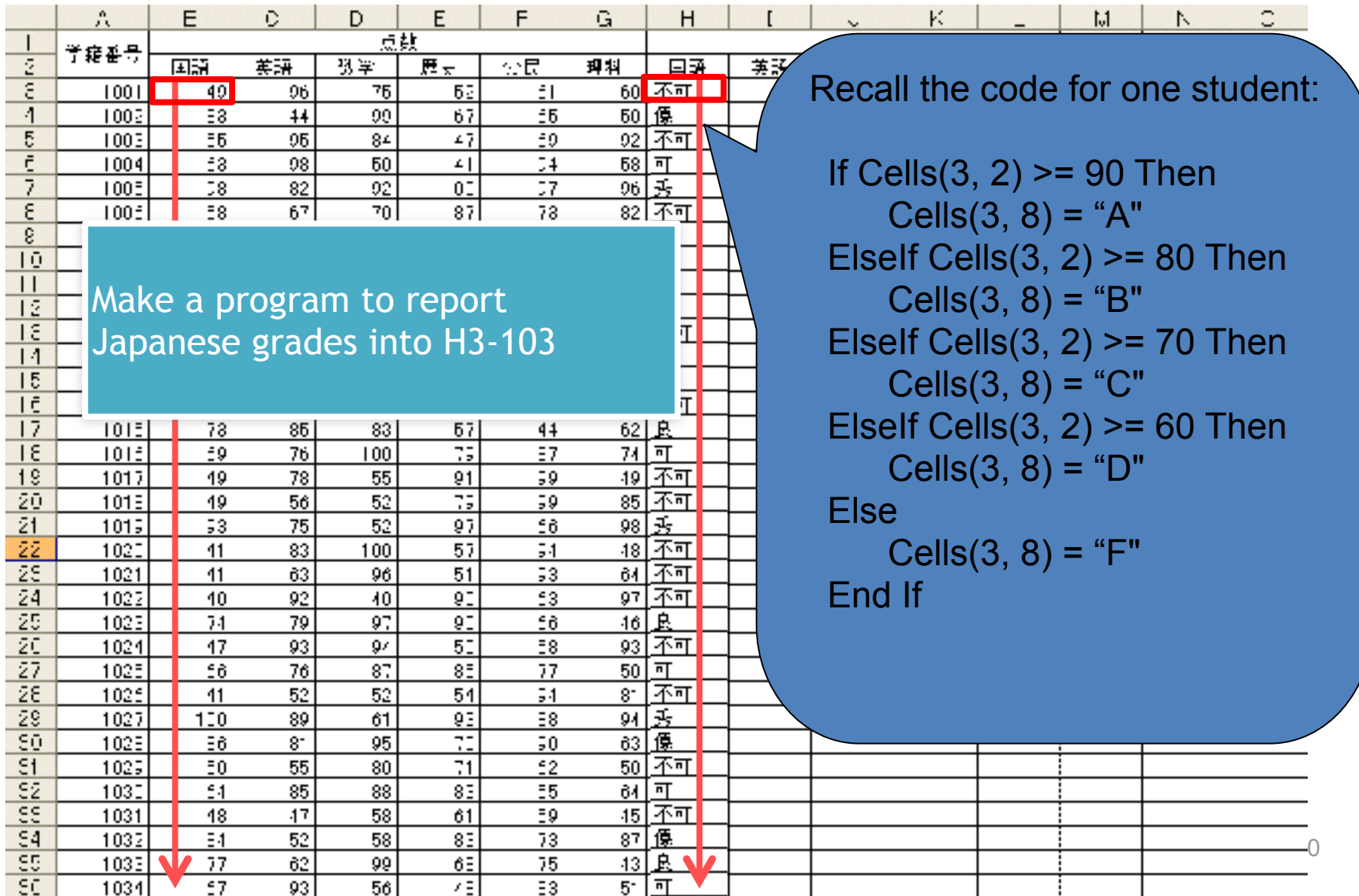

# Grading Japanese **data2.xls**

18 | End Sub

A: if score  $>= 90$ B: if 90 > score >= 80 C: if  $80 >$  score  $>= 70$ D: if  $70 >$  score  $>= 60$ F: if  $60 >$  score

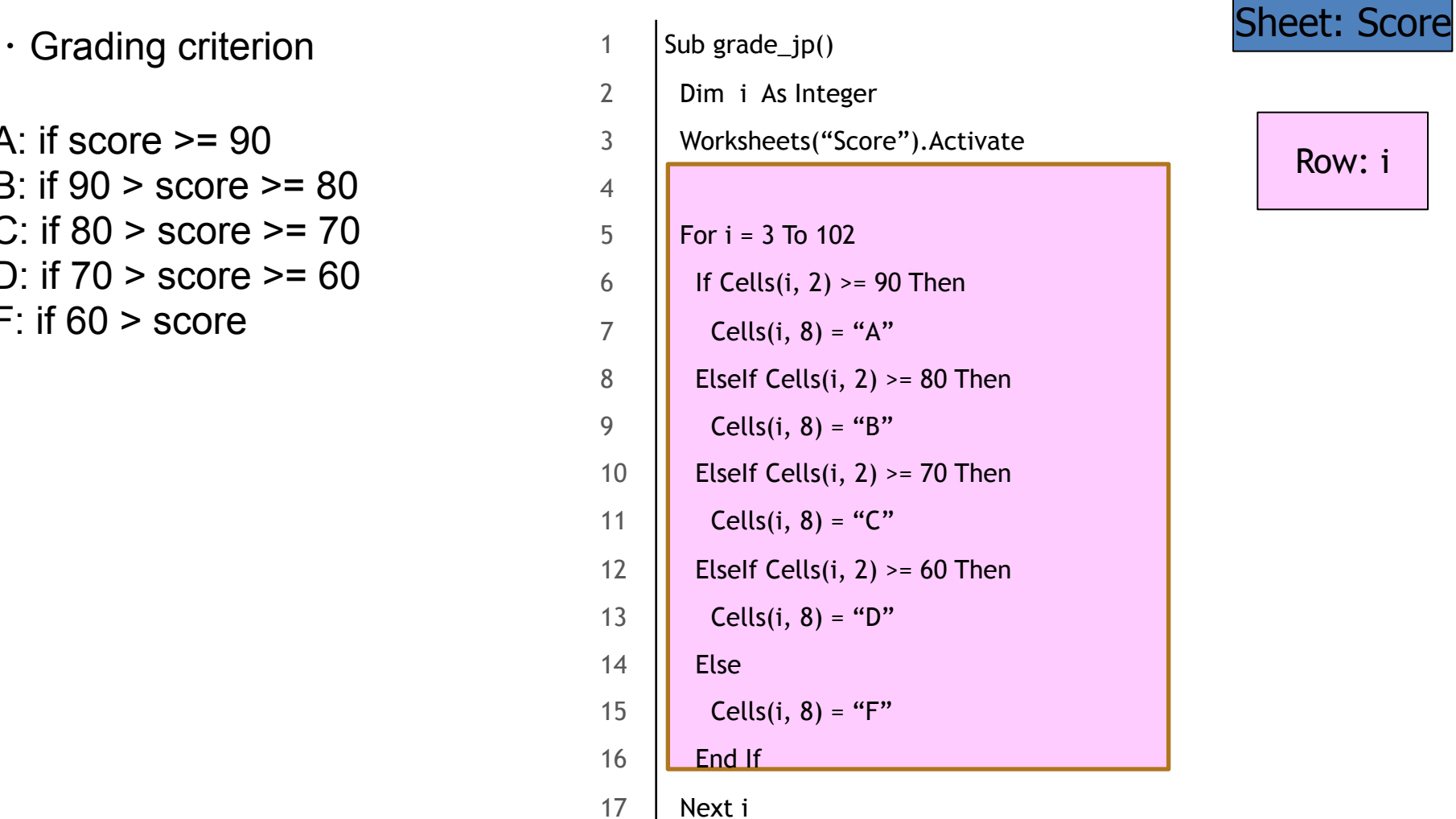

Row: i

# Grading each subject Nested loop

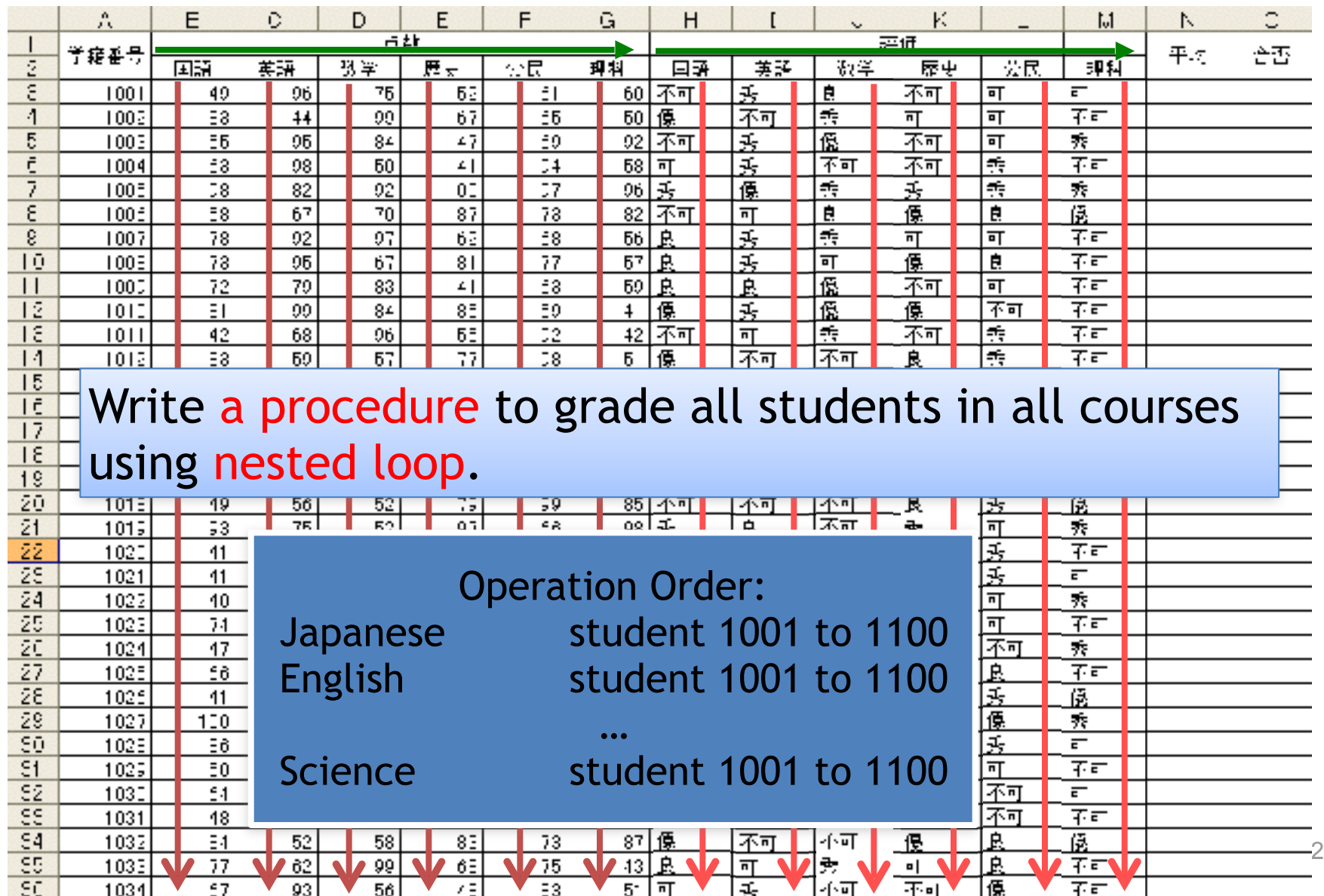

# Grading each Subject **Lata2.xls**

#### Nested loop

・Grading criterion

```
A: if score >= 90B: if 90 > score >= 80
C: if 80 > score >= 70D: if 70 > score >= 60F: if 60 > score
```
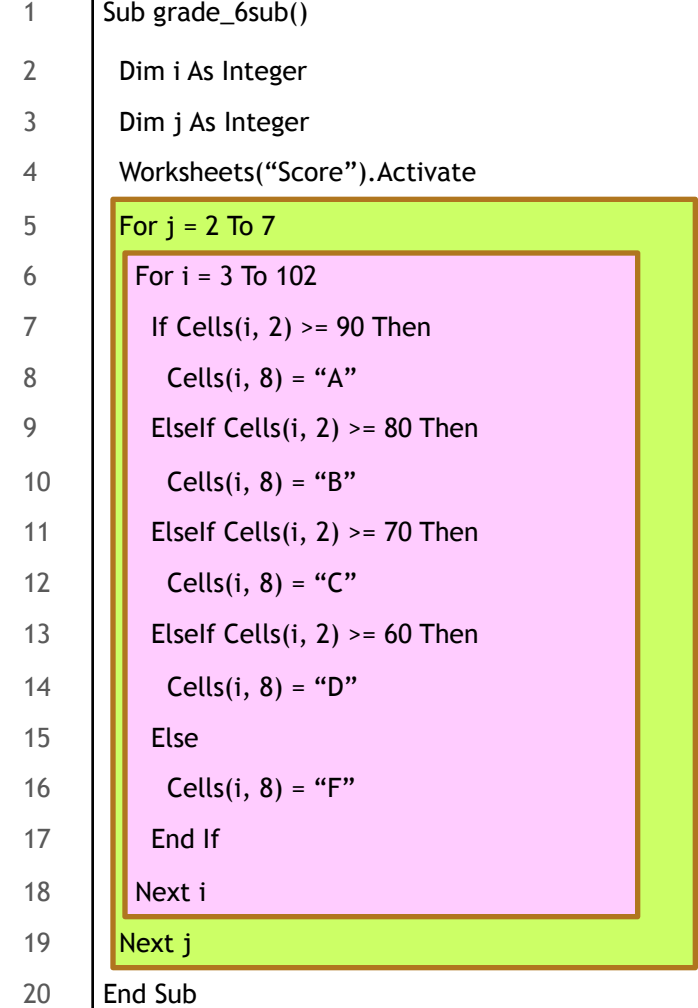

Sheet: Score

Row: i

Col: j

# 情報基礎B (Computer Literacy) Lecture 10: VBA in Excel

### Matias Korman

Tohoku University Graduate School of Information Sciences System Information Sciences Design and Analysis of Information Systems

### Two dimensional Arrays

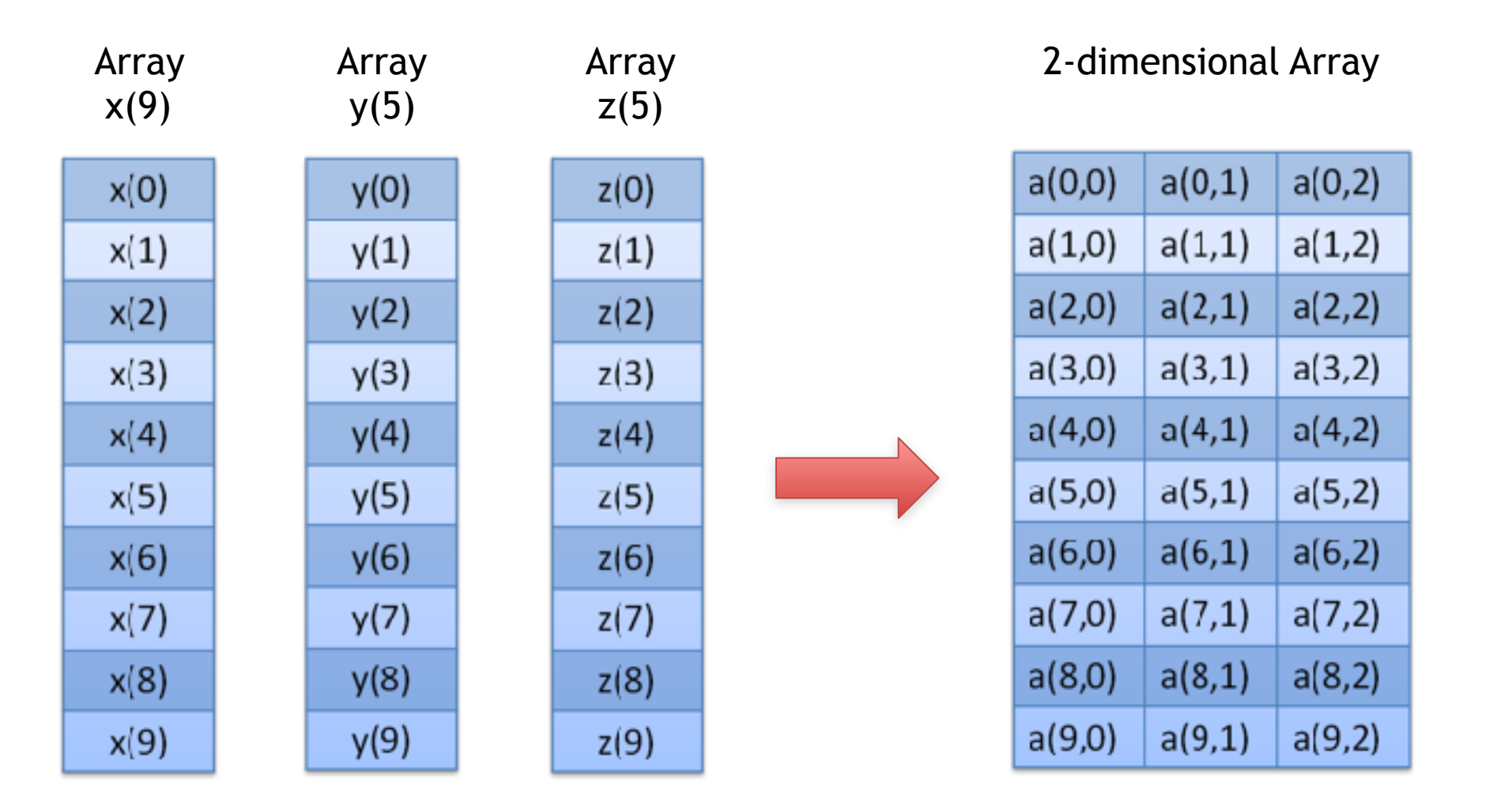

### Declaring Two dimensional arrays

Data Type

• ArrayName(Row index range, Column index range)

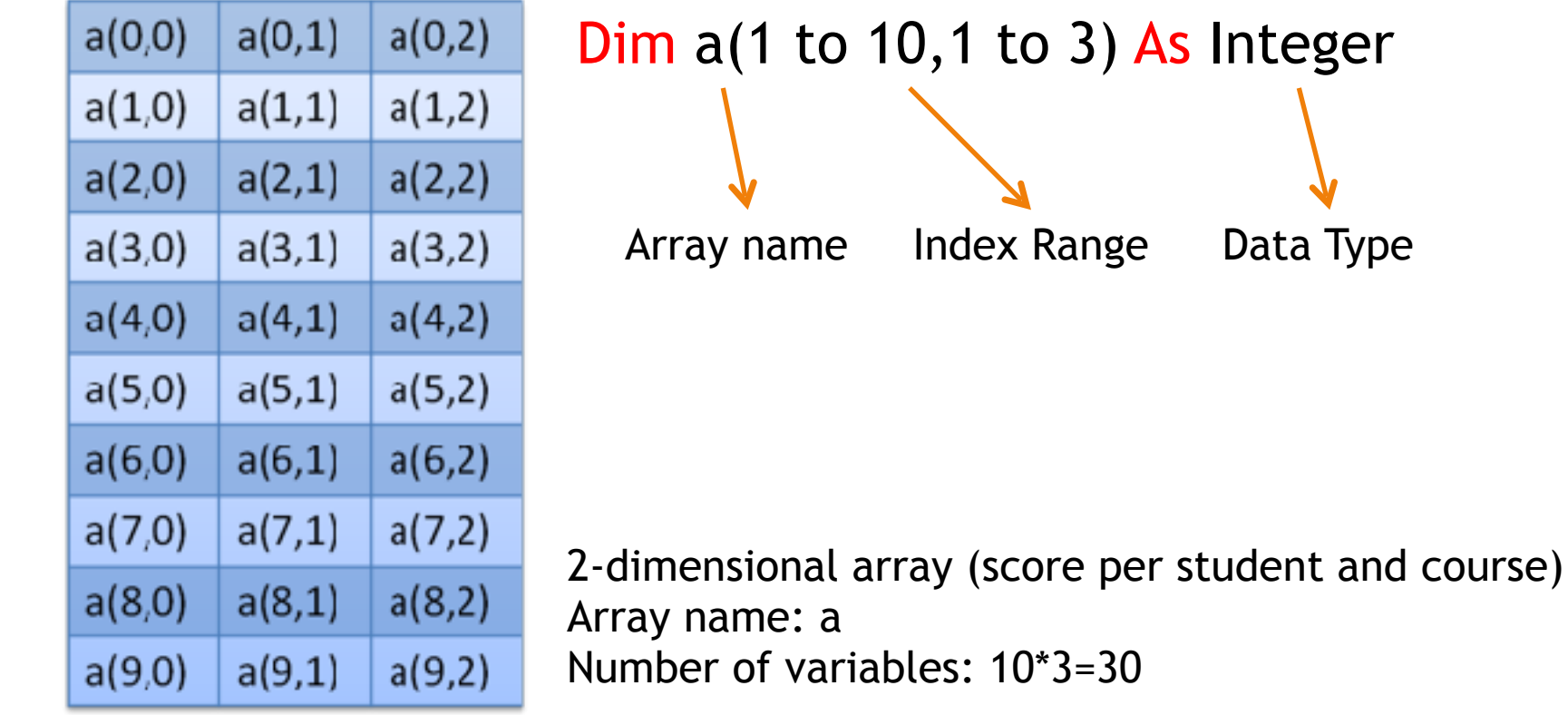

### Equivalent in Excel

Cells(row, column)

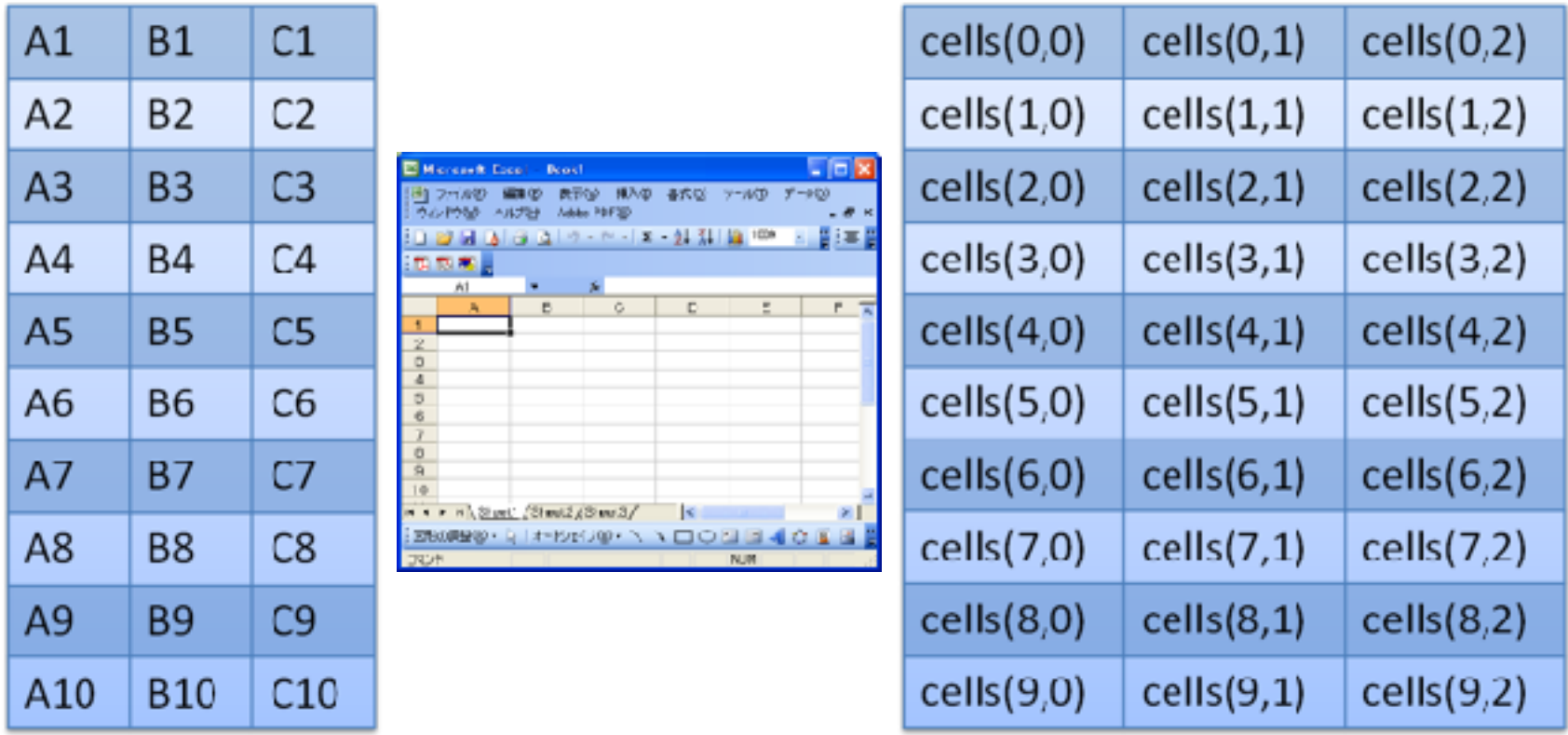

Row number starts from 1 in Excel!

### Beware of Switch!

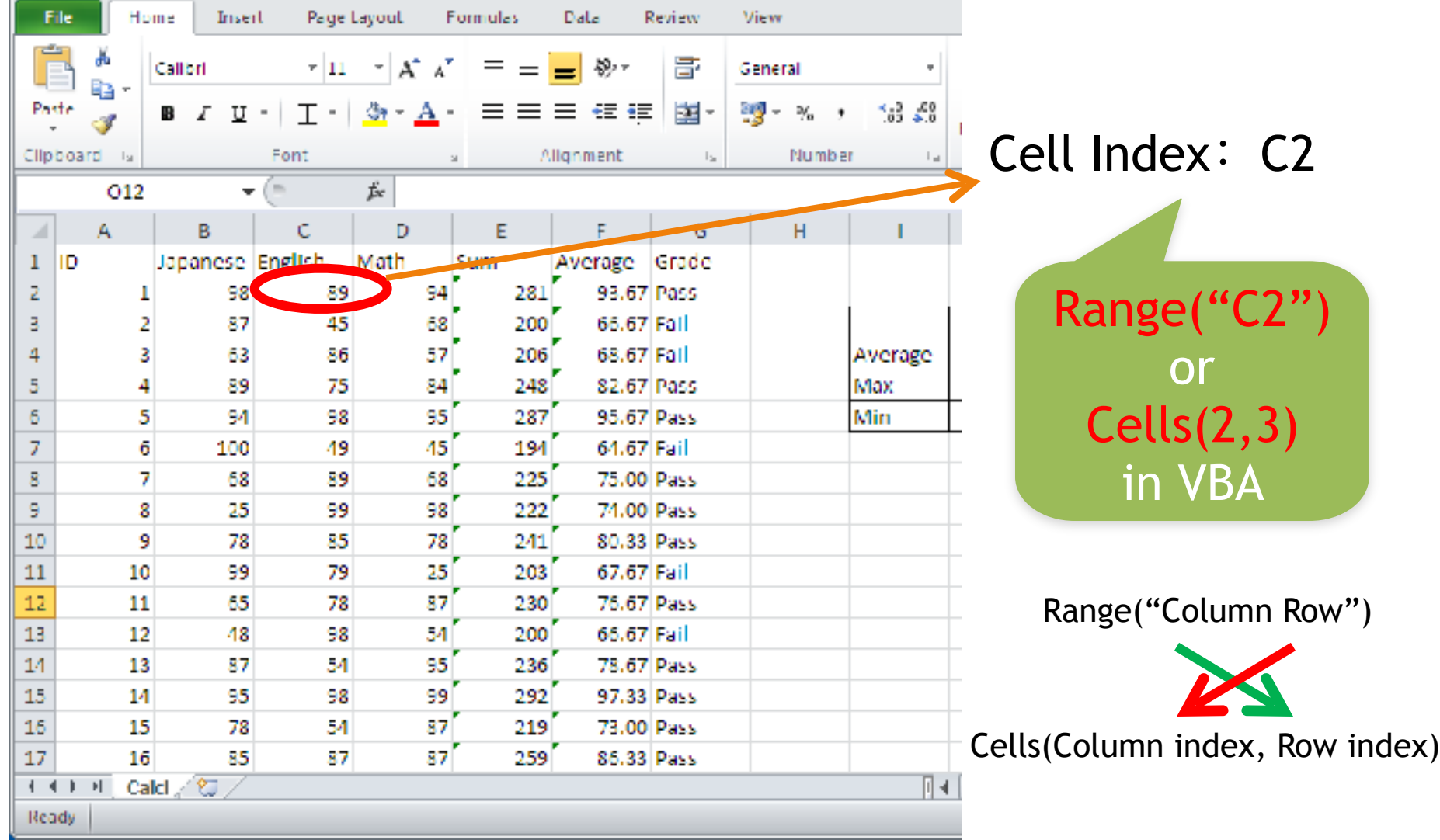

# **Methods**

• Operation for object – Delete, Open and more

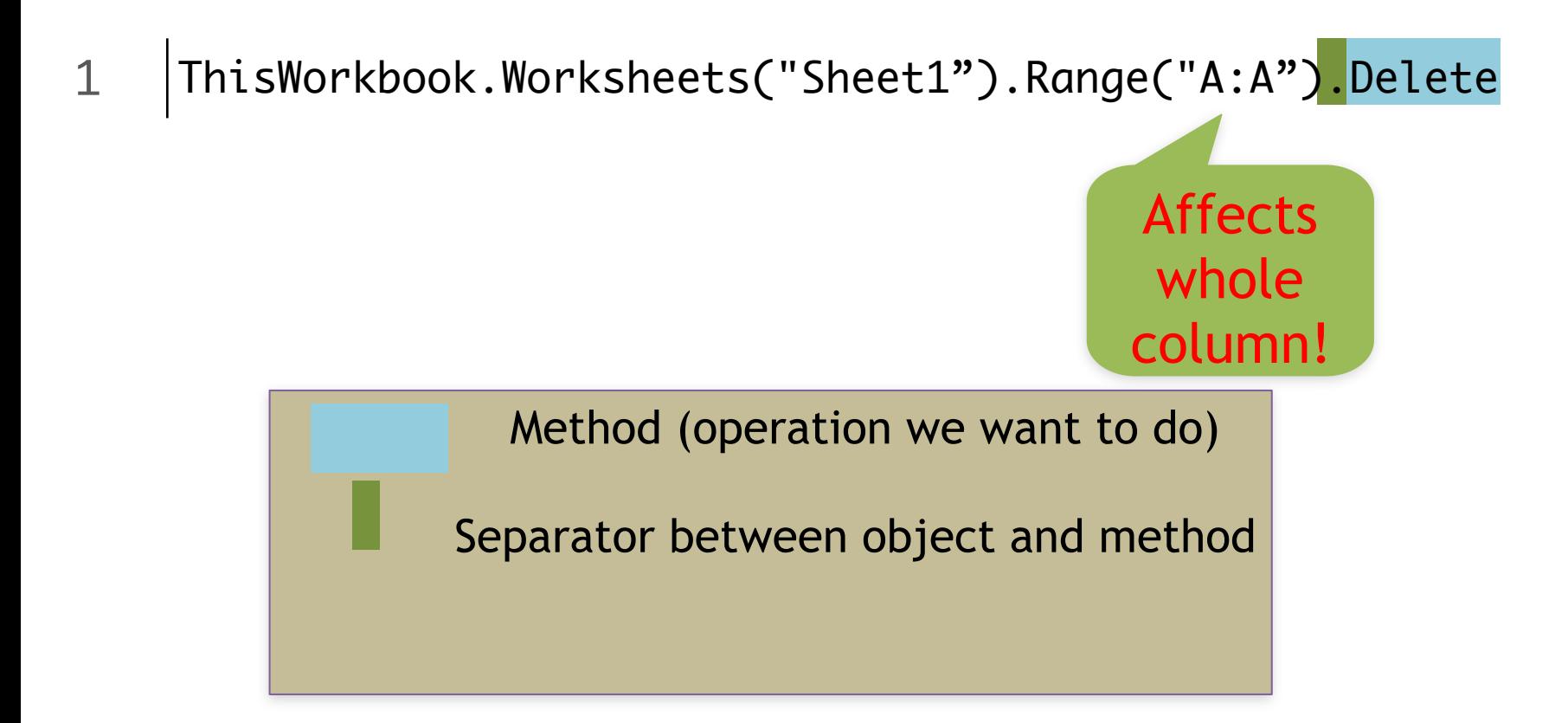

### Method examples

- Many ways of interacting with Excel – Color, Value, … anything!
	- Google for more!

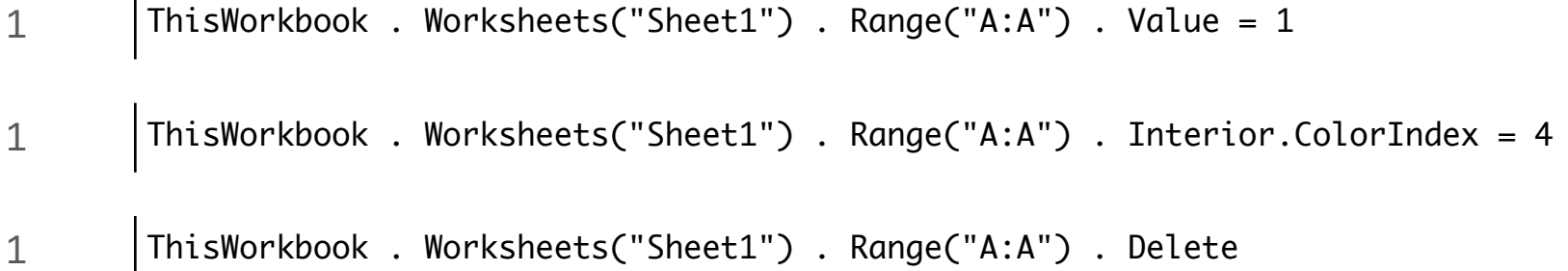
# Separating Procedures

• Code begins from "Sub" to end with "End Sub"

Sub exercise1()

2 | ThisWorkbook.Worksheets("Sheet1").Range("A:A").Value = 1 End Sub

Sub exercise2()

 ThisWorkbook.Worksheets("Sheet1").Range("A:A").Interior.ColorIndex=4 End Sub

Sub exercise3()

2 ThisWorkbook.Worksheets("Sheet1").Range("A:A").Delete End Sub

# Affecting multiple cells

- Range operation
- i.e., set the cell value of several cells – Different code, same result

```
1 Sub Example_Range1()
2 | ActiveSheet.Range("A1").Value = 10
3 End Sub
1 Sub Example_Cells1()
2 | ActiveSheet.Range(1, 1).Value = 10
3 End Sub
```
# Simple programs

- Output the sum of A1 and A2 to A3 with Range
	- 1 Sub Example\_Range3()
	- 2 | Range("A3") = Range("A1") + Range("A2")
	- 3 End Sub
- Output the sum of A1 and A2 to A4 with Cells
	- 1 Sub Example\_Cells3()
	- 2 |  $Cells(4,1) = Cells(1,1) + Cells(2,1)$
	- 3 End Sub

# Sum of Cells B1 to B10

• Output the sum of B1 to B10 to B11 with Range

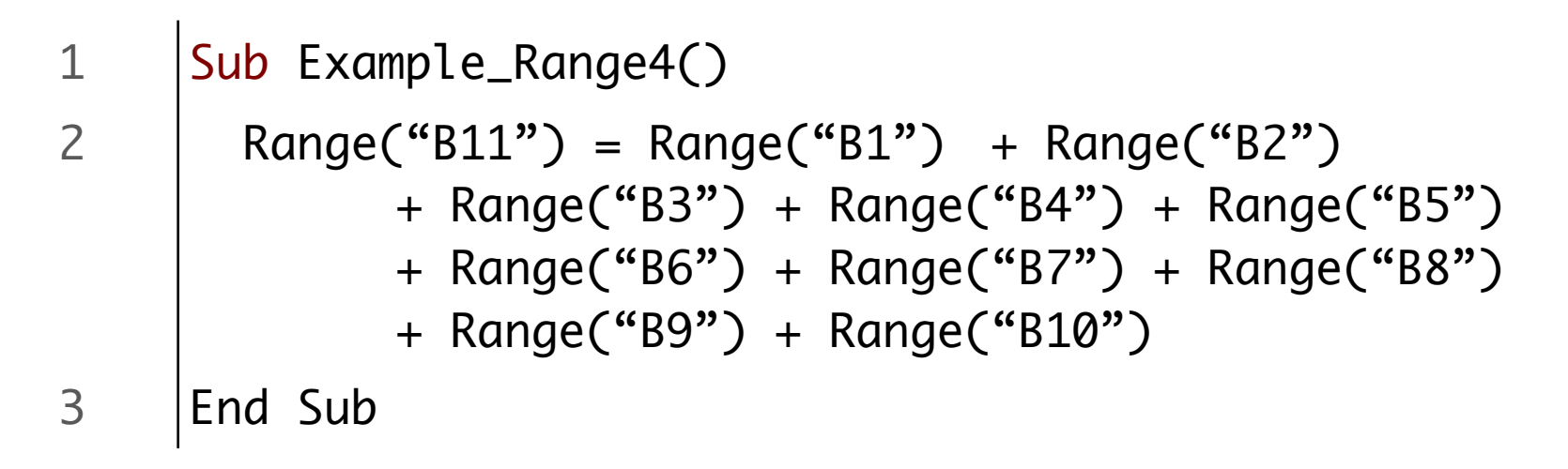

#### Can you program this in a better way?

# Sum of Cells B1 to B10

• Output the sum of B1 to B10 to B11 with Cells

```
1 Sub Example_Cells5()
2 | Dim i As Integer
3 Dim sum1 As Integer
4 sum1=0
5 
6 | For i = 1 to 1007 | sum1 = sum1 + Cells (i, 2)
8 Next i
9
10 | Cells(i, 2) = sum1
11 | End Sub
```
# 情報基礎A Lecture 11: Batch processing

#### Matias Korman

Tohoku University Graduate School of Information Sciences System Information Sciences Design and Analysis of Information Systems

# Average Score for one Student

#### Column Operation

data2.xls

Sheet: Score

Column: j

#### Make a procedure to compute the average score of student 1001 into N3

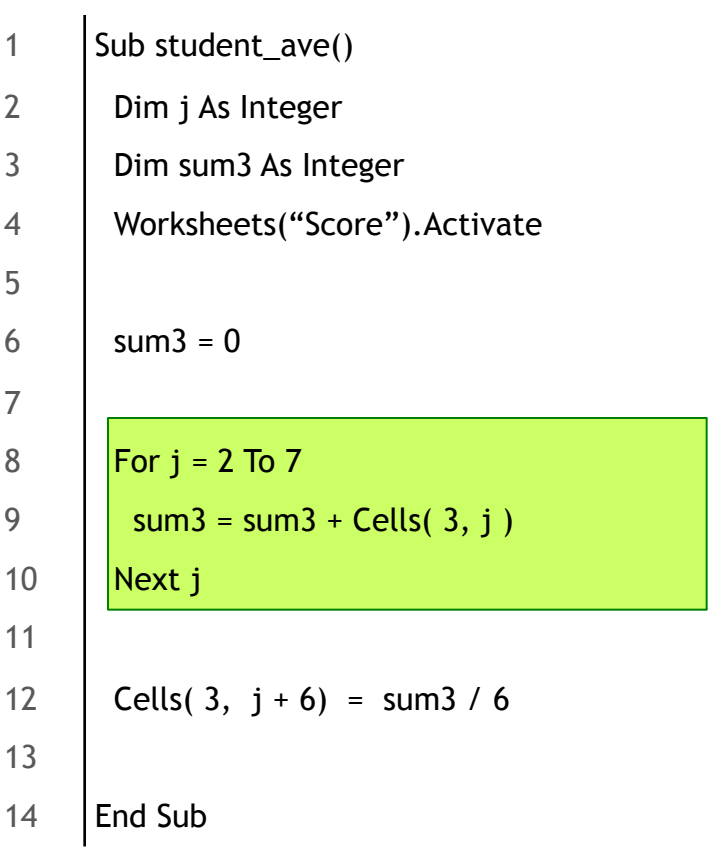

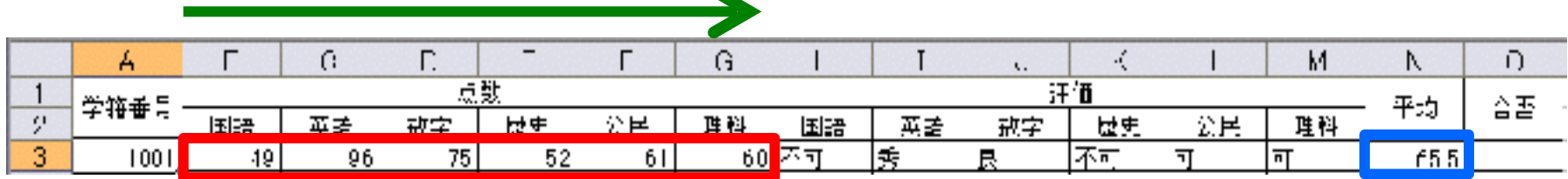

## Same operation for 100 Students

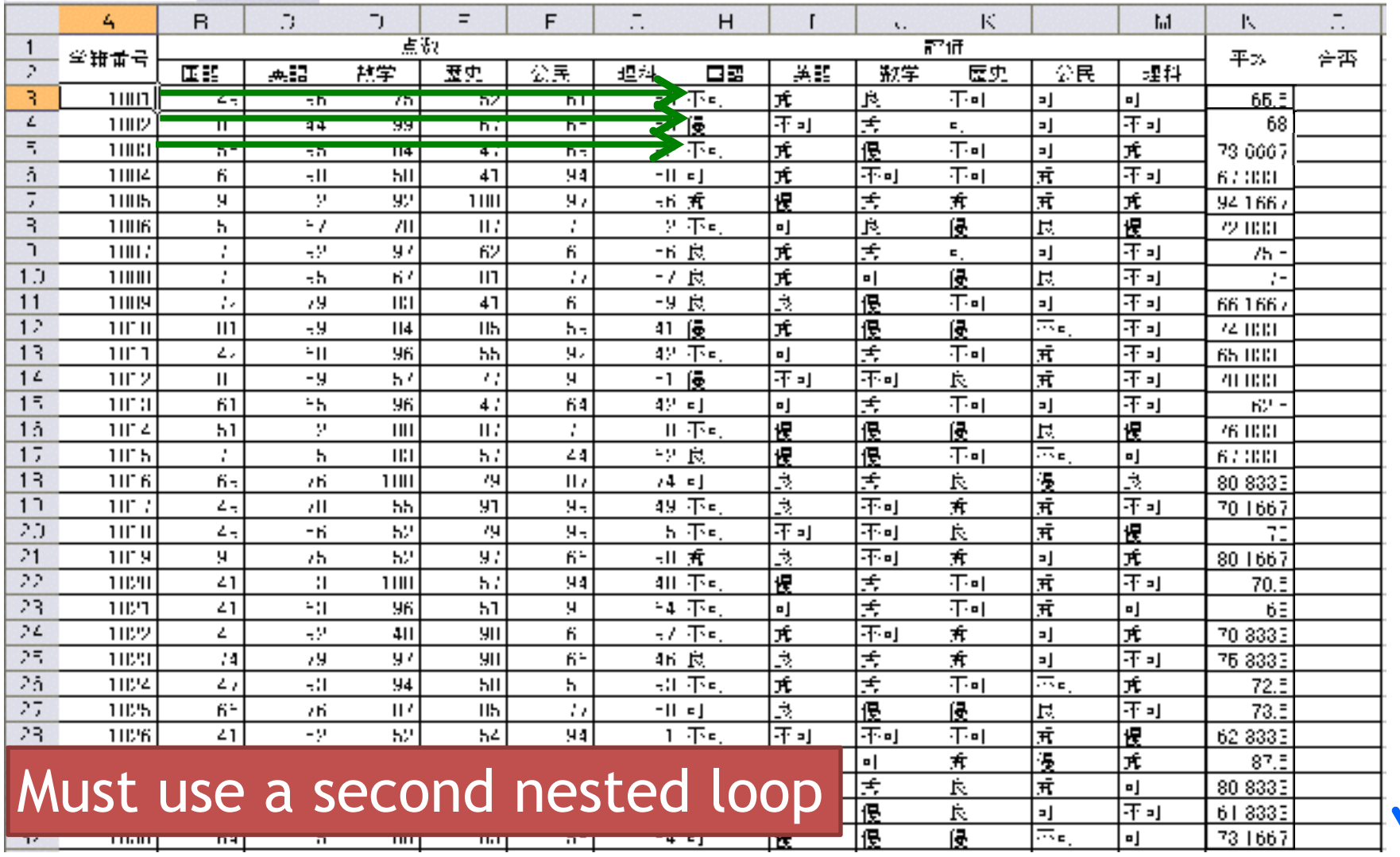

## Average Score for 100 Students

Procedure that computes average score of each student

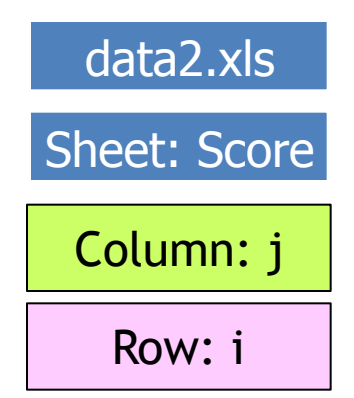

#### One loop is nested inside the other

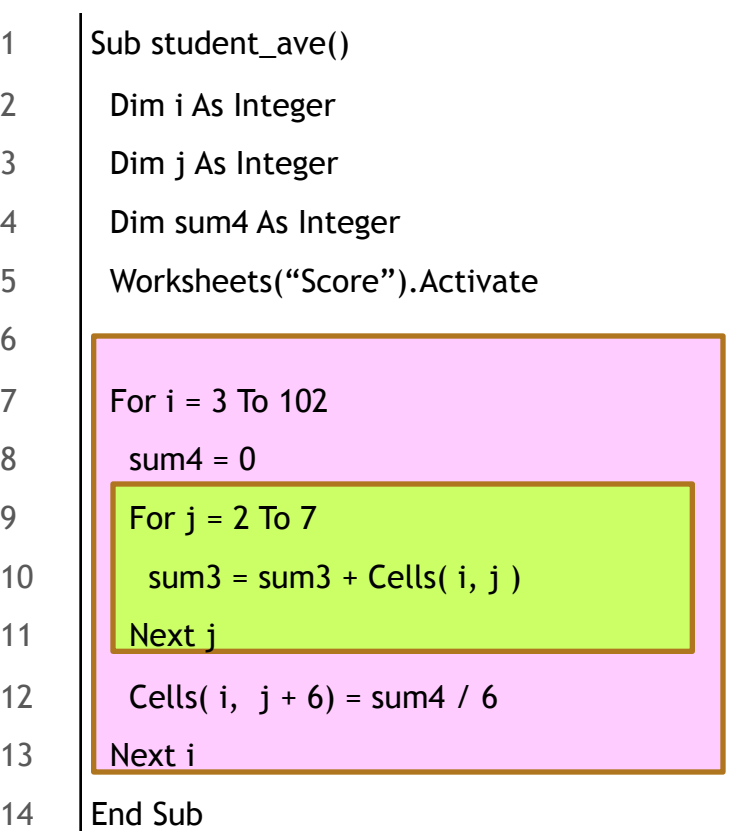

# Grading

6

13

### Nested loop and the student aver a second state of the Row: i

- Lets add grading student\_ave()
- Modify so that it writes "Pass" or "Fail" into column O
- Pass if average >= 80
- Fail otherwise

Sub student\_ave() 2 | Dim i As Integer 3 Dim j As Integer 4 Dim sum4 As Integer 5 Worksheets("Score").Activate 7 **For i** = 3 To 102 8 |  $sum4 = 0$ 9 **For j = 2 To 7** 10  $\parallel$  sum3 = sum3 + Cells(i, j) 11 | Next j 12 **Cells(i,**  $j + 6$ **)** = sum4 / 6 14 **If Cells(i, j+6)** >= 80 Then 15 **| | Cells(i, j+7)** = "Pass" 16 | Else 17 | **Cells(i, j+7)** = "Fail" 18  $\blacksquare$  End If 19 Next i

20 | End Sub

#### data2.xls

Sheet: Score

Column: j

## Exercise

- Make a function that highlights cells with score below 60
- Name it Sub grade 6sub

Ex. Function to paint cell B3 red

1  $\left|$  Cells( 3, 2). Interior. ColorIndex = 3

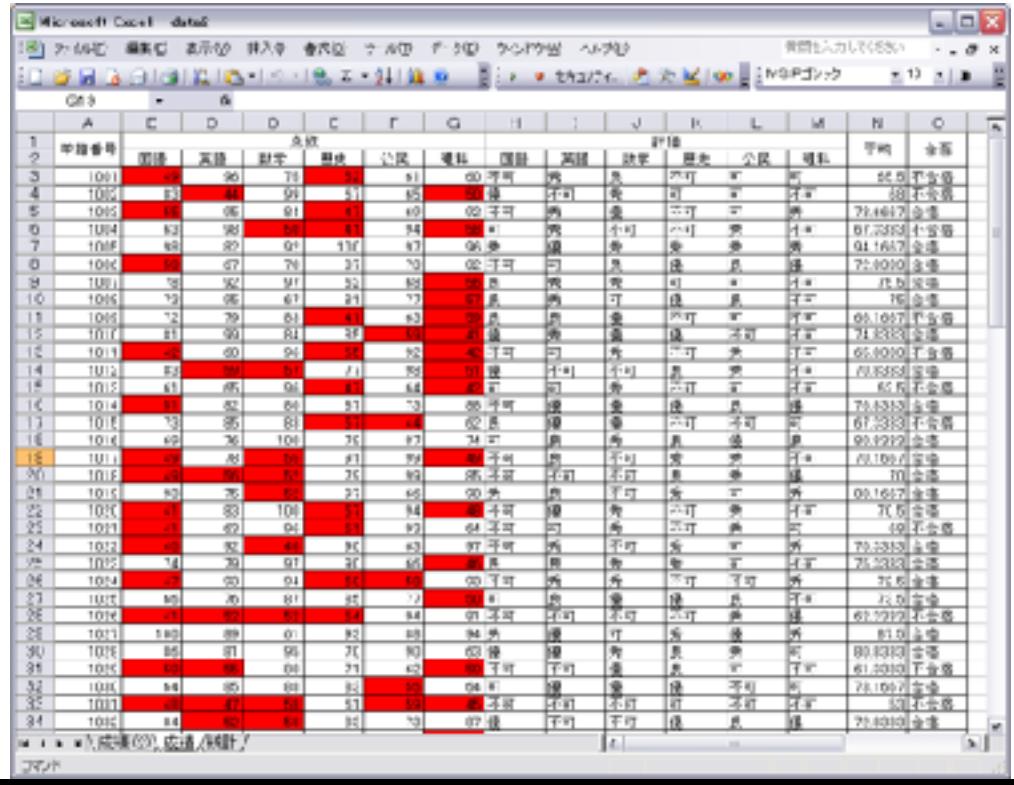

# Add it into grade\_6 sub

 $\vert$  Sub grade 6sub() 2 | Dim i As Integer 3 Dim j As Integer 4 Worksheets("Score").Activate **For j = 2 To 7 For i** = 3 To 102 7 | | If Cells(i, 2) >= 90 Then  $\|\cdot\|$  Cells(i, 8) = "A" **II** Elself Cells(i, 2) >= 80 Then  $\|\cdot\|$  Cells(i, 8) = "B" **II** Elself Cells(i, 2) >= 70 Then **Cells(i, 8)** = "C" **Elself Cells(i, 2)** >= 60 Then **| | Cells(i, 8)** = "D" 15 Else  $\|\cdot\|$  Cells(i, 8) = "F"  $\|\cdot\|$  End If 18 || Next i  $\vert$  Next j 20 | End Sub

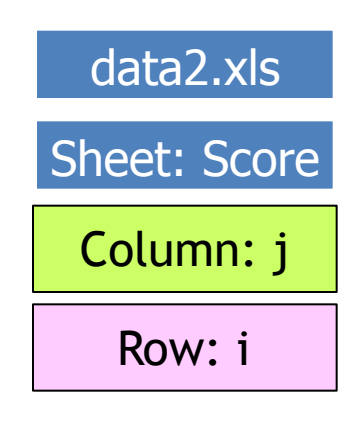

Add "Cells( i , j ).Interior.ColorIndex = 3" into Sub grade\_6sub()

## **Statistics -Counting occurrences**

# Statistics - Pass and Fail

- Modify previous program to compute of "Pass" and "Fail" grades
- Report B12 and B13 on sheet "Statistics"
- Use after Sub student ave()
	- Data input
		- Sheet "Score" O3 to O102
	- Data output
		- Sheet "Statistics" B12, B13
	- Prepare two variables for counting
		- Counter for "Pass": pass
		- Counter for "Fail": fail

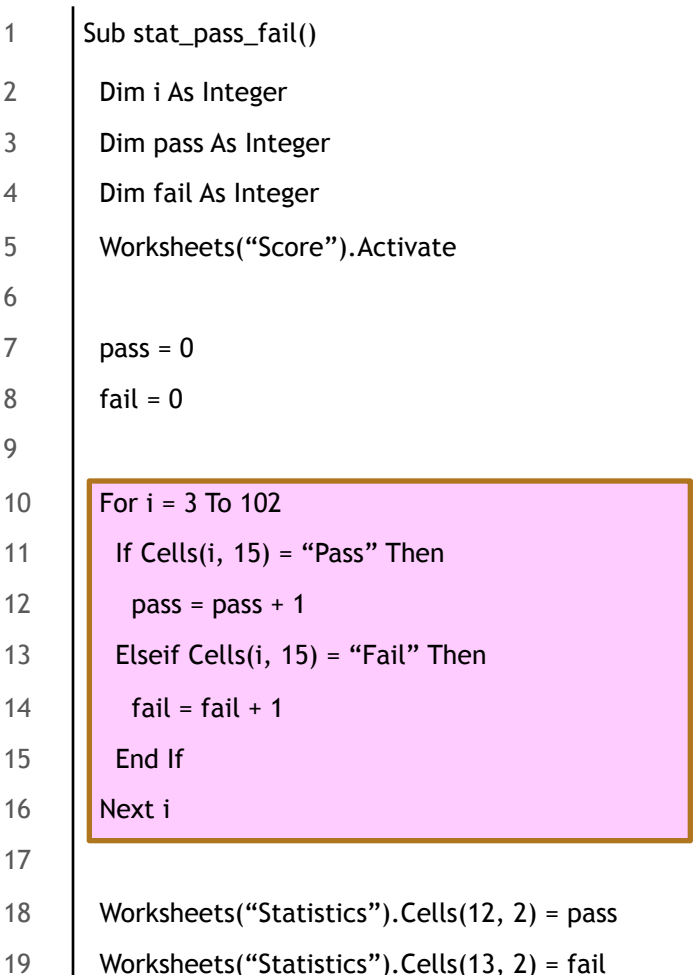

20 | End Sub

6

9

# Easy Exercise

- Make a new program to count grades
- Use Sub stat pass fail()to report grades
- Count subjects on sheet "Score" separately
- Report into cells B4:G8 on "Statistics"
	- Data input
		- Sheet "Score" H3 to M102
	- Data output
		- Sheet "Statistics" B4 to G8
	- Prepare five variables for counters
		- For A: a
		- For B: b
		- For C: c
		- For D: d
		- For F: f

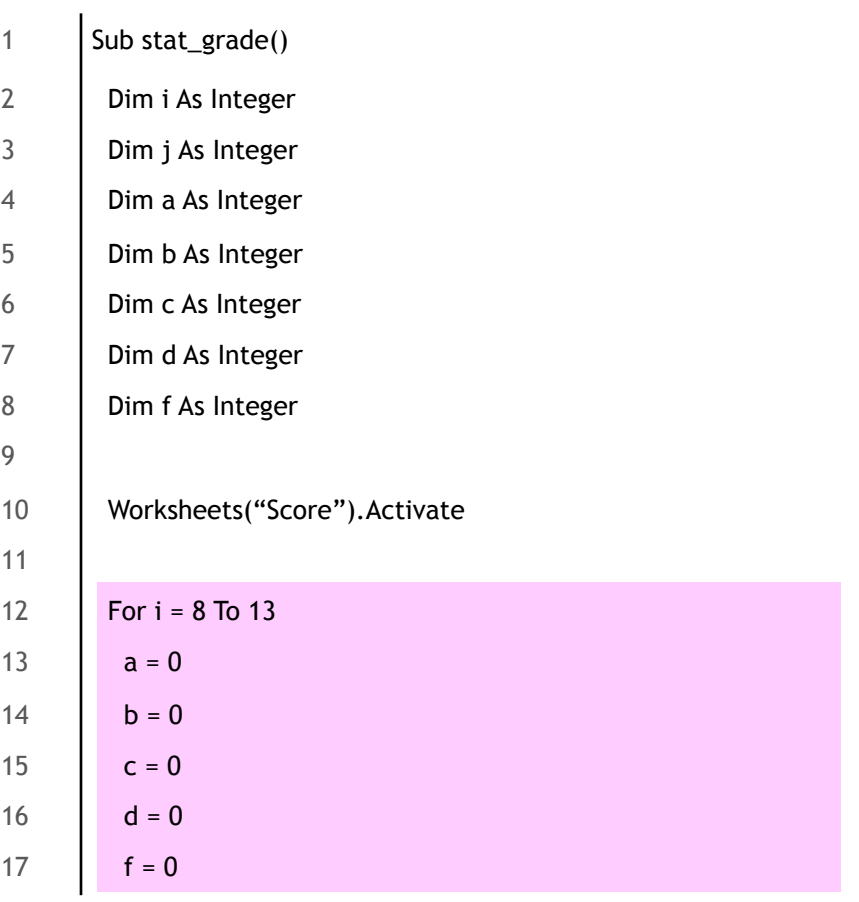

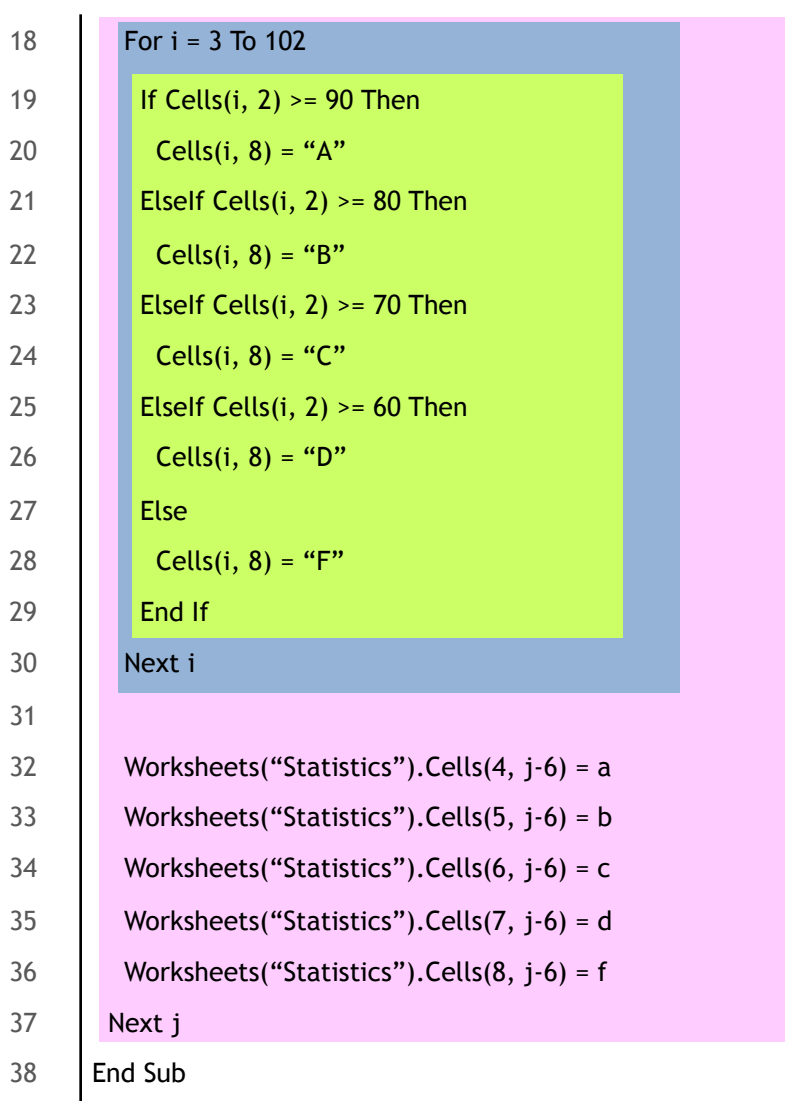

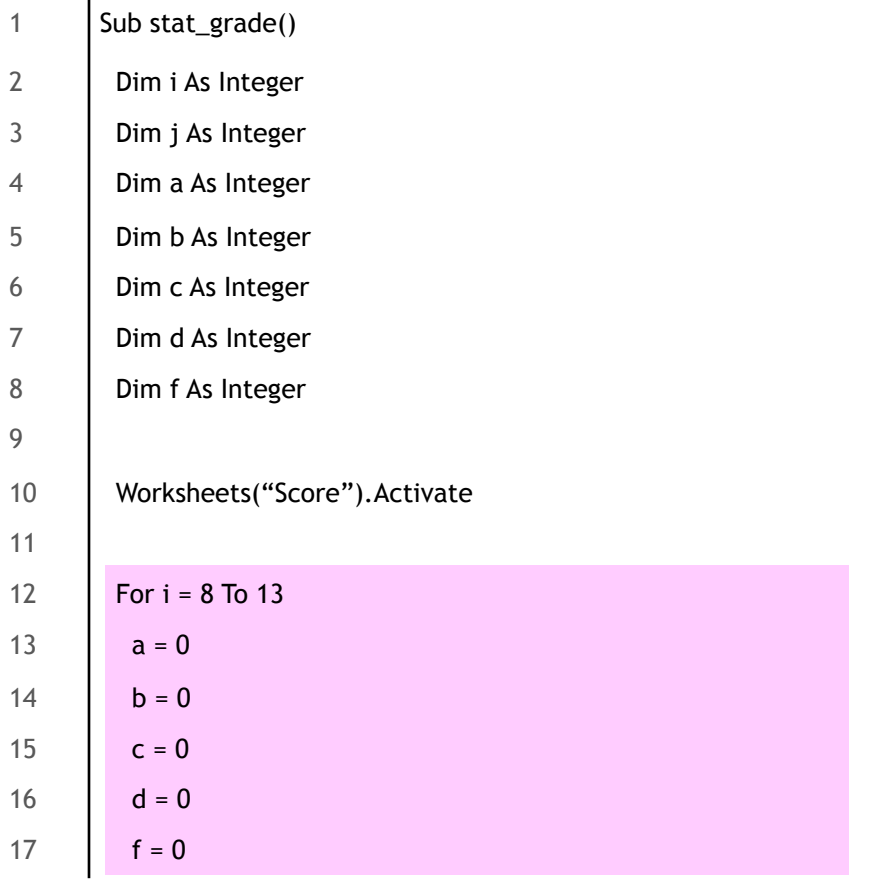

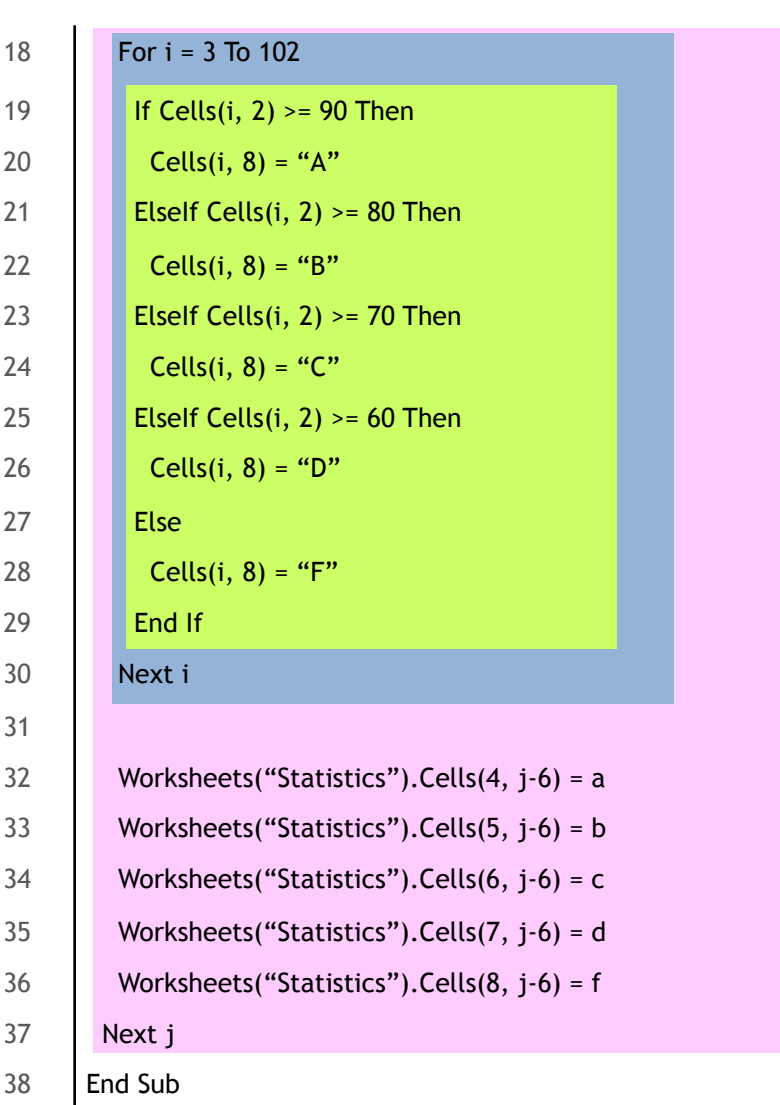

### Can you do better?

## Bonus Exercise

- Let's look for best student in each course
	- Highlight in green each highest score Beware! More than one student can win! HINT: use a counter
- Call it sub bestStudent()

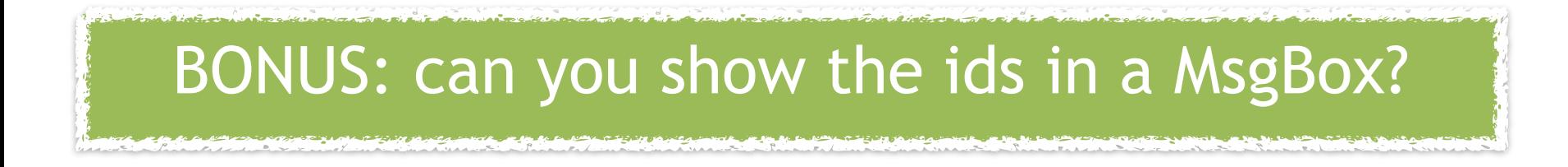

## 情報基礎A

## Lecture 12: Combining all together

#### Matias Korman

Tohoku University Graduate School of Information Sciences System Information Sciences Design and Analysis of Information Systems

# Inserting a table

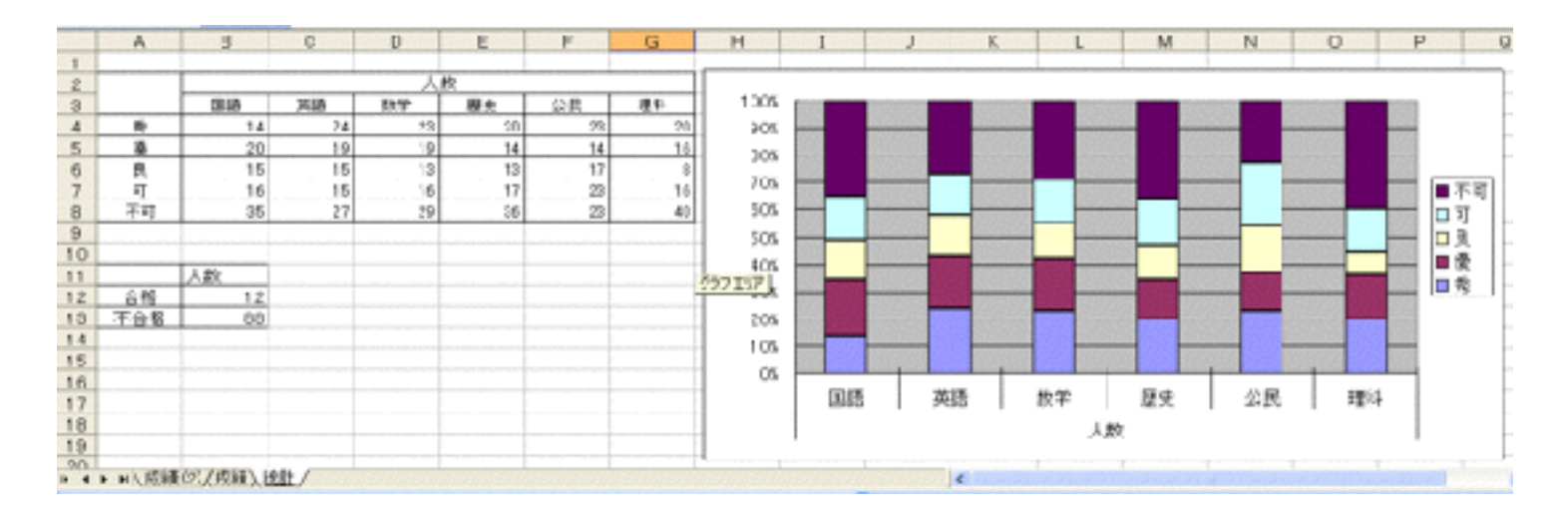

1  $|$  Sub chart()

```
3 Worksheets("Statistics").Activate
```
5 Charts.Add

```
6 | ActiveChart.ChartType = xlColumnStacked100
```
7 ActiveChart.SetSourceData Source := Sheets("Statistics").Range("A2:G8"), PlotBy := xlRows

8 ActiveChart.Location Where := xlLocationAsObject, Name := "Statistics"

9 End Sub

# Combining it all

- Make a procedure that computes:
	- Average score of each course
	- Total score of each course
	- Average score of each student
	- Give a A-E score per student per course
	- Give a global pass/fail per student
	- Computes the number of pass/fails per course
	- Makes a chart showing all of this information

# Combining it all

- Make a procedure that computes:
	- Average score of each course
	- Total score of each course
	- Average score of each student
	- Give a A-E score per student per course
	- Give a global pass/fail per student
	- Computes the number of pass/fails per course
	- Makes a chart showing all of this information

#### Sounds Familiar?

## Let's nest programs

- We have 6 separate programs that do so
	- Sub sum\_ave\_6sub()
	- Sub grade 6sub()
	- Sub student ave()
	- Sub stat pass fail()
	- Sub stat grade()
	- Sub chart()
	- Instead of copy/paste and fixing errors, let's make a program that calls all of them
	- Use Call "Procedure name"

# Invoking other programs

- Procedures are executed in order
	- 1  $|$  Sub score() 2 3 Call sum\_ave\_6sub 4 Call grade\_6sub 5 Call student\_ave 6 Call stat\_pass\_fail 7 Call stat\_grade 8 | Call chart 9 10 | End Sub

## Processing several files at once

- Download collection of grades
- Available on my webpage
	- <http://www.dais.is.tohoku.ac.jp/~mati/>

#### Remember to make BACKUPS!!

### Scores of 20 courses and 1 summary

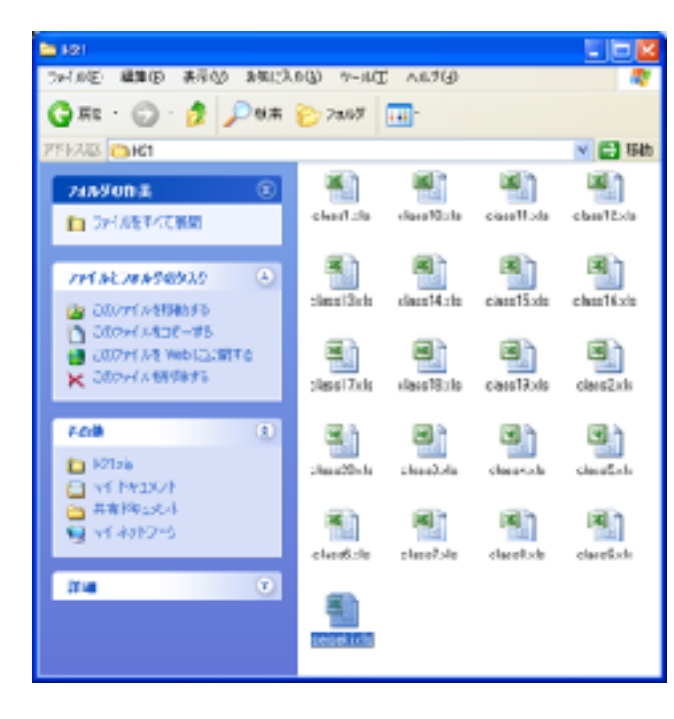

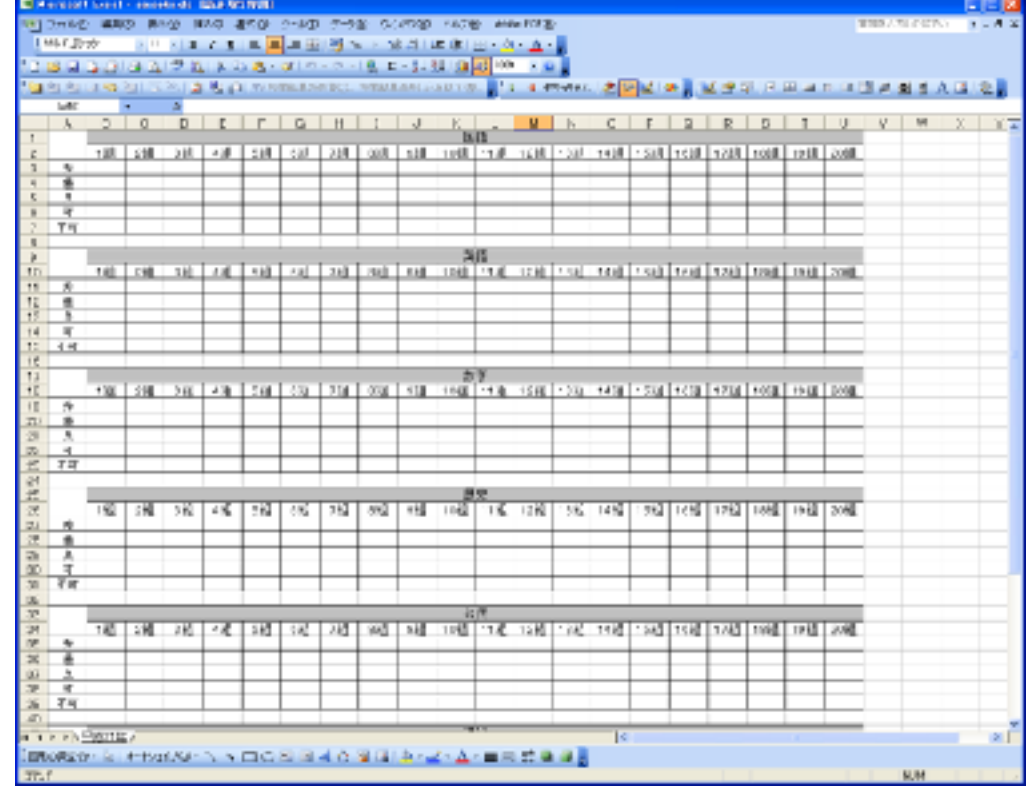

## **Exercise**

- We want to score all 20 courses
- We want a program that computes:
	- For each class
		- Average and sum per course
		- Score per student and global pass/fail
		- Statistics and chart on each course
		- charts, etc
	- Write statistics of 20 classes into score.xls

Unfeasible by hand!!

# Operating files with VBA

• Opening one file

1 Workbooks.Open Filename := "class1.xls"

• Opening 20 files one by one – Must use variables to create filenames

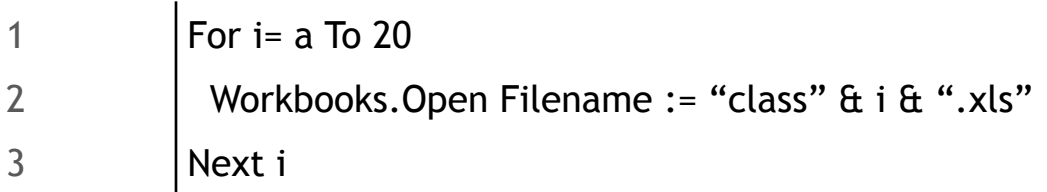

#### • Saving and closing active file

- 1 ActiveWorkbook.Save
- 2 | ActiveWindow.Close

#### Accessing data from other files

- How can we copy cell the number who got "A" in Japanese on class3.xls onto seiseki.xls?
	- From cell B4 on sheet "Statistics" to B3 on score.xls

1 Workbooks("seiseki.xls").Worksheets("平成21年").Cells(3, 2) = Worksheets("統計").Cells(4, 2)

#### Be careful with file location!

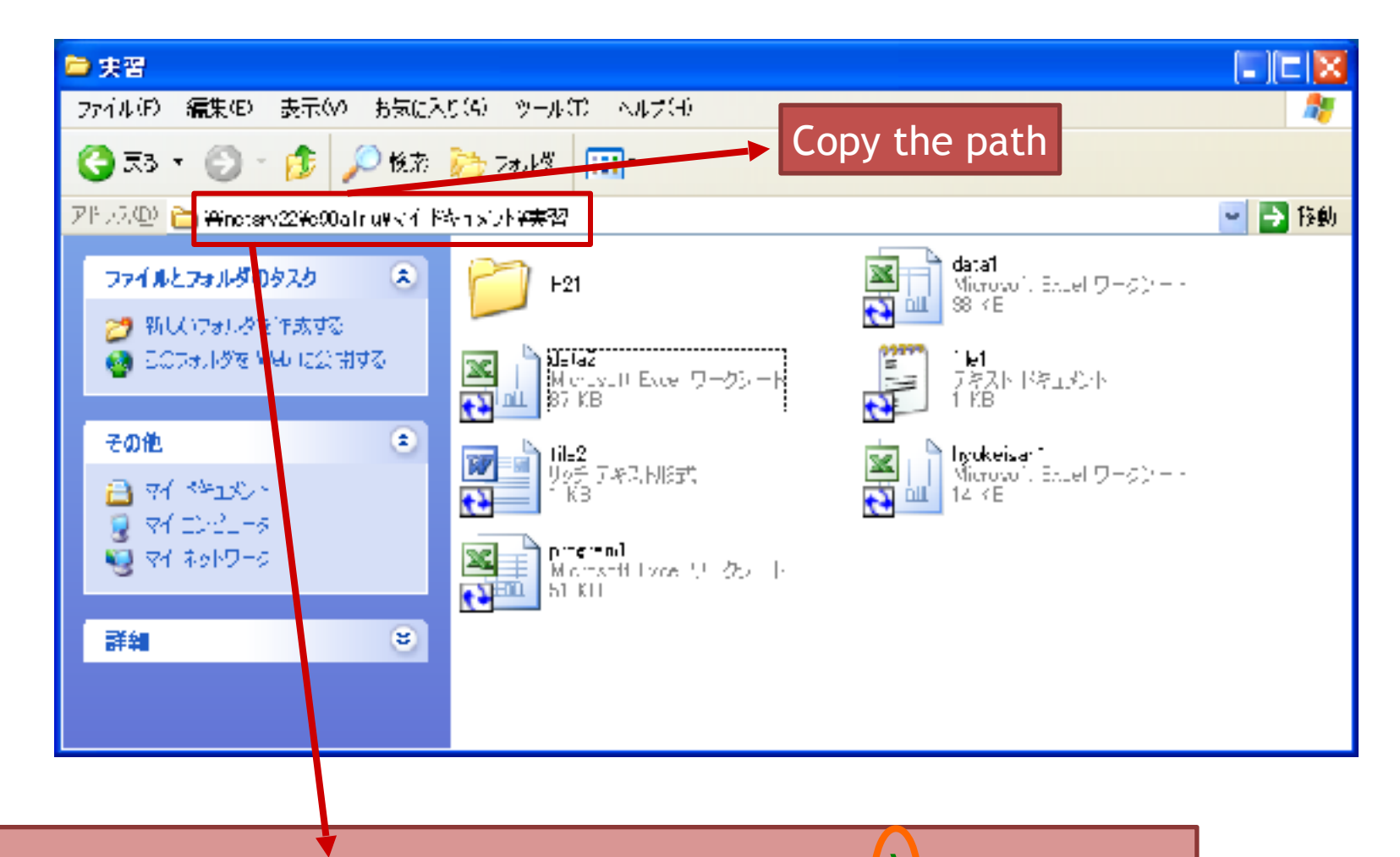

\\netsrv22\c90a1rlu\MyDocuments\foo\bar\baz.xls

```
1 \vert Sub score()
2 | Dim i As Integer
3 Dim m As Integer
4 Dim n As Integer
5 Dim x As Integer
6 Workbooks.Open
7 | Filename:="\\netsrv22\c90a1rlu\MyDocuments\foo\bar\baz.xls"
8 For i = 1 To 20
9 Workbooks.Open Filename:="\\netsrv22\c90a1rlu\MyDocuments\foo\bar\class" & i & ".xls"
10 Call goukei_6kamoku
11 | Call hyouka_6kamoku
12 | Call kojin_heikin
13 Call toukei_gouhi
14 Call toukei_hyoka
15 Call graph
16 Workbooks("baz.xls"). Worksheets("2011"). Cells(52, i + 1) = Worksheets("Statistics"). Cells(12, 2)
17 Workbooks("baz.xls").Worksheets("2011").Cells(53, i + 1) = Worksheets("Statistics").Cells(13, 2)
18 x = 019 For m = 1 To 6
20 For n = 2 To 6
21 Workbooks("seiseki.xls").Worksheets("2011").Cells(n+1+x,i+1)=Worksheets("Statistics").Cells(n+2,m+1)
22 Next n
23 x = x + 824 Next m
25 ActiveWorkbook.Save
26 ActiveWindow.Close
27 Next i
28 Workbooks("seiseki.xls").Save
29 End Sub
```
# Submit your file

- [mati@dais.is.tohoku.ac.jp](mailto:mati@dais.is.tohoku.ac.jp)
- Do not forget [KISO2017] in the subject

Do not just copy!

- Filename with your student ID
- **Deadline** 22nd January